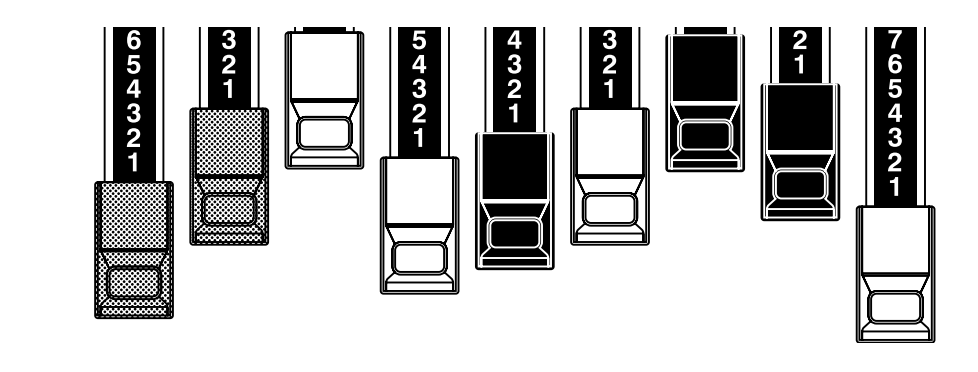

# **HAMMOND**  $|\mathbb{P}$   $||$ Model XK-3

Vielen Dank, dass Sie sich für eine Hammond XK-3 entschieden haben.

Damit Sie Ihr Instrument für viele Jahre möglichst effektiv nutzen können, nehmen Sie sich etwas Zeit, um diese Anleitung genau zu studieren.

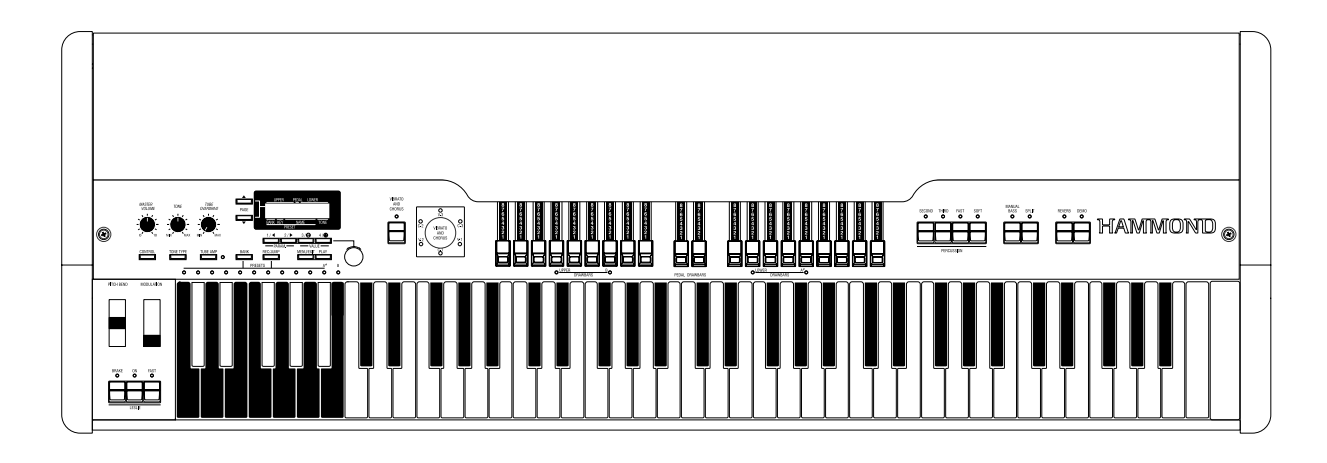

Bedienungsanleitung

# **WICHTIGE SICHERHEITSHINWEISE**

Lesen Sie diese Anweisungen.

Bewahren Sie diese Anweisungen auf.

Lesen Sie die Warnhinweise.

Befolgen Sie alle Anweisungen.

Betreiben Sie dieses Gerät nicht in der Nähe von Wasser.

Reinigen Sie das Gerät nur mit einem Tuch.

Halten Sie die Lüftungsöffnungen frei. Schließen Sie das Gerät nach den Herstelleranweisungen an.

Nicht in der Nähe von Heizungen oder Wärmequellen betreiben (Verstärker usw.)

Nehmen Sie keine Veränderungen an sicherheitsrelevanten Teilen vor und benutzen Sie nur die dafür vorgesehenen Steckverbindungen. Entfernen Sie nie den Schutzleiter. Sollte das beigefügte Netzkabel nicht in Ihre Steckdose passen, wenden Sie sich an einen Fachmann.

Treten Sie nicht auf das Netzkabel und schützen Sie es vor Beschädigung.

Benutzen Sie nur Originalzubehör

Benutzen Sie nur die vom Hersteller zugelassenen Ständer oder Halter.

PORTABLE CART WARNING

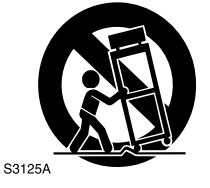

Im Falle von Gewitter trennen Sie das Gerät vom Netz, auch wenn Sie das Gerät für längere Zeit nicht benutzen.

Überlassen Sie Servicearbeiten nur qualifiziertem Fachpersonal, z.B. wenn das Gerät defekt ist, Wasser eingedrungen ist oder das Netzkabel beschädigt ist.

Vermeiden Sie Spritzwasser und stellen Sie keine wassergefüllten Gegenstände, wie Blumenvasen etc. auf das Gerät.

**WARNUNG:** Zur Vermeidung von elektrischen Schlägen das Gerät nicht Regen oder Feuchtigkeit aussetzen.

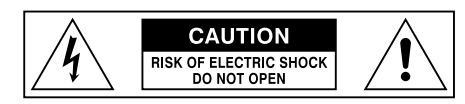

注 意 ・感電の恐れあり キャビネットをあけるな **ATTENTION: RISQUE DE CHOC ELECTRIQUE NE PAS OUVRIR WARNING** : TO REDUCE THE RISK OF FIRE OR ELECTRIC SHOCK.

Dieses Zeichen bedeutet, dass in diesem Gerät lebensgefährliche Spannungen vorkommen, mit der Gefahr eines elektrischen Schlages.

Dieses Zeichen bedeutet, hier handelt es sich um wichtige Bedienungs- und Wartungshinweise, die dieses Gerät betreffen.

Ihr Hammond XK-3 Drawbar Keyboard bietet Ihnen den echten und authentischen Sound der Hammond Harmonic Zugriegel, sowie eine weite Spanne von Möglichkeiten, mit größter Flexibilität im Gebrauch dieses Instruments. Mit dieser Anleitung wird versucht, Ihnen die Eigenschaften Ihrer Hammond XK-3 so einfach und bildlich wie möglich aufzuzeigen.

Wir möchten, dass sowohl diese Anleitung, als auch das Instrument selbst, so einfach wie möglich zu verstehen sind, deshalb haben wir diese Beschreibung in Funktionsgruppen unterteilt und nicht notwendigerweise in der Reihe wie sie im Display erscheinen. Z.B. Alle Funktionen, die die Drawbars betreffen, sind zusammengefasst. Alle die Perkussion betreffenden Eigenschaften sind in einer Gruppe zusammengefasst usw.

Auch wird jedes Merkmal eigenständig erklärt und somit ist es nicht notwendig, schon andere Abschnitte dieser Anleitung zu kennen. Die Erklärungen sind so ausgeführt, dass Sie diese Schritt für Schritt durcharbeiten und auf Ihrem Instrument direkt nachvollziehen können.

Lassen Sie sich nicht von der Anzahl der Schritte, die für die Ausführung einer Operation nötig sind, abschrecken; jeder Schritt ist einfach. Sie sollten folgende Hinweise beachten:

- 1. Lesen Sie jeden Schritt gewissenhaft durch.
- 2. Überspringen Sie keinen der Schritte.
- 3. Halten Sie die Reihenfolge der Schritte ein.

So werden Sie bald alle Funktionen beherrschen und die volle Leistungsfähigkeit und Klangvielfalt Ihrer Hammond XK-3 ausschöpfen können.

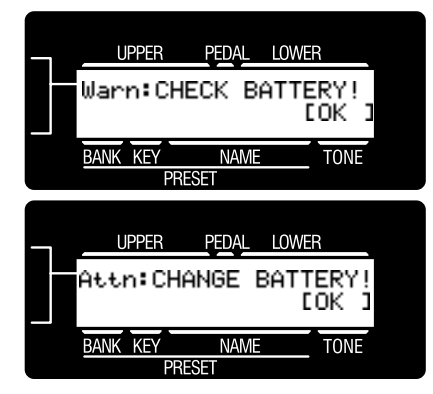

Ihre XK-3 besitzt ein batteriegepuffertes RAM, um Ihre Änderungen an den Parametern zu sichern. Ist sie verbraucht, zeigt das Display Folgendes an:

Wenn Sie diese Meldung sehen, sollten Sie sofort Ihre evtl. Änderungen sichern. Wenn keine Batterie eingesetzt ist, oder sie vollständig entladen ist, zeigt das Display Folgendes an:

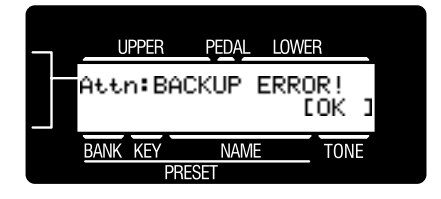

Nachdem diese Meldung angezeigt wird, initialisiert sich die XK-3 auf die Werkseinstellungen. Deshalb sollten Sie Ihre Daten regelmäßig auf eine CompactFlash card sichern.

ACHTUNG: Zum Batteriewechsel wenden Sie sich an Ihren Händler.

# **INHALTSVERZEICHNIS**

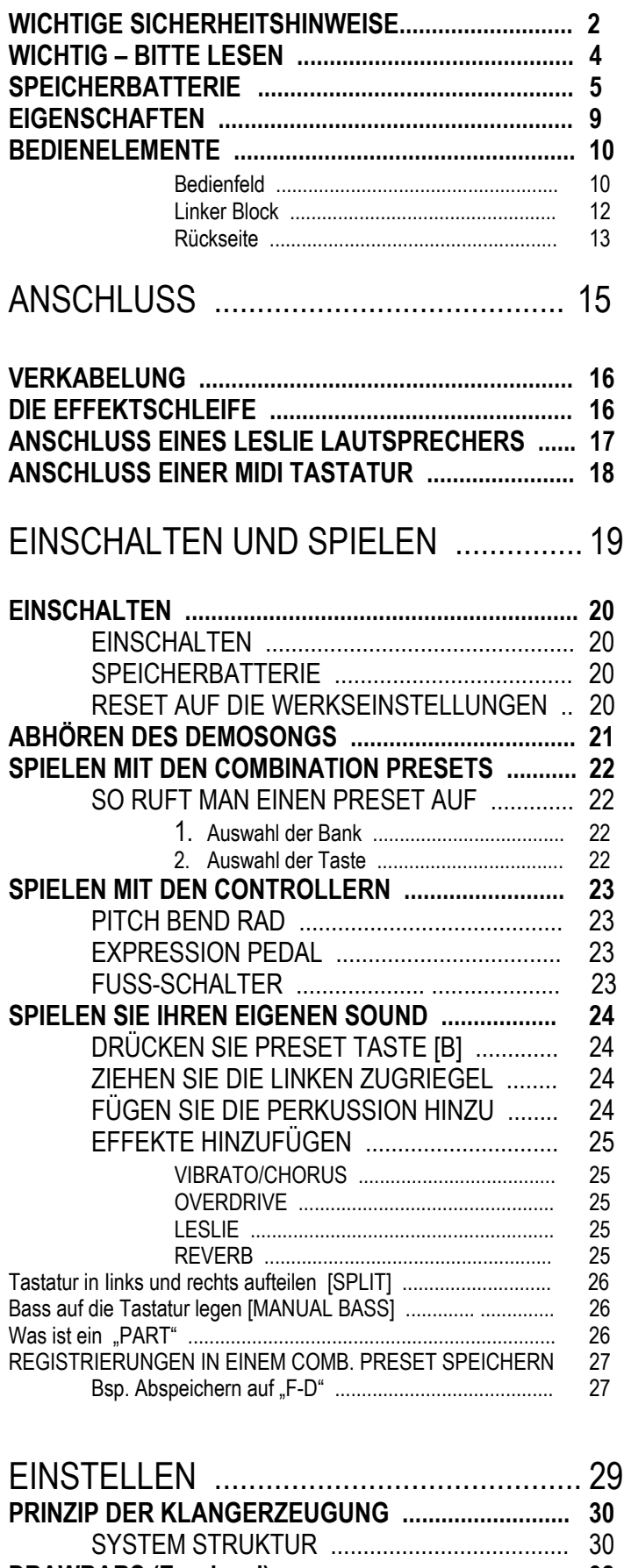

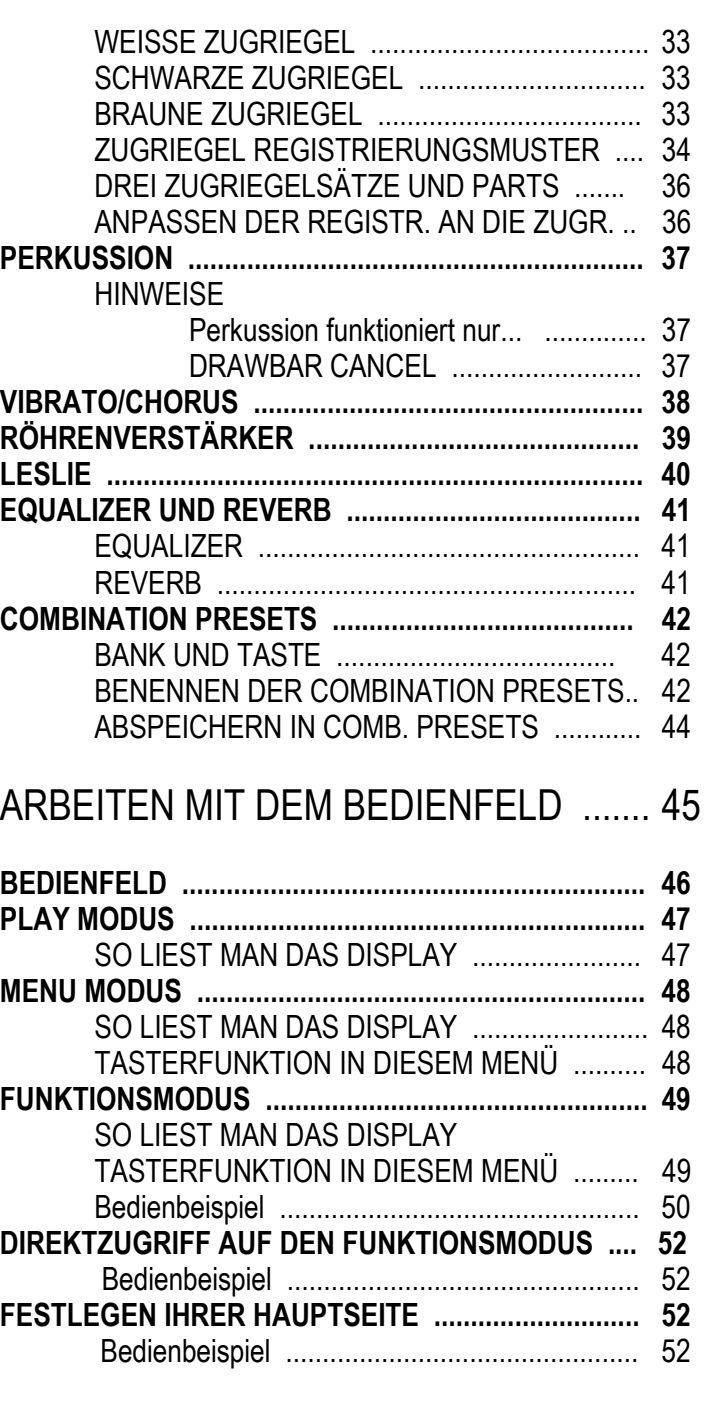

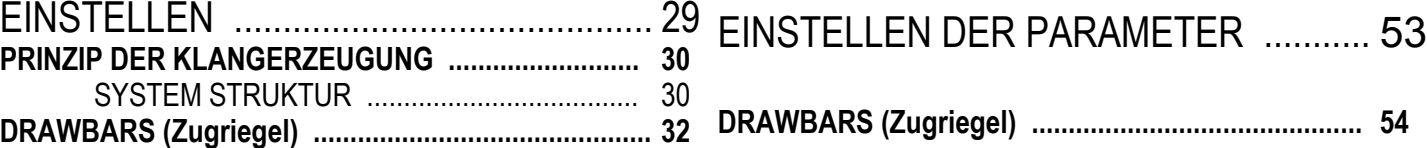

# **INHALTSVERZEICHNIS**

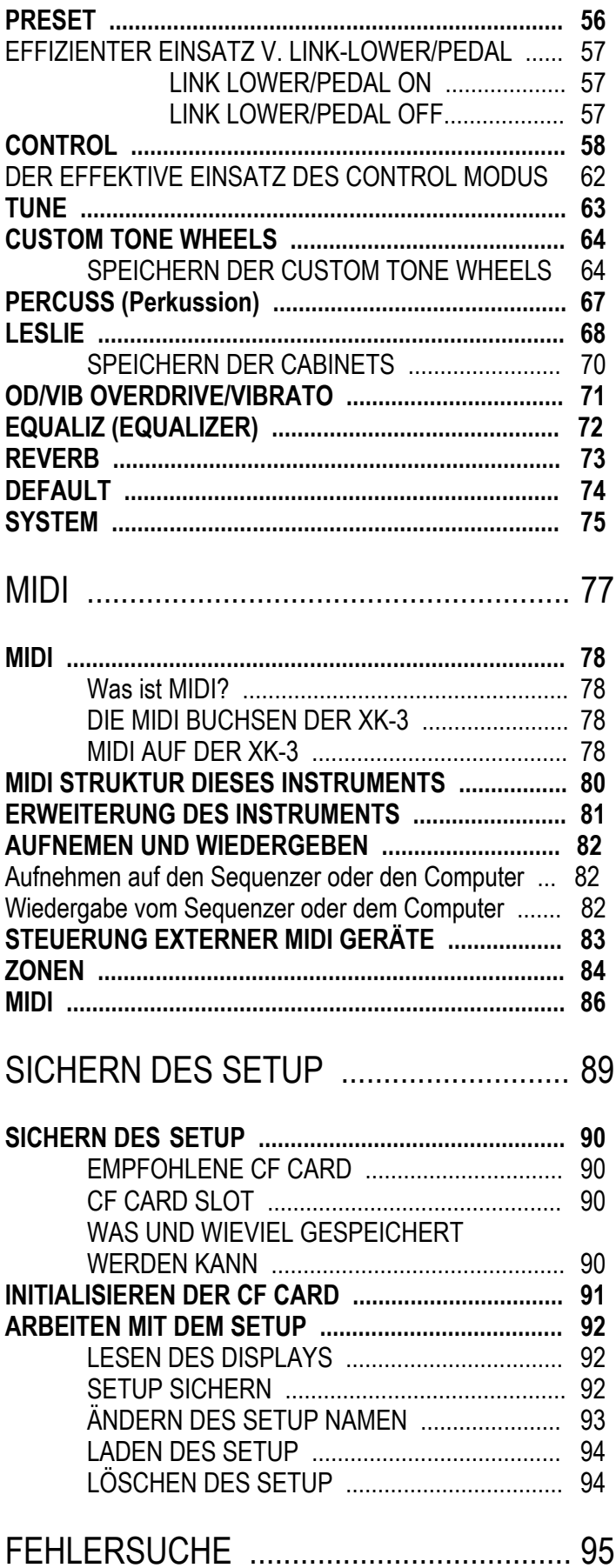

# **FEHLERSUCHE .......................................................... 96** [ANHANG ................................................. 97](#page-95-0) **Custom Tone Wheel Templates ................................. 98 MIDI Templates ............................................................ 99 Part und MIDI Messages ............................................. 101 MIDI Information .......................................................... 102 Drawbar Data List ........................................................ 103 System Exclusive Message ........................................ 104 Global Parameters ....................................................... 105 Tone - Wheel Parameters ............................................ 105 Preset Parameters ....................................................... 106 Leslie Parameters ........................................................ 108 System Parameters ..................................................... 108 Combi- and Bank/Program Messages ....................... 109 Specifications .............................................................. 110 [SERVICE ....................................................................... 111](#page-111-0)**

# **HAMMOND XK-3 Bedienungsanleitung**

### REPRODUZIERT EXAKT DEN HAMMOND TONE-WHEEL SOUND.

Ihre neue XK-3 besitzt (96) unabhängig oszillierende digitale Tonewheels und reproduziert exakt den Klang einer Vintage B-3.

Das Instrument ist außerdem voll polyphon.

### ARBEITET GENAU WIE DIE VINTAGE MODELLE.

Dieses Instrument arbeitet genauso wie die alte B-3,C-3, etc. gearbeitet haben.

Presets werden mit Hilfe der inversfarbenen Tasten eingestellt.

Vibrato Effekte können mit dem Vibrato Drehschalter gewählt werden.

Das Instrument besitzt eine Wasserfalltastatur und kann mit einem optionalen Leslie Schalter an der Frontschiene ausgerüstet werden.

### VACUUM RÖHREN VORVERSTÄRKER.

Ihre XK-3 ist mit einem Vacuumröhrenvorverstärker ausgerüstet.

Dies ergibt einen warmen, leicht angezerrten bis starken Overdrive.

Die Overdriveschaltung verarbeitet zwei getrennte Frequenzbänder, so dass auch ein starker Overdrive angenehm harmonisch klingt.

### DIGITAL LESLIE / VIBRATO EFFEKTE.

Die XK-3 besitzt einen DSP Effekt Generator zur Simulation des Scanner-Vibratos und Leslie Lautsprechers.

Die Klangeffekte, die sich erzeugen lassen, werden durch die Vibrato und Chorus Effekte, sowie die authentisch klingenden Leslie Effekte, die die Drehung der zwei Rotoren eines traditionellen Leslies simulieren, noch enorm erweitert.

### ◆11 PIN LESLIE BUCHSE.

Ihre neue XK-3 besitzt eine 11 pin Leslie Anschlussbuchse zum direkten Anschluss eines Leslies.

### ERWEITERUNG DURCH EXTERNE MIDI GERÄTE.

Sie können Ihre XK-3 durch den Anschluss von externem MIDI Gerät, wie Sequenzern, Soundmodulen, Tastaturen, etc. erweitern.

### CompactFlash™ CARD

Mit einer optionalen CompactFlash Card können Sie Ihre Parameter und Einstellungen abspeichern.

# Bedienfeld

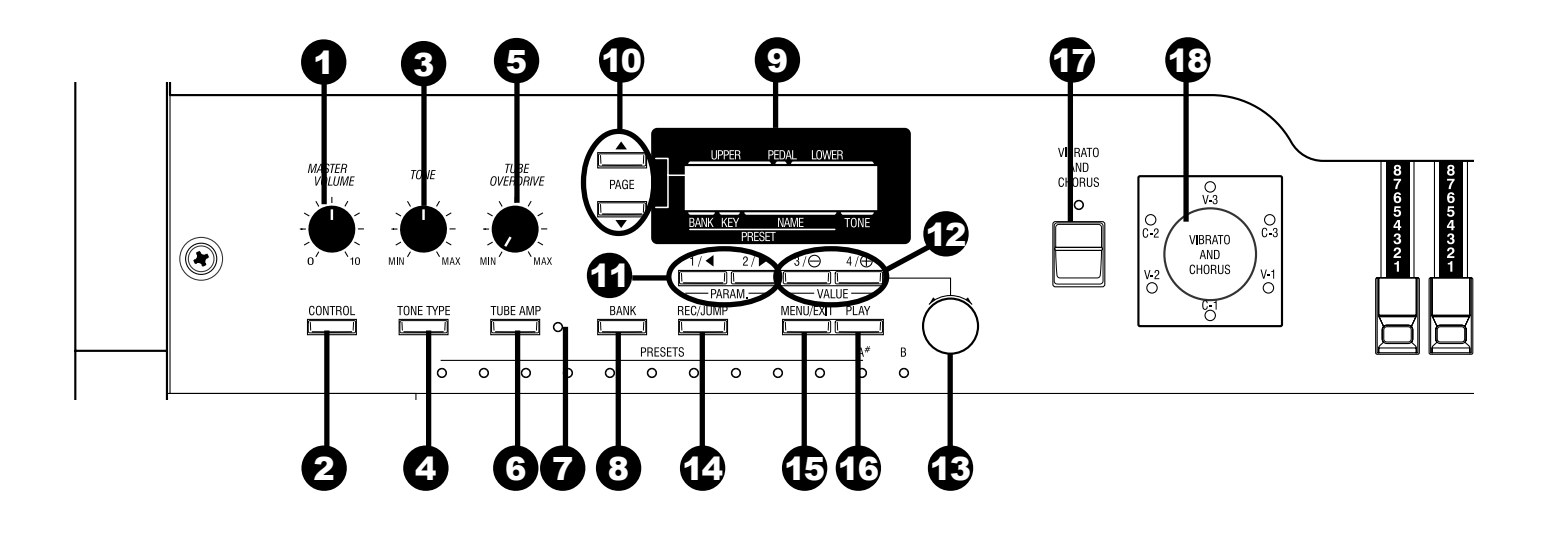

# LINKS OBEN

### 1. MASTER VOLUME

Regelt die Lautstärke.

#### 2. CONTROL

Zum Vornehmen diverser Einstellungen.

#### 3. TON

Regelt den Klang.

#### 4. TONE TYPE

Weist dem TONE Regler Funktionen zu (3).

#### 5. TUBE OVERDRIVE

Regelt die Verzerrung des TUBE AMP (6).

#### 6. TUBE AMP

Bestimmt, ob der Sound des Upper/Lower parts den Röhrenverstärker passiert.

#### 7. TUBE AMP. LED

Zeigt den Status des TUBE AMPan.

#### 8. BANK Button

Schaltet die Bank um, indem der Bank Schalter mit der Presettaste gedrückt wird (37).

### ANZEIGEFELD

#### 9. DISPLAY

Zeigt verschiedene Informationen an.

#### 10. PAGE

Wählt die Pages (Seiten).

#### 11. PARAM

Wählt die Parameter aus.

#### 12. VALUE

Blättert nach oben oder nach unten.

### 13. VALUE

Stellt die Werte ein.

#### 14. REC/JUMP Button

Speichert Presets. Wird auch benutzt, um schnell durch die verschiedenen Auswahlmöglichkeiten einer Funktion zu blättern.

#### 15. MENU/EXIT

Ruft die Menüanzeige auf. Dient auch zum Verlassen einer Funktion.

#### 16. PLAY

Damit springt man zur Play Anzeige, dem Standardbildschirm.

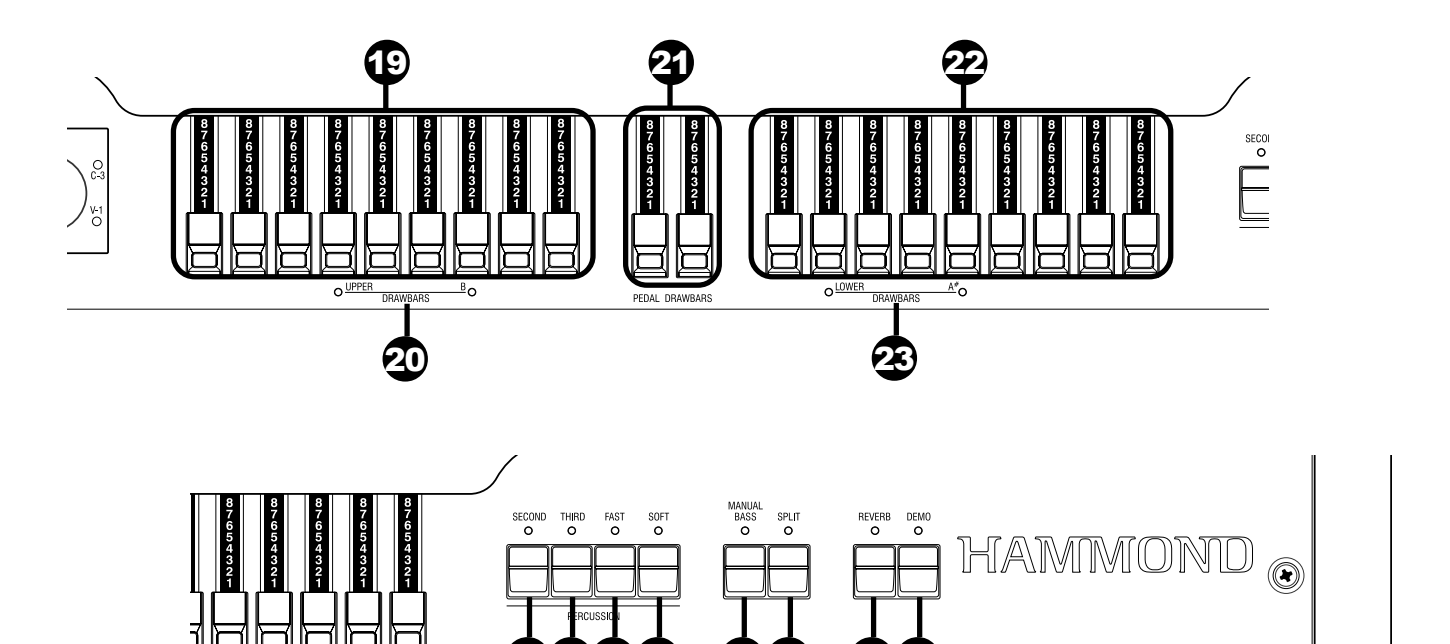

24252627 2829 3031

### VIBRATO/CHORUS

#### 17. VIBRATO/CHORUS

Schaltet die Vibrato/Chorus Effekte ein oder aus.

#### 18. VIBRATO/CHORUS MODE Knob

Verändert die Tiefe von Vibrato and Chorus.

#### **◆DRAWBARS**

#### 19. LEFT DRAWBARS

Steuert den UPPER Part oder die B Zugriegel.

#### 20. LEFT DRAWBARS LED

Zeigt die Funktion der linken Zugriegel an.

#### 21. PEDAL DRAWBARS

Steuert die PEDAL Part Zugriegel.

#### 22. RIGHT DRAWBARS

Steuert den LOWER Part oder die A# Zugriegel.

### 23. RIGHT DRAWBARS LED

Zeigt die Funktion der rechten Zugriegel an.

#### **APERCUSSION**

#### 24. SECOND

Fügt dem UPPER part 4' Percussion (Decay sound) hinzu.

#### 25. THIRD

Fügt dem UPPER part2 2/3' Percussion (Decay sound) hinzu.

#### 26. FAST

Verändert die Decay Zeit (Ausklingzeit) der Percussion.

#### 27. SOFT

Verändert die Percussion Lautstärke.

#### UPPER RIGHT

#### 28. MANUAL BASS

Fügt den untersten Noten auf der Tastatur Pedalsound hinzu.

#### 29. SPLIT

Teilt die Tastatur in zwei Teile (Parts): UPPER und LOWER.

#### 30. REVER

Schaltet den REVERB Effekt ein oder aus.

#### 31. DEMO

Spielt die eingebauten Demo Songs.

### Linker Block

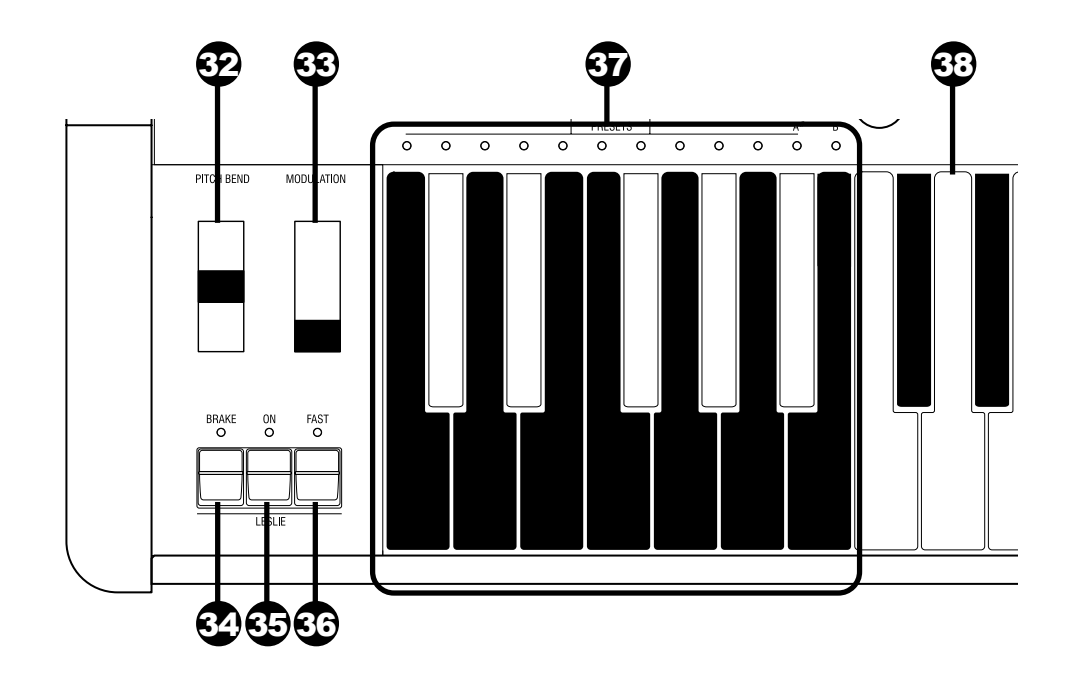

### **◆WHFFL**

#### 32. PITCH BEND Wheel

Erhöht oder vermindert die Tonlage. Die Tonlage wird höher, wenn das Rad nach oben bewegt wird und wird niedriger, wenn das Rad nach unten bewegt wird. man den Taster BANK (8) gedrückt hält.

#### 33. MODULATION Wheel

Dient zum senden von MIDI Information an die angeschlossenen MIDI Geräte.

## $\triangle$ l FSLIF

#### 34. LESLIE BRAKE

Hier wählt man, ob der Ton vom gestoppten Rotor kommt, (=Brake) oder der Leslie Effekt nicht benutzt wird (=Through) wenn der LESLIE ON(35) Taster auf "off" steht. Die Bremse (Brake) ist EIN wenn die LED leuchtet.

#### 35. LESLIE ON

Wenn das Leslie eingeschaltet ist, dreht sich der Rotor und der Ton kommt vom Rotor.

Wenn die Lampe leuchtet, ist das Leslie eingeschaltet.

#### 36. LESLIE FAST

Ändert die Geschwindigkeit des Rotors von langsam auf schnell und umgekehrt. Der Rotor dreht schnell, wenn die Lampe leuchtet.

### **HAMMOND XK-3 Bedienungsanleitung**

#### **AKEYROARD**

#### 37. PRESET Key

Hiermit wählt man die Presets. Die Bank wählt man, indem man diese Taste drückt, während Welche(r), Preset BANK/PRESET ausgewählt ist, wird durch die LED über der Preset Taste angezeigt. Die "C" Taste beendet alle Presets.

#### 38. MANUAL

Die Tastatur besitzt 61 anschlagdynamische Wasserfall Tasten.

### Rückseite

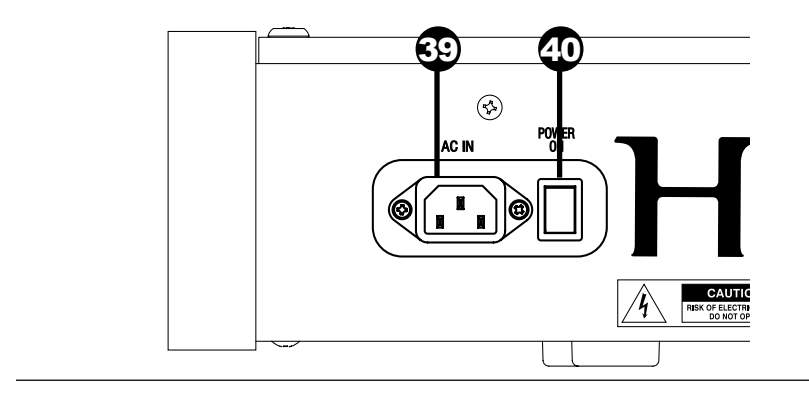

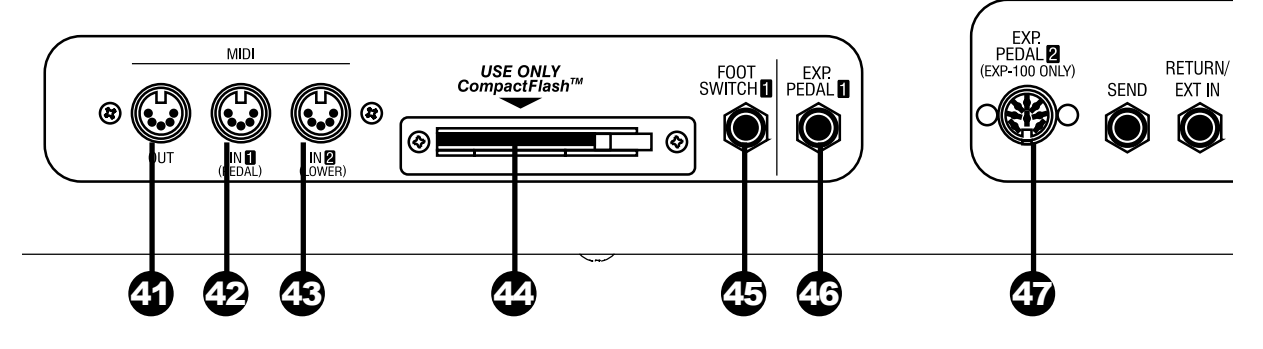

# RÜCKSEITE LINKS

#### 39. AC Inlet

Anschluss für das Netzkabel.

#### 40. POWER Switch

EIN/AUS Schalter.

### MIDI ANSCHLUSSFELD

### 41. MIDI OUT

Sendet die MIDI Daten.

#### 42. MIDI IN 1(PEDAL)

Dieser MIDI Eingang wird hauptsächlich für das Pedal benutzt.

[Werkseinstellung] MIDI Empfang abhängig vom Kanal. Sie können einstellen, dass dieser Eingang immer das PEDAL ist, unabhängig vom Kanal.

#### 43. MIDI IN 2(LOWER)

Dieser MIDI Eingang wird hauptsächlich für die untere Tastatur benutzt.

[Werkseinstellung] MIDI Empfang abhängig vom Kanal Sie können einstellen, dass dieser Eingang immer die untere Tastatur ist, unabhängig vom Kanal.

### **◆SPEICHERN**

#### 44. CF CARD SLOT

Führen Sie hier Ihre CompactFlash™ Card ein. Hier werden die Einstellungen des Instruments gespeichert. Benutzen Sie nur eine CompactFlash™ Card.

### CONTROLLERANSCHLUSSFELD

#### 45. FOOT SWITCH1

Hier schließen Sie den Fußschalter (= FS-9H - optional) und den Leslie Schalter (= CU-1 - optional) an, mit dem Sie die Leslie Geschwindigkeit und die Presets etc. während des Spiels umschalten können.

#### 46. EXP. PEDAL1

Dieser Anschluss ist für das Expression Pedal (= V-20R etc. optional.)

Hiermit regeln Sie die Lautstärke während des Spiels.

#### 47. EXP. PEDAL2

Dieser Anschluss ist für das exclusive Expression Pedal  $(=EXP-100F$  or  $EXP-100AN$  - optional).

**Einleitung** 

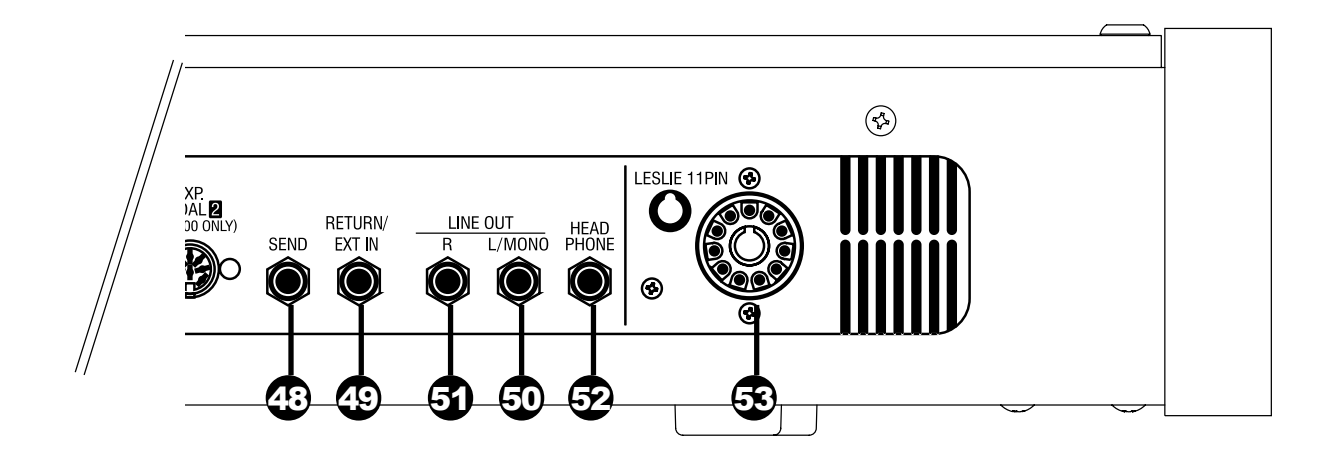

### **◆FFFFKTSCHLFIFF**

#### 48. SEND

Über diesen Ausgang gelangt das Signal zum ext. Effekt. Das Signal wird nach Durchlaufen des eingebauten Röhrenverstärkers ausgekoppelt.

Wenn Sie hier ein Kabel anschließen, wird der interne Signalweg unterbrochen und es gelangt kein Signal mehr zum Ausgang, mit Ausnahme des Signals, das an der RETURN Buchse anliegt. (Der max. Pegel beträgt 1.23V + 4 dBm. Die Eingangsimpedanz beträgt 600Ω.)

#### 49. RETURN/EXT IN

Das ist der Eingang für externe Effekte.

Dieser Eingang kann auch für externe Tonquellen genutzt werden.

(Der max. Pegel beträgt 1.23V + 4 dB. Die Eingangsimpedanz beträgt 10kΩ.)

#### ◆TONAUSGANG

#### 50. LINE OUT L/MONO

Wenn Sie nur einen Monoverstärker verwenden, benutzen Sie diesen Anschluss.

#### 51. LINE OUT R

Dies ist der Ausgang des rechten Kanals der XK-3. Benutzen Sie LINE OUT/ L MONO und LINE OUT R, wenn Sie einen Stereoverstärker verwenden.

Der interne Leslie Effekt läuft nur über LINE OUT L/MONO, wenn ein Leslie Lautsprecher (53) angeschlossen ist.

#### 52. HEADPHONE

Anschluss für einen Stereokopfhörer. Der Ton kommt sowohl über LINE-OUT (50, 51), als auch über den LESLIE 11PIN Anschluss (53). Der interne Leslie Effekt läuft nur über LINE OUT L/MONO, wenn ein Leslie Lautsprecher (53) angeschlossen ist.

#### 53. LESLIE 11PIN

Dies ist der Anschluss für einen Leslie Lautsprecher. Lesen Sie "ANSCHLUSS EINES LESLIE LAUTSPRECHERS" für mehr Informationen.

<span id="page-13-0"></span>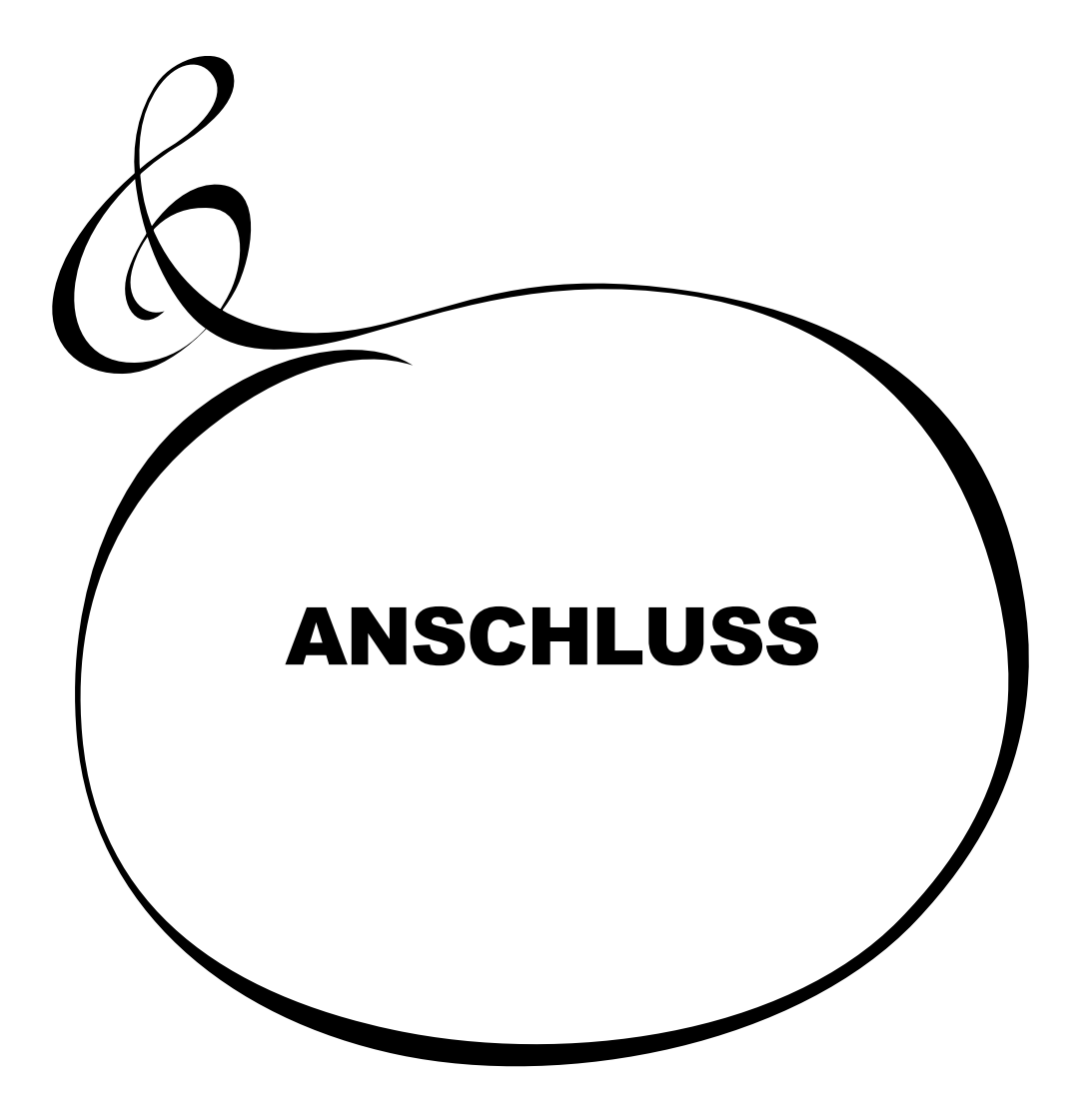

### Im Bild unten sehen Sie wie die XK-3 angeschlossen wird.

Das Gerät besitzt keine eingebauten Lautsprecher und keinen Verstärker.

Zum Betrieb sind ein externer Verstärker und Lautsprecher, oder Aktivboxen erforderlich.

Sie können das Gerät aber auch mit Stereokopfhörern betreiben.

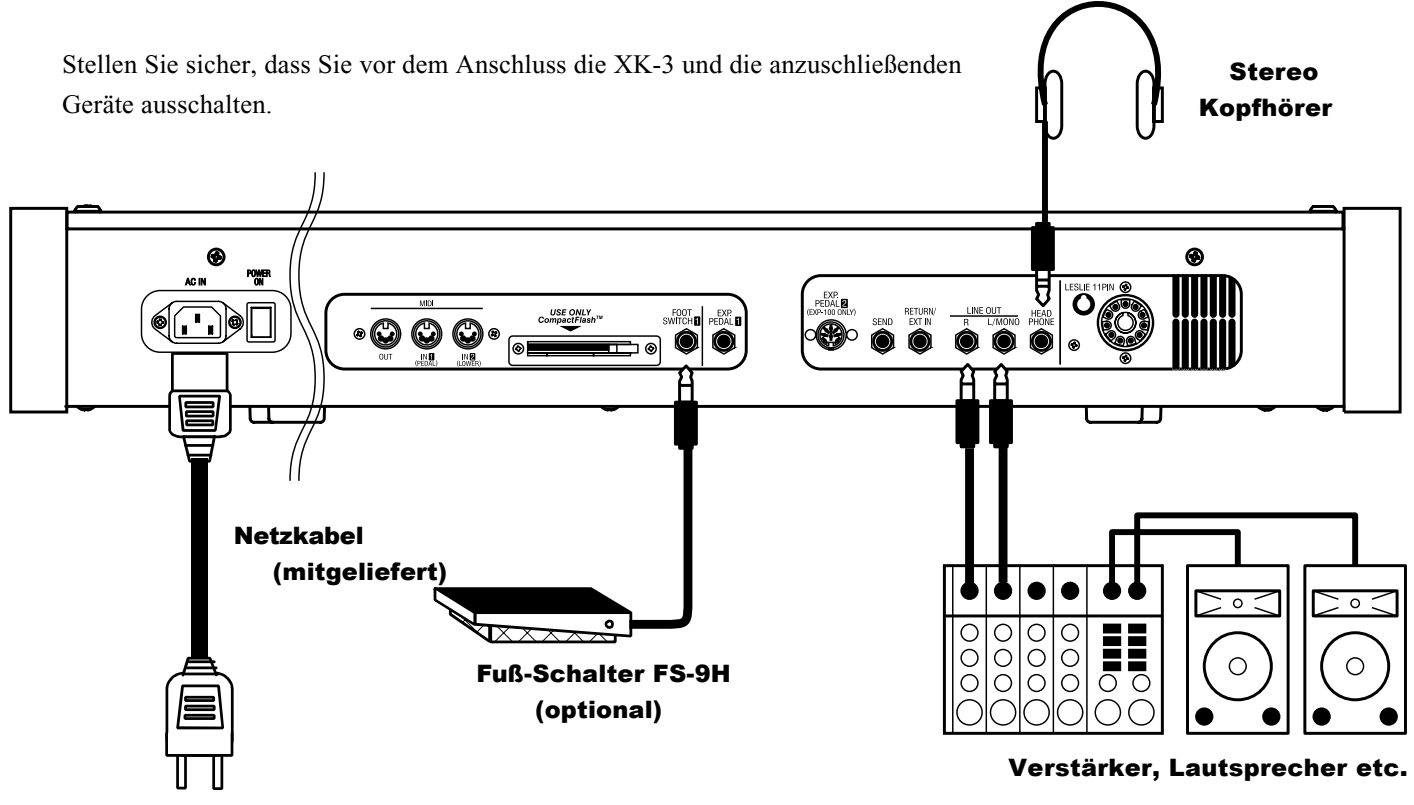

# **DIE EFFEKTSCHLEIFE**

Die Effektschleife ermöglicht das Einschleifen von externen Effektgeräten. Der externe Effekt wird vor dem eingebauten Leslie Effekt eingefügt.

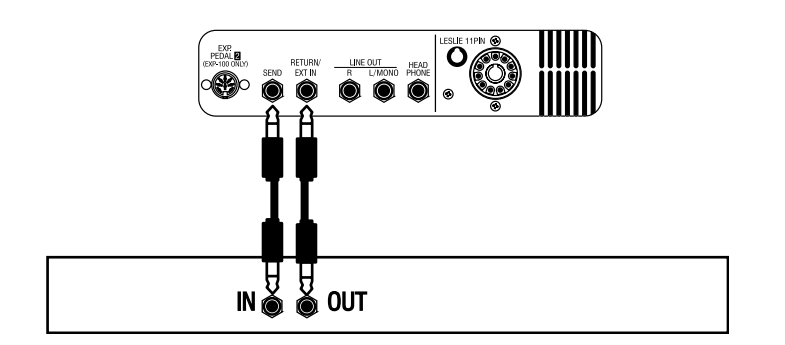

Benutzen Sie nur Effektgeräte mit einem Ausgangspegel geringer als +4dB.

MEMO: Die Effektschleife befindet sich zwischen dem eingebauten Röhrenamp und dem internen Effekt (Leslie, Reverb, etc.)

An Ihrem Instrument befindet sich ein 11 Pin Leslie Anschluss, so dass direkt ein Leslie Lautsprecher angeschlossen werden kann. Schalten Sie das Gerät vor dem Anschluss aus! Schließen Sie das Leslie erst an, nachdem Sie die XK-3 ausgeschaltet haben!!.

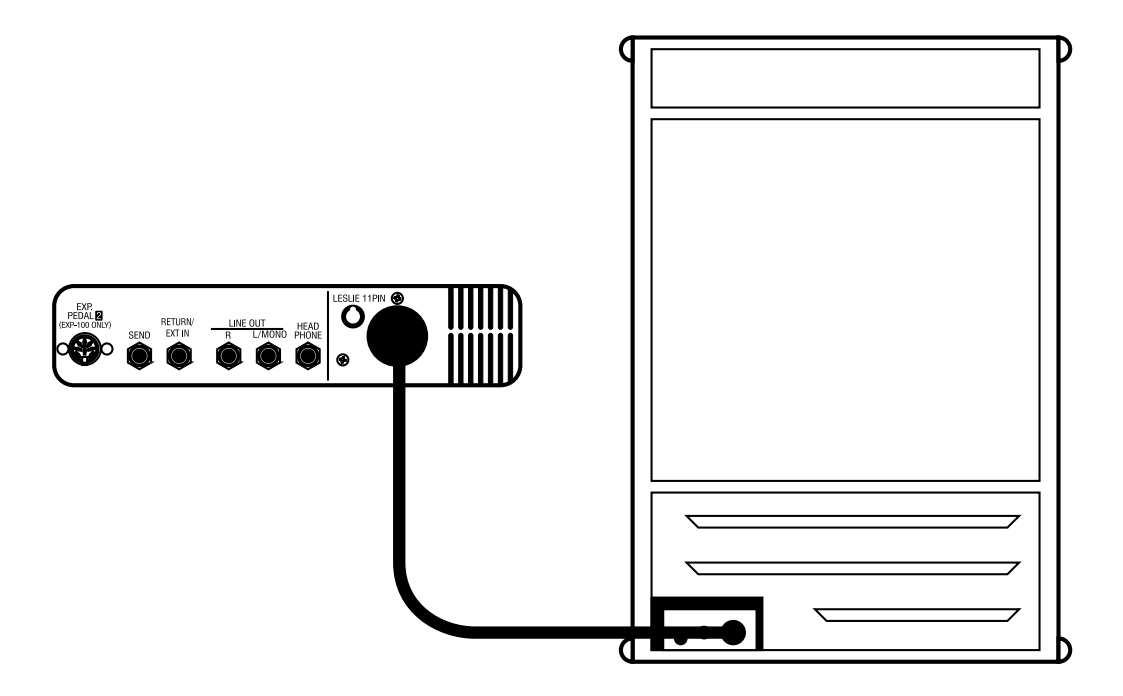

Schließen Sie den Leslie Lautsprecher mit Hilfe des exklusiven 11 Pol Leslie Kabels (= LC-11-7M - muss separat gekauft werden -) an die 11 polige Leslie Buchse an.

Nehmen Sie die Einstellung des "EXT. LESLIE CH", in Verbindung mit dem angeschlossenen Leslie Lautsprecher vor. (S. 69)

Typische Leslie Kanalanzahl

122XB, 771 -- 1Kanal 2101/2102, 812/814 -- 3Kanäle

Bitte lesen Sie die Gebrauchsanleitung für den Leslie Lautsprecher sorgfältig durch.

Sie können Ihr XK-3 Keyboard zu einer vollwertigen Orgel aufrüsten, indem Sie ein externes MIDI Keyboard und ein externes Pedalkeyboard anschließen.

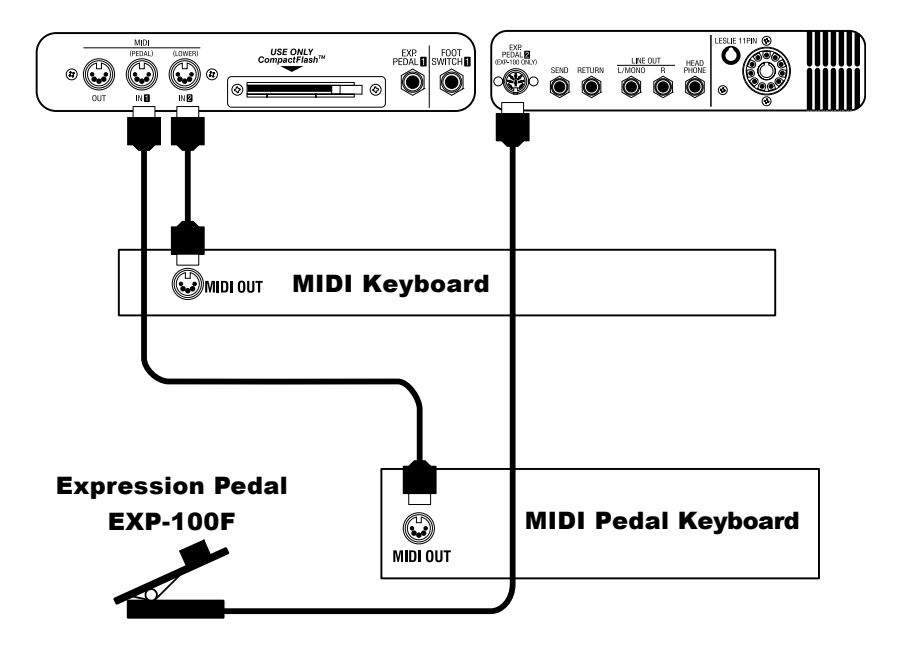

- 1. Schließen Sie das MIDI Keyboard und das Pedal wie in der obigen Abbildung an.
- 2. Benutzen Sie das MIDI Template "Seq. Record" . (S. 86)
- 3. Um das Expression Pedal zu verwenden, setzen Sie den Parameter "EXPRESSION SOURCE" entsprechend dem angeschlossenen Expression Pedal (S. 60)

, am Anschluss PEDAL, arbeitet als PEDAL (Part) und eine MIDI Tastatur am Anschluss LOWER arbeitet als LOWER (Part).

Lesen Sie bitte auch die Bedienungsanleitung des angeschlossenen MIDI Keyboards.

<span id="page-17-0"></span>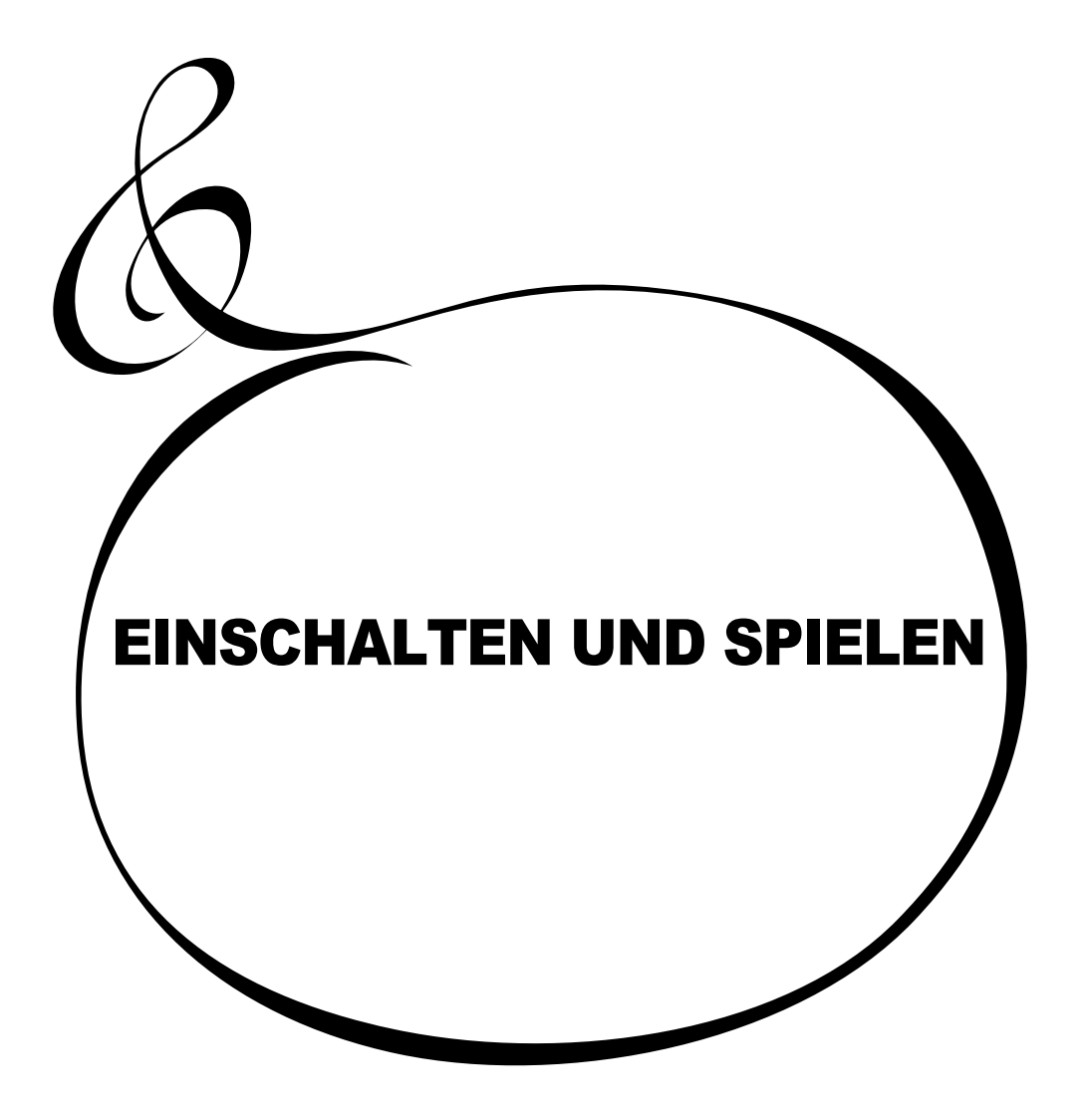

# **EINSCHALTEN**

Nachdem Sie Ihre XK-3 an die Steckdose angeschlossen haben, gehen Sie bitte folgendermaßen vor. Um Schäden an Ihren Lautsprechern zu vermeiden, ändern Sie bitte nicht die Reihenfolge dieser Schritte.

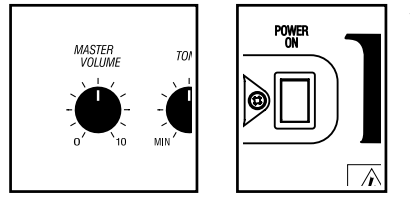

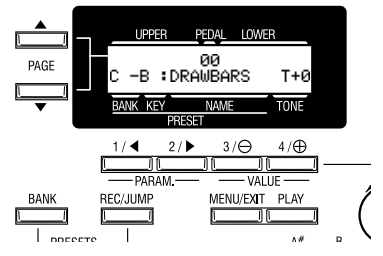

# VORGEHENSWEISE

- 1. Drehen Sie den MASTER VOLUME Knopf auf 0 (minimum), bevor Sie einschalten.
- 2. Drücken Sie den POWER ON Schalter auf der Rückseite. "PLAY" Mode wird angezeigt, gefolgt von "TITLE" im Display Fenster.
	- Es dauert einige Sekunden, bis die XK-3 bereit ist, wegen der eingebauten Schutzschaltung.
	- Es dauert 10 bis 20 Sekunden bis die Röhren geheizt sind, wenn der [TUBE AMP] Knopf auf ON geschaltet wird.
- 3. Schalten Sie angeschlossene Verstärker etc. aus.
- 4. Justieren Sie das MASTER VOLUME, während Sie eine Taste gedrückt halten.
- 5. Justieren Sie die Lautstärke von angeschlossenen Verstärkern etc.
	- Gehen Sie zum Ausschalten in umgekehrter Reihenfolge vor. (Verstärker etc. zuerst.)

# BACK-UP

Ihre XK-3 "merkt" sich die gemachten Einstellungen auch nach dem Ausschalten, so dass diese Einstellungen beim Einschalten sofort wieder zur Verfügung stehen. Dies nennt man "Back-up". Die XK-3 wird mit dem Preset Taster [B] in "gedrücktem" Zustand ausgeliefert.

 Der Preset Taster [B] produziert keinen Ton beim ersten Einschalten. Ziehen Sie die linken Zugriegel, oder drücken Sie einen der Preset Taster [C#] - [A], um zu beginnen.

# RESETAUF DIE WERKSEINSTELLUNGEN (INITIALISIEREN)

### GEHEN SIE FOLGENDERMASSEN VOR

- 1. Schalten Sie die XK-3 aus.
- 2. Während Sie den [REC/JUMP] Knopf gedrückt halten, schalten Sie wieder ein.
- 3. Halten Sie den [REC/JUMP] Knopf gedrückt, bis "Loading Default..." auf dem Display erscheint. .
- 4. PLAY Mode erscheint auf dem Display. (Fertig)

Ihre XK-3 hat fest eingespeicherte Demosongs, um Ihnen den Klang und die Eigenschaften vorzuführen.

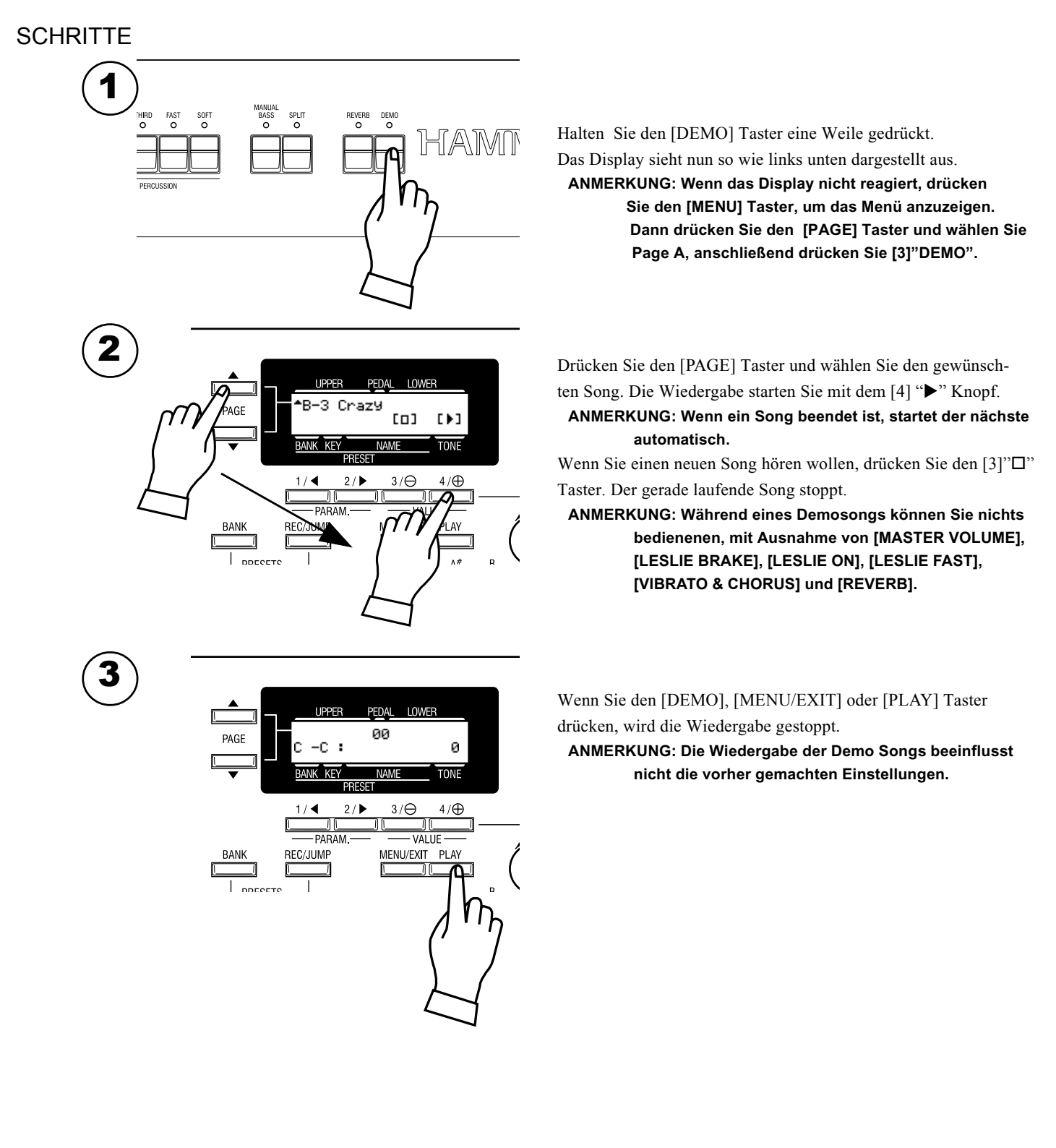

Sie können die verschiedensten Einstellungen in den Preset Tasten auf der linken Seite der XK-3 abspeichern. Diese Einstellungen heißen "Combination Preset". Ein Combination Preset besteht aus der "BANK" und dem "KEY" (Taste) (2-dimensional). Die Buchstaben "C - D" erscheinen für jede Einstellung auf dem Display.

Preset Daten sind bereits in C bis B werkseitig eingespeichert, so dass Sie sofort spielen können.

# Combination Presets

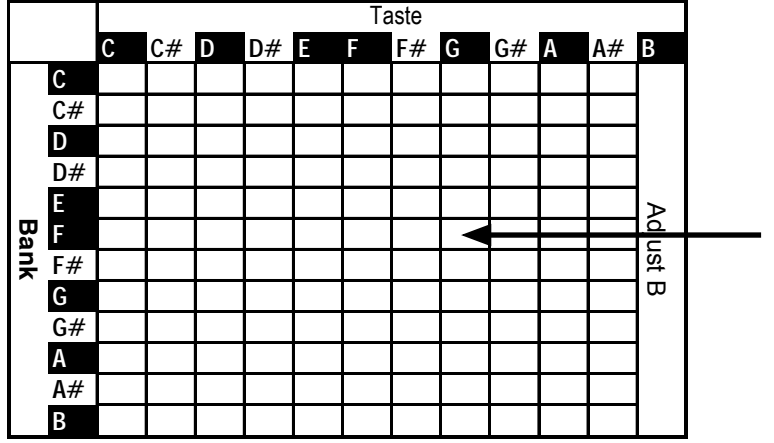

# SO RUFT MAN EINEN PRESET AUF

Bsp. Wähle "F - G"

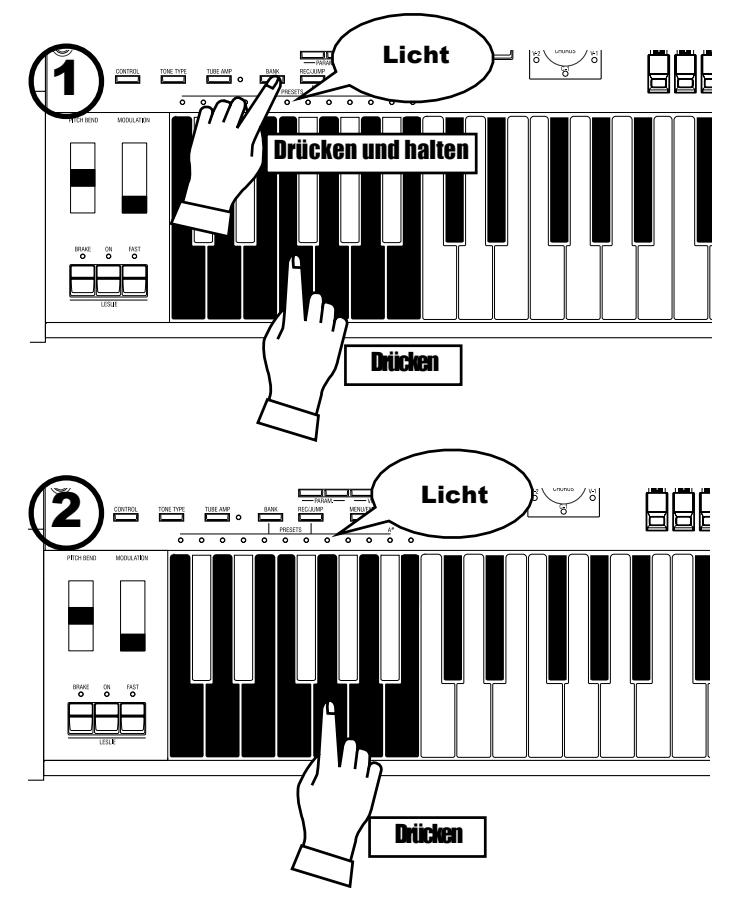

Die Tabelle links zeigt die Combination Presets. Die "BANK" findet man in der vertikalen Spalte und "KEY" in der horizontalen Spalte. Zum Spielen wählen Sie eine Kombination in dieser Tabelle aus, "C - B" sind bereits werkseitig ausgewählt.

Das Beispiel unten zeigt dies.

**ANMERKUNG: Der Preset Taster "C", auch "Cancel" genannt, produziert keinen Ton in Verbindung mit einem Preset.**

# 1. Auswahl der BANK

Während Sie den [BANK] Taster gedrückt halten, drücken Sie die Preset Taste[F].

**ANMERKUNG: Die LED der Preset Taste zeigt die "BANK" an, während der [BANK] Taster gedrückt wird.**

### 2. Auswahl der Taste.

Drücken Sie die Preset Taste [G].

Jetzt ist der Preset ausgewählt und die Einstellungen wechseln.

#### **ANMERKUNG: Während der [BANK] Taster losgelassen wird, zeigt die LED den "KEY" (Taste) an .**

"F - G" erscheint links unten auf dem Display.

Rufen Sie verschiedene Combination Presets auf und spielen Sie. Wenn Sie einen Combination Preset aufrufen, ändern sich nicht nur die Zugriegeleinstellungen, sondern auch die Effekte, wie Leslie und Reverb. BANK B der Werkseinstellungen verändert jedoch nur die Zugriegel, genau wie bei einer B-3 oder C-3.

**ANMERKUNG: Sie können die Parameter, die aufgerufen werden, bestimmen (S. 56).**

Sie können die Ausdruckskraft Ihres Spiels steigern, wenn Sie die Controller einsetzen. Auf dieser Seite sehen Sie, wie die Controller allgemein mit einem elektronischen Musikinstrument verwendet werden. (Wie die exclusiven Hammond Orgel Controller verwendet werden, sehen Sie auf der nächsten Seite.)

# PITCH BEND RAD

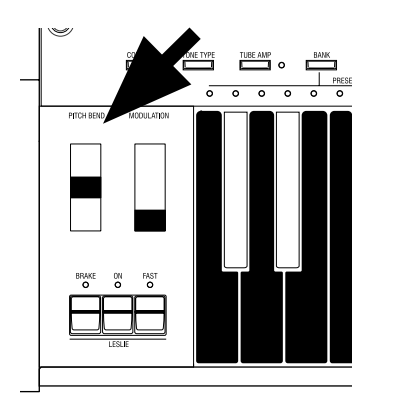

Damit können Sie die Tonhöhe während des Spiels verändern. Bewegen Sie das Rad nach hinten, erhöht sich dieTonfrequenz. Sie wird niedriger, wenn Sie es nach vorn bewegen.

Wenn Sie das PITCH BEND Rad loslassen, kehrt es automatisch in die Mittelstellung zurück.

**ANMERKUNG: Sie können den Grad der Frequenzänderung einstellen. (S. 58)** Das [MODULATION RAD] rechts, wird normalerweise nicht benutzt. Es wird zur Übertragung der Modulationsinformation an ein MIDI Gerät benötigt.

# EXPRESSION PEDAL

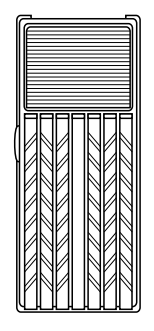

Fig.: V-20R (optional)

Im allgemeinen kann eine Orgel, nicht wie bei einem Klavier, die Stärke des Tastenanschlags wiedergeben.

Mit dem Anschluss eines Expression Pedals an die Orgel können Sie abhängig vom Druck Ihres Fußes auf das Pedal, Ihrem Spiel Dynamik und Ausdruck verleihen. [The Expression Pedal muss extra gekauft werden.]

 Die Lautstärke ist am höchsten, wenn Sie das Pedal mit den Zehen voll durch drücken und am geringsten, wenn Sie es mit der Ferse ganz nach unten drücken. **ANMERKUNG: Setzen Sie Parameter bei "Expression Source" passend für das angeschlossene Expression Pedal. (S. 60)**

# FUSS-SCHALTER

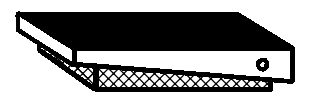

Fig.: FS-9H (optional)

Mit diesem Schalter können Sie Einstellungen, die Sie sonst während des Spiels mit den Händen vornehmen, bequem mit dem Fuß vornehmen. [Der Fuß-Schalter muß extra gekauft werden.]

Die Werkseinstellung ist "LESLIE FAST".

**ANMERKUNG: Sie können die Fuß-Schalter Zuordnung ändern. (S. 61)**

23

Mit den besonderen Eigenschaften Ihrer HAMMOND ORGEL sind Sie in der Lage, Ihren individuellen Sound zu gestalten, wie z.B. Zugriegel und Perkussionsklänge, genauso wie Vibrato und Leslie Effekte.

Gehen Sie folgendermaßen vor:

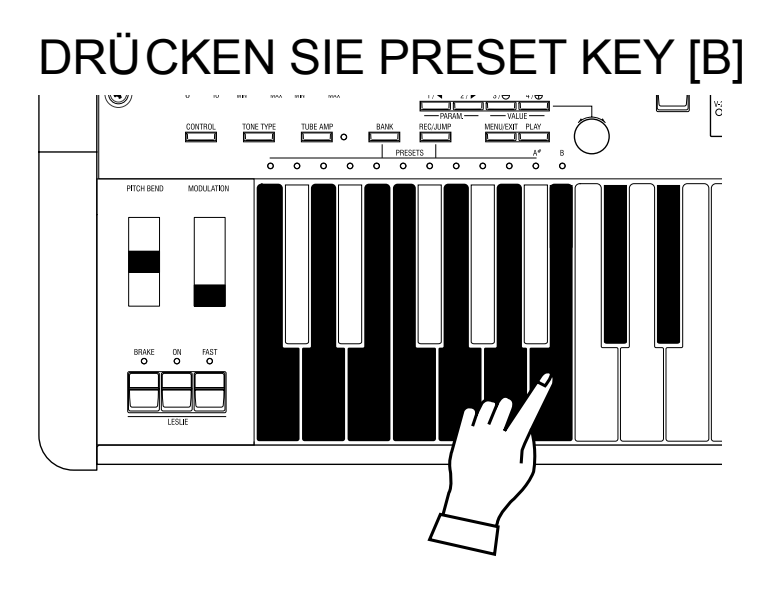

Wählen Sie die Preset Taste[B].

Dies ist eine besondere Taste, der sog. "Einstell Preset". Ist diese Taste ausgewählt, werden Ihre Einstellungen immer gespeichert. Die Registrierung der Zugriegel korrespondiert immer mit der internen Registrierung.

**ANMERKUNG: Sie können diesen Speicherinhalt wieder zurücksetzen. (S. 74)**

# ZIEHEN SIE DIE LINKEN ZUGRIEGEL

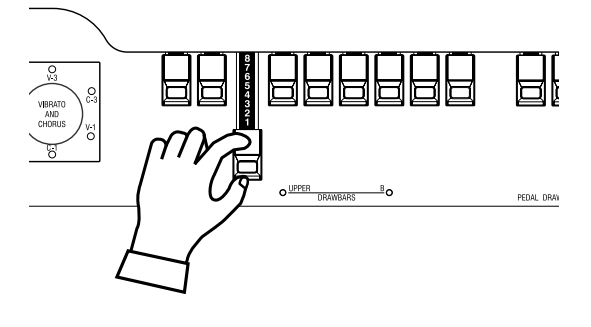

Ziehen Sie einen der linken Zugriegel etwas heraus und drücken Sie gleichzeitig eine Taste zur Kontrolle.

Die Lautstärke eines Tones verändert sich abhängig davon, wie weit die Zugriegel, die Grundlage der Klangerzeugung einer Hammond, herausgezogen sind. Die Lautstärke eines Zugriegels ist am größten, wenn der Zugriegel ganz gezogen ist. Die XK-3 ist stumm, wenn alle Zugriegel hineingeschoben sind. Die Frequenz der

Zugriegel wird von links nach rechts stufenweise höher.

Die bekannteste Einstellung ist, (1) wenn nur die linken drei Zugriegel ganz herausgezogen sind, (2) nur der ganz linke und die weißen Zugriegel ganz herausgezogen sind, oder (3) alle Zugriegel herausgezogen sind.

**ANMERKUNG: Sie können die Eigenschaften der Zugriegel verändern. (S. 54) ANMERKUNG: Die aktuelle Registrierung wird im "Play" Modus im Display angezeigt (S. 47).**

# FÜ GEN SIE PERKUSSION HINZU

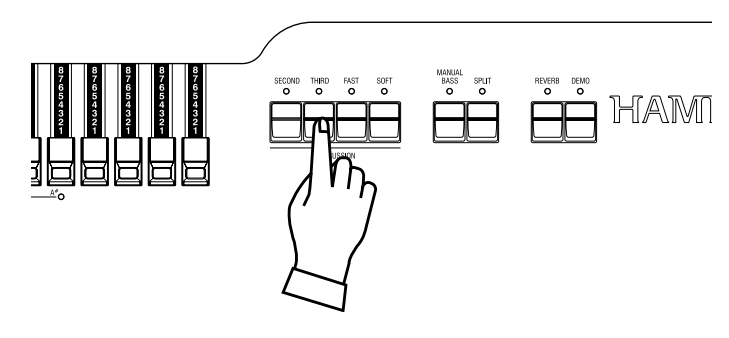

Die "Perkussion", von der hier gesprochen wird, ist kein eigenes Perkussionsinstrument, sondern ein zusätzlicher, langsam verklingender Ton, womit der Anschlag unterstrichen wird. Diesen Anschlagton können Sie mit den Zugriegeln mischen. Wenn Sie die [SECOND], [THIRD] Taster einschalten, erhalten Sie die Perkussion von harmonischen Ober tönen (= das eine Oktave höhere "C" und "G" werden hinzugefügt). Wenn Sie den [FAST] Taster einschalten, klingt der Ton schnell aus, wenn Sie den [SOFT] Taster einschalten, wird die Perkussion leiser. **ANMERKUNG: Sie können Feineinstellungen der Perkussion vornehmen (S. 67).**

# EFFEKTE HINZUFÜ GEN

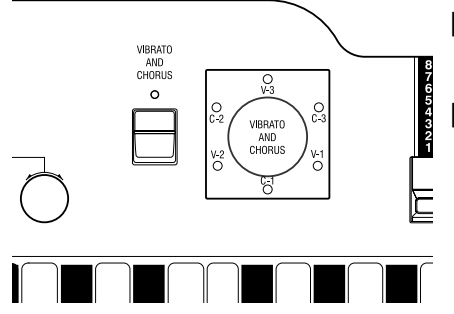

VIBRATO/CHORUS "Vibrato and Chorus" verändern in einem gewissen Maße die Tonhöhe und erzeugen damit einen schönen, warmen Klang.

#### **[VIBRATO/CHORUS] Taster**

Schaltet den Vibrato Effekt ein und aus. Die LED leuchtet, wenn er eingeschaltet ist.

### **[VIBRATO/CHORUS MODE] Knopf**

Schaltet zwischen unterschiedlich tiefem Vibrato und Chorus um.

Der Grad der Tiefe korrespondiert mit der Ziffer. "V" fügt nur Vibrato hinzu, indem es die Tonhöhe verändert, "C" mischt den Vibrato und den Originalklang (= Chorus Effect) und fügt dem Klang Volumen zu.

**ANMERKUNG: Sie können die Geschwindigkeit von Vibrato/Chorus verändern (S. 71).**

OVERDRIVE Der Overdrive simuliert den Effekt, eines extrem hohen Signals in einen Verstärkereingang, der damit übersteuert wird, was dann zu Verzerrungen führt.

#### **[TUBE AMP] Knopf**

Drücken Sie diesen Knopf, damit die LED leuchtet, um den Overdrive Effect einzuschalten.

#### **[TUBE OVERDRIVE] Knopf**

Dieser Knopf regelt den Grad der Verzerrung.

**ANMERKUNG: Die LED für den TUBE AMP Knopf variiert ihre Farbe in Abhängigkeit vom Grad der Verzerrung . Wenn sie grün ist, ist das Signal unverzerrt, nach rot steigt der Grad der Verzerrung.**

Der Rotor und das rotierende Horn fügen die Räumlichkeit und Dynamic einer Live Darbietung hinzu.

#### **[LESLIE ON] Taster**

Drücken Sie "ON", die LED leuchtet und der Leslie Effekt ist eingeschaltet.

#### **[LESLIE FAST] Taster**

Dieser Knopf steuert die zwei unterschiedlichen Lesliegeschwindigkeiten. LED an: Schnelle Geschwindigkeit. LED aus: Langsame Geschwindigkeit. Die gebräuchlichste Methode ist, langsam zu spielen, um dann mit der schnellen Geschwindigkeit den Höhepunkt einzuleiten.

#### **[LESLIE BRAKE] Taster**

Hier stellen Sie das Verhalten bei ausgeschaltetem LESLIE ON Knopf ein.

Wenn die LED leuchtet, ist BRAKE eingeschaltet. Die Drehzahl nimmt langsam bis zum Stillstand ab. Wenn die LED aus ist, ist der Leslie Effekt überbrückt.

**ANMERKUNG: Mit diesen Tastern wird auch ein externes LESLIE gesteuert.**

**ANMERKUNG: Die Drehzahl usw. des internen LESLIE Effekts können Sie feineinstellen (S. 68).**

### REVERB

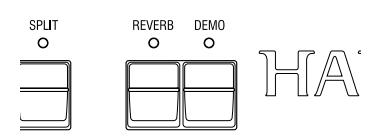

Hiermit wird der Hall eines Konzertsaales erzeugt.

#### **[REVERB] Taster**

Um den Reverb Effekt zu erhalten, drücken Sie diesen Taster, so dass die LED leuchtet. **ANMERKUNG: Sie können die Reverbzeit etc. feineinstellen . (S. 73)**

25

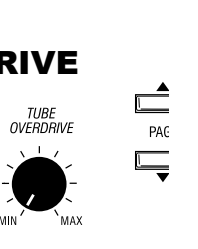

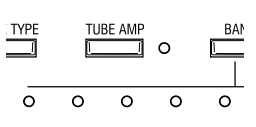

### LESLIE

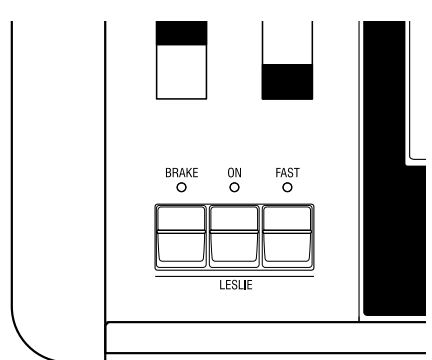

# Tastatur in Links und Rechts aufteilen. [SPLIT]

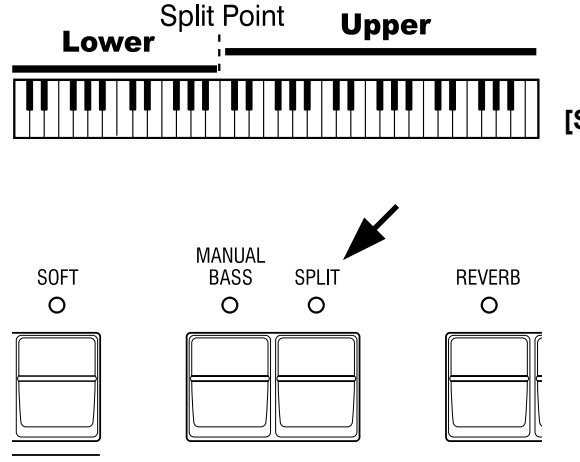

Ihre XK-3 hat nur ein Manual. Aber Sie können die Einstellungen so ändern, als hätten Sie eine zweimanualige Orgel. Dazu dient die "SPLIT" Funktion.

#### **[SPLIT] Taster**

Drücken Sie den Taster, so daß die LED leuchtet, um das Manual zu "splitten" . Der werkseitige "SPLIT" teilt die Tastatur zwischen H und C .

**ANMERKUNG: Der Split Punkt oder die Oktave können verschoben werden (S. 84). ANMERKUNG: :Die Split Funktion arbeitet nicht, wenn die Zuordnung der MIDI IN Buchse "LOWER/PEDAL" ist (S. 86).**

Die rechte Seite des Splitpunktes nennt man UPPER; hier arbeiten die linken Zugriegel und die Perkussion. Die linke Seite nennt man LOWER, hier arbeiten die rechten Zugriegel. Die Perkussion funktioniert nicht mit LOWER.

# BASS AUF DIE TASTATUR LEGEN. [MANUAL BASS]

#### **Manual Bass**

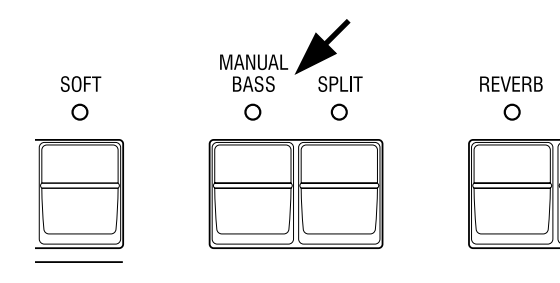

Auf den unteren Tasten können Sie auch den Bass spielen. Dies wird "Manual Bass" genannt.

#### **[MANUAL BASS] Taster**

Um die Manual Bass Funktion zu nutzen, drücken Sie den Taster, so dass die LED leuchtet. Diese Funktion ist werkseitig bis zum mittleren H beschränkt.

**ANMERKUNG: Sie können die obere Grenze von Manual Bass verändern (S. 84). ANMERKUNG: Die Manual Bass Funktion wird von einem angeschlossenen MIDI Keyboard gesteuert, wenn MIDI IN "LOWER/PEDAL" zugeordnet ist (S. 86).** Der Manual Bass kommt vom PEDAL Tongenerator und sein Ton wird mit den Pedal Zugriegeln gesteuert. Dies ist so, als würde man auf einer dreimanualigen Orgel spielen.

#### **ANMERKUNG: Sie können zwischen polyphonem Spiel (POLY), oder als ob nur die unterste Note (MONO) klingt, auswählen (S. 55).**

 Manual Bass und Split können gleichzeitig gespielt werden, so dass Sie Bass, Begleitung und Melodie zur gleichen Zeit spielen können.

# Was ist ein "Part"?

Wie bei den dreimanualigen Orgeln, gibt es auf dieser Tastatur drei Teile (Parts): UPPER, LOWER und PEDAL. Auf jedem Part können Sie einen eigenen von den anderen Parts unabhängigen Klang erzeugen.

Obwohl Sie nur ein Manual zur Verfügung haben, ist es also mit Hilfe der SPLIT Funktion möglich, mehrere Parts miteinander zu spielen und die Tastatur mit MIDI Keyboards zu erweitern . **ANMERKUNG: Die Funktion für plurale Klänge nennt man "Multi-timber".**

# REGISTRIERUNGEN IN COMBINATION PRESETS SPEICHERN

Alle bisher erwähnten Einstellungen können in einem Combination Preset abgespeichert werden.

Die vom Werk vorgenommenen Einstellungen können jederzeit überschrieben werden.

Bsp. Abspeichern auf "F - D".

1. Während Sie den [BANK] Taster drücken, drücken Sie die Preset Taste [F]. Die LED der Preset Taste zeigt BANK, während der [BANK] Taster gedrückt wird.

**ANMERKUNG: Die LED blinkt, nachdem Sie den Taster loslassen. Das bedeutet, dass der Preset noch nicht fertig ist.**

2. Während Sie den [REC/JUMP] Taster drücken, drücken Sie Preset Taste [D] Der Preset ist fertiggestellt und "Recording Preset" erscheint kurz auf dem Display. Wenn die Abspeicherung beendet ist, blinkt die LED des Preset Tasters [D] für einige Sekunden und bleibt dann ein. Die Displayanzeige kehrt zum vorhergehenden Modus zurück. Der gerade gespeicherte Preset wird automatisch ausgewählt.

 Mit der Preset Taste [B] oder [A#] - können in der Betriebsart "Upper" keine Registrierungen abgespeichert werden.

**ANMERKUNG: Die abgespeicherten Preset Daten bleiben auch nach dem Ausschalten erhalten.**

27

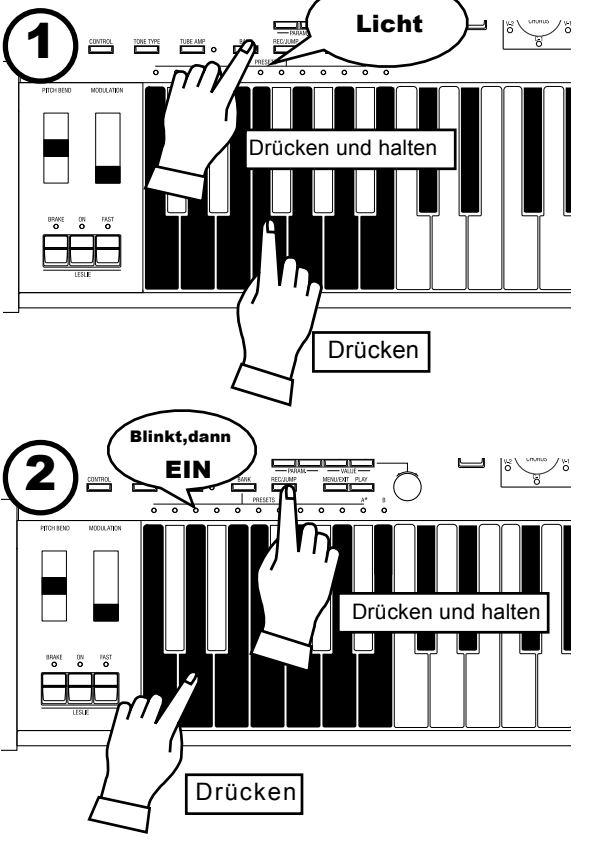

<span id="page-27-0"></span>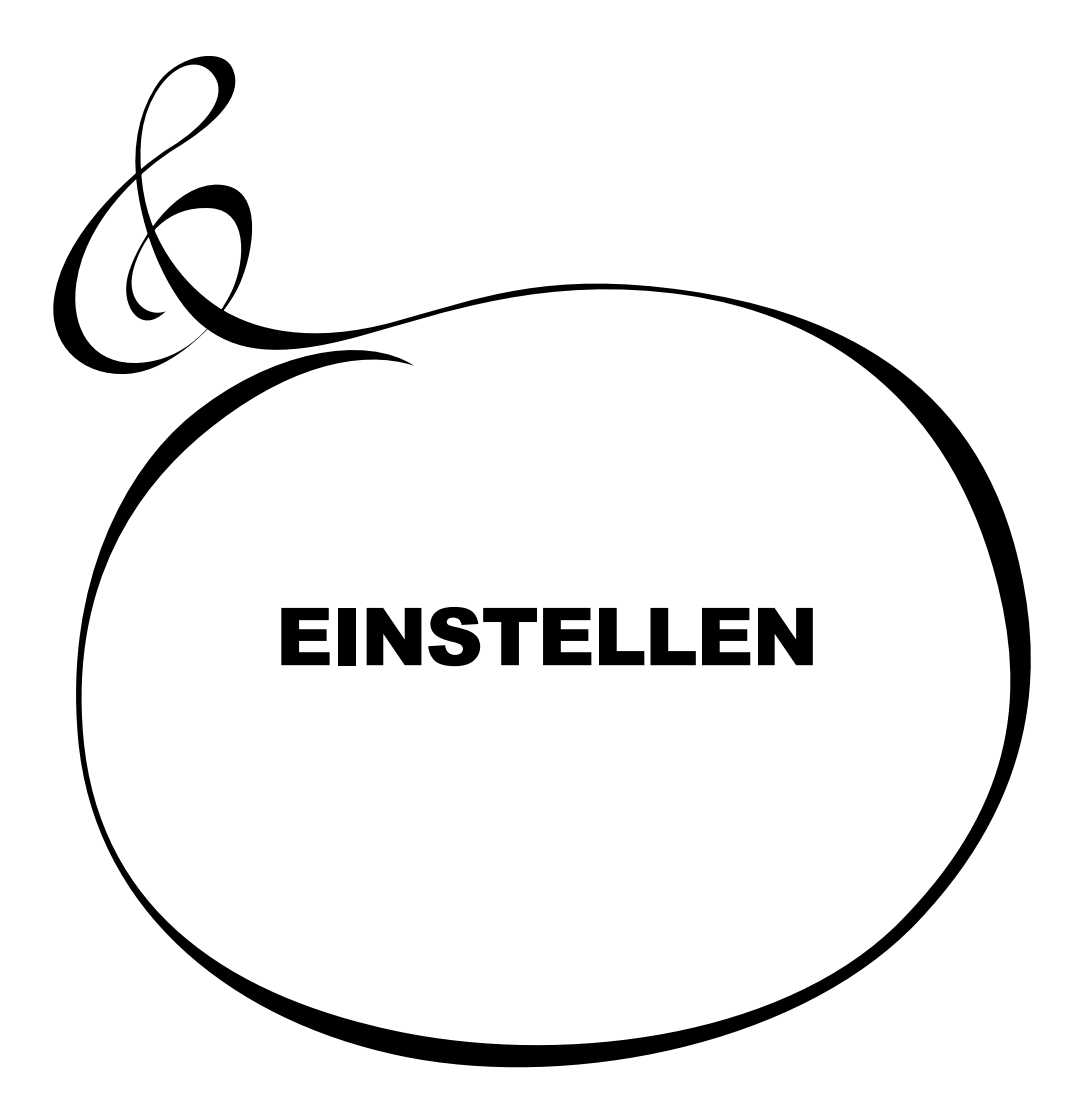

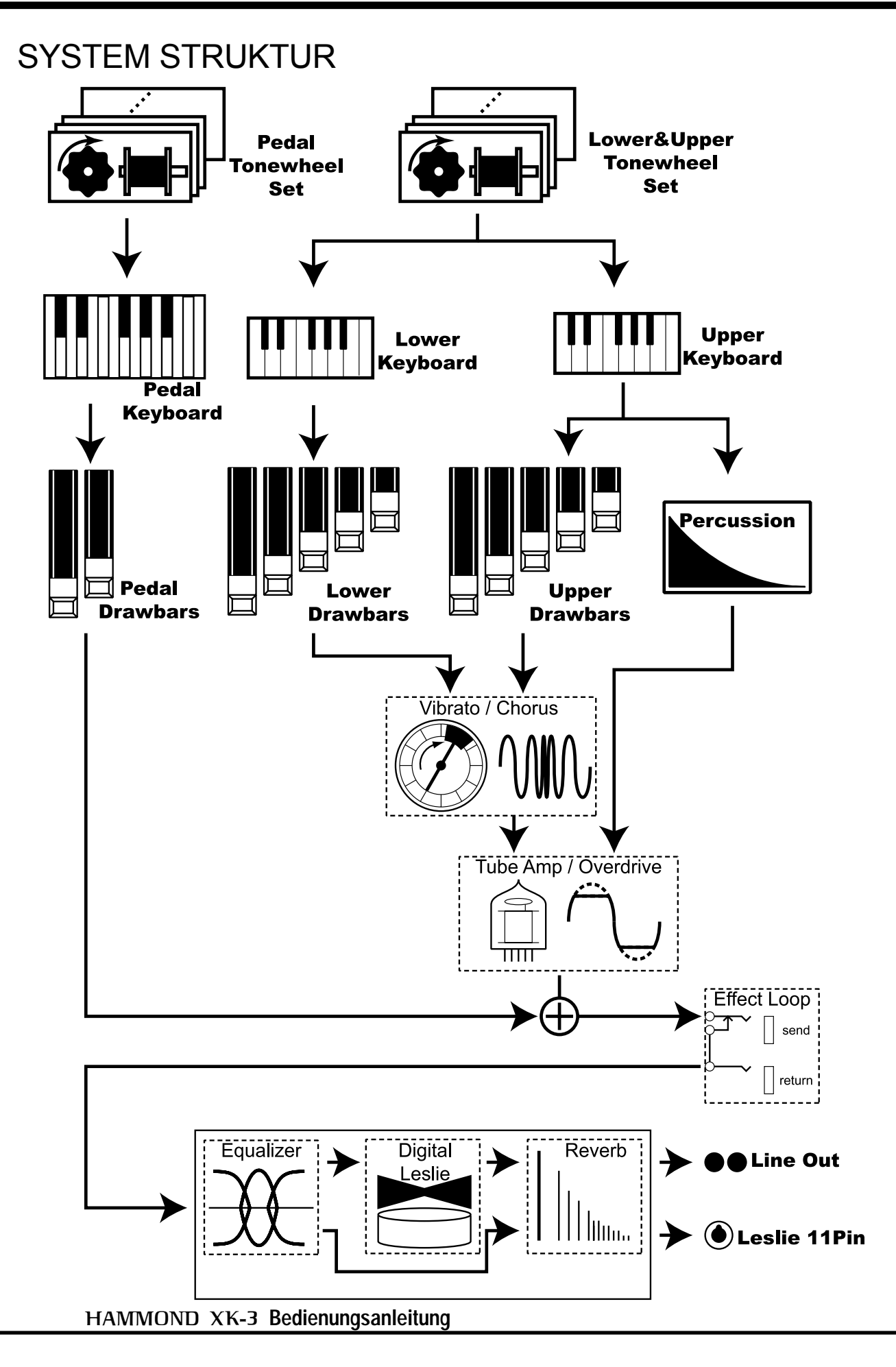

# Damit Sie voll in den Genuss Ihres Instruments kommen, sollten Sie sich den folgenden Abschnitt dieser Anleitung genau durchlesen.

Beachten Sie die Ilustration der System Struktur auf der vorhergehenden Seite.

### TONE-WHEELS (Tonräder)

Das Herz der Klangerzeugung einer Hammond Orgel sind die Tone-Wheels. Sie arbeiten ähnlich wie die Saiten und Tonabnehmer einer elektrischen Gitarre. Jedes der 96 Tone-Wheels erzeugt eine andere Frequenz.

### KEYS (Tasten)

Jedes von den 96 Tone-Wheels erzeugte Tonsignal wird zu jeder Taste geführt. Jeder Ton und seine Harmonischen werden der entsprechenden Taste zugeordnet (9 Signale an jeder Taste der Tastatur). Diese Signale werden durch Betätigung der Tasten ein- und ausgeschaltet.

### DRAWBARS (Zugriegel)

Die Zugriegel stellen die Grundlage für den Klang dar. Jeder Zugriegel bestimmt den Anteil der entsprechenden Harmonischen (9 für jede Taste).

#### **PERKUSSION**

Die Perkussion erzeugt beim Anschlag einer Taste im UPPER Part einen zusätzlichen abklingenden Ton.

#### VIBRATO/CHORUS

Vibrato moduliert den Ton etwas in seiner Frequenz. Durch Mischen des Vibrato Klangs mit dem Originalklang entsteht der Chorus Effekt. **ANMERKUNG: Auf diesem Instrument wird die Scannerschaltung einer B-3/C-3 simuliert.**

**Das ergibt einen stärkeren Effekt, als nur die Veränderung der Tonhöhe.**

#### TUBE AMP (Röhrenverstärker)

Durch die Verwendung einer echten Röhre in derXK-3 erhält man den einzigartigen Röhrenklang. Durch unterschiedliche Ansteuerung erhält man die vielfältigsten Sounds, von "clean" ohne Clipping, bis zum hart verzerrten "Overdrive". Der PEDAL Part jedoch passiert weder den Vibrato/Chorus Effekt, noch den Röhrenverstärker, um eine klare Basslinie zu erhalten.

#### EFFECT LOOP (Effektschleife)

Eingeschleifte Effekte in die Buchsen der Effektschleife (send/return) an der Geräterückseite laufen nicht über den Röhrenverstärker.

#### EQUALIZER, LESLIE and REVERB

Der Ton an den Ausgangsbuchsen hat alle räumlichen Effekte durchlaufen: Den Equalizer (zur Klangeinstellung), das Leslie (für die Rotationseffekte) und den Reverb (für den Raumhall). (Der eingebaute Leslie Effekt arbeitet nicht, wenn am 11 pol. Leslie Anschluss etwas angeschlossen ist.

**ANMERKUNG: Der eingebaute Leslie Effect simuliert den Effekt zweier sich drehender Rotoren.**

### **TONE-WHEEL SET**

Die Tonewheel Sets sind aufgeteilt auf die Manual Tastatur und den Pedal Part. Damit wird erreicht, dass der Pedal Part mit Decay (= ausklingender Ton) beim Drücken einer Taste, oder mit Sustain (= ausklingender Ton) beim Loslassen einer Taste versehen werden kann.

#### **HARMONISCHE**

Harmonische sind geradzahlige oder ungeradzahlige Obertöne der Grundtöne. Je mehr Harmonische, desto heller das Klangbild.

Die 9 Drawbars (plus 2 für das Pedal) dienen zur Einstellung des Grundklangs. Jeder Zugriegel ist mit einer Zahl von 1 - 8 versehen. Wenn ein Zugriegel soweit eingeschoben wird, dass keine Zahl mehr zu sehen ist, ist dieser Zugriegel stumm. Wenn ein Zugriegel ganz herausgezogen wird, ist die Lautstärke der von diesem Zugriegel erzeugten Töne maximal.

Außer wenn die Preset Taste H gedrückt ist, wird die aktuelle Registrierung im Display Fenster angezeigt. Die "Drawbar Registration" zeigt die Länge des/der gezogenen Drawbars. Es werden nur die verwendeten Zugriegel angezeigt.

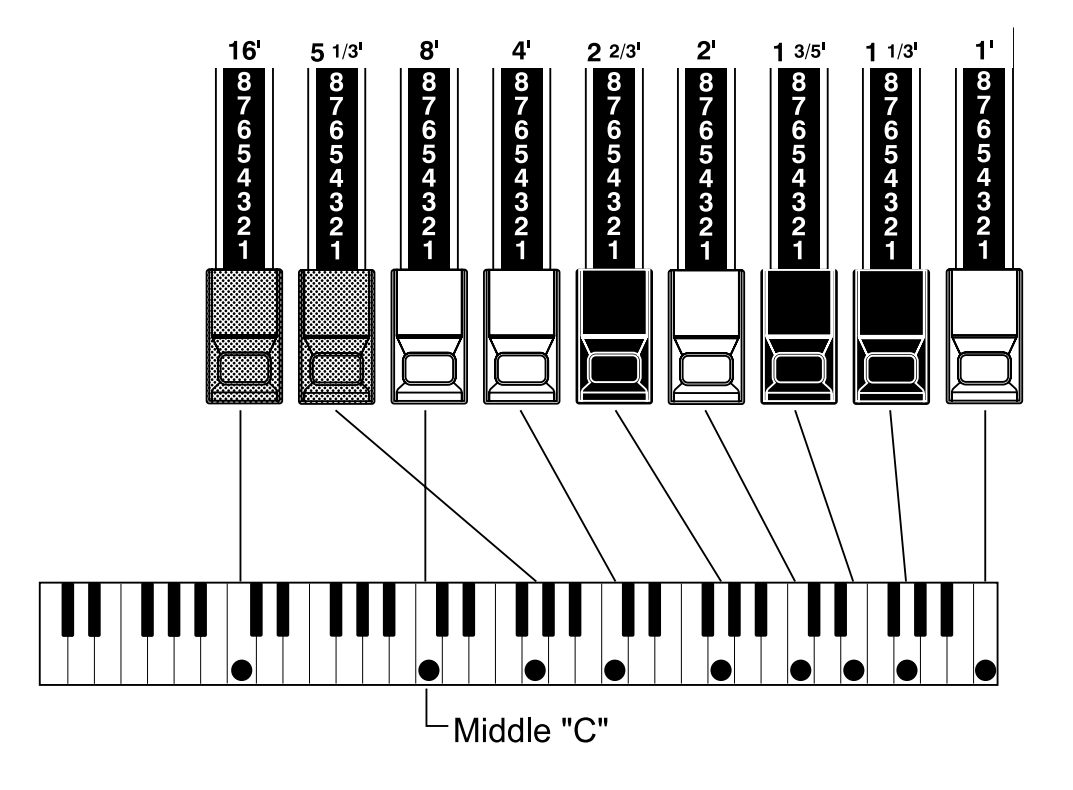

Die Tonhöhe der Zugriegel ist oben dargestellt (mittleres C gedrückt). Die Fußlage, mit der jeder Zugriegel (') beschriftet ist, leitet sich von der entsprechenden Länge der Pfeife einer Pfeifenorgel ab. Die Zahlen von 1 - 8 auf jedem Zugriegel entsprechen damit sinngemäß der Lautstärke der Pfeife und dienen als Hilfe für eine schnelle Einstellung der Zugriegel.

Wenn Sie z.B. in eine Klarinette blasen, wird die Luft im Inneren zum Schwingen gebracht und es entsteht der (8') Grundton, sowie die (2 2/3') und die fünfte Harmonische (1 3/5'). Dieses Gemisch erzeugt den Klang. Wenn Sie diese entsprechenden 3 Zugriegel ziehen, hören Sie den Klang einer Klarinette. Wenn Sie einen Zugriegel rechts davon etwas weiter und einen Zugriegel links davon etwas weniger herausziehen, wird durch den höheren Anteil von Obertönen der Klang rauher und härter. Wenn Sie dagegen einen der linken etwas mehr herausziehen, wird der Klang weicher.

Auf diese Weise können Sie feinste Klangveränderungen vornehmen, wenn Sie sich während des Spiels, angepasst an den Fluss Ihres Musikstückes und Ihrem Geschmack, der Möglichkeiten der Zugriegel bedienen. **ANMERKUNG: Die Eigenschaften der Zugriegel können geändert werden (S. 54).**

# WEISSE ZUGRIEGEL

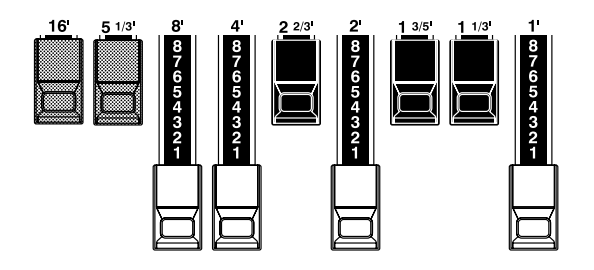

In jedem Zugriegelsatz erzeugt der (8') Zugriegel links den Grund- oder Fundamentalton, die anderen weißen erhöhen den Ton jeweils um eine Oktave.

# SCHWARZE ZUGRIEGEL

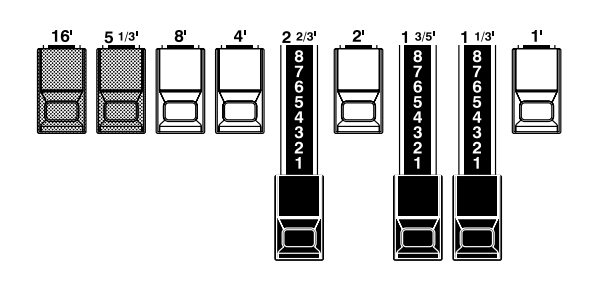

Die schwarzen Zugriegel spielen ebenfalls eine wichtige Rolle in der Klangerzeugung. Sie entsprechen dem fünf- und dreifachen des Grundtones. Sie enthalten alle Elemente der unterschiedlichsten Harmonischen, wie z.B. die eines weichen Horns, von warmen Streichern usw.

# BRAUNE ZUGRIEGEL

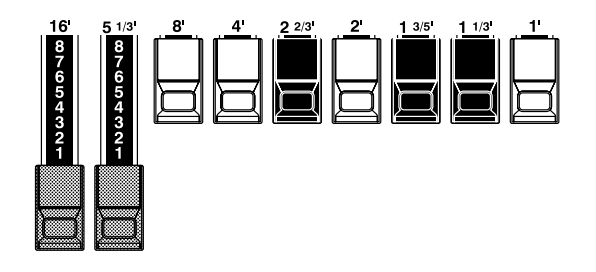

Die Rolle der zwei braunen Zugriegel links ist es, dem Klang Tiefe und Fülle hinzuzufügen. Der linke 16' ist eine (1) Oktave tiefer, als der 8', und der 5 1/3' ist die dritte Harmonische des 16' Grundtones. Normalerweise bauen sich die Töne auf den 8' Grundton auf, aber wenn Sie mehr Tiefe wollen oder den Spielbereich um eine (1) Oktave erweitern wollen, baut sich der Grundton auf 16' auf.

# ZUGRIEGEL REGISTRIERUNGSMUSTER

Zugriegelregistrierungen werden normalerweise exakt durch Ziffern dargestellt. Jedoch ist es im praktischen Spielbetrieb einfacher, sich die typischen Muster, die die 9 Zugriegel in Kombination ergeben, als Form zu merken. Man unterscheidet grob die folgenden vier Formen:

# Flöten (2 Stufen Form)

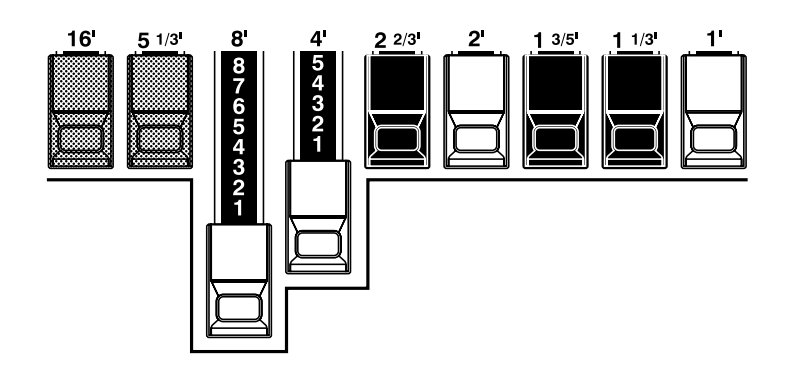

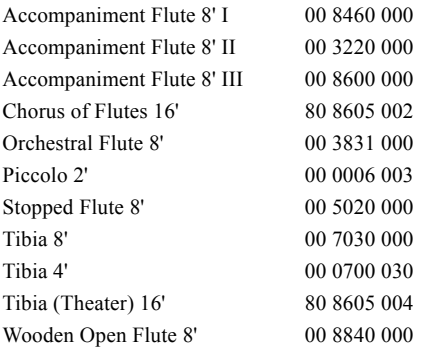

## Holzbläser (Dreieckform)

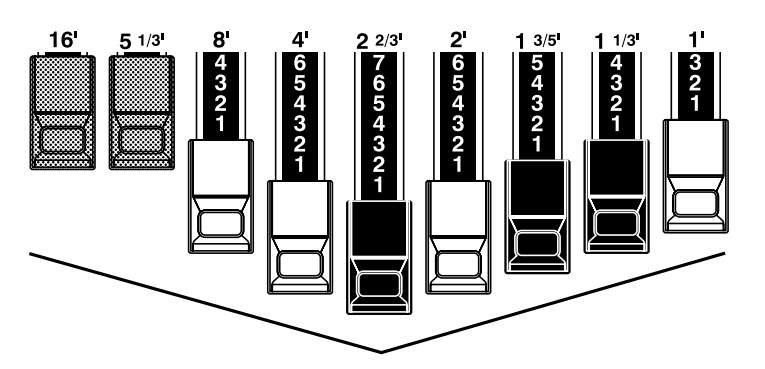

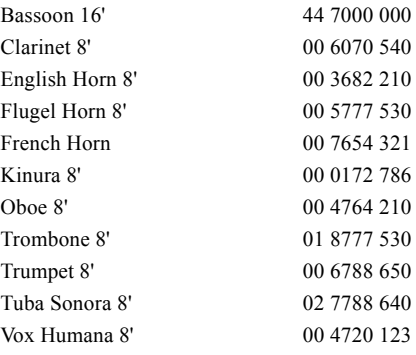

Diapason Familie (Häkchen)

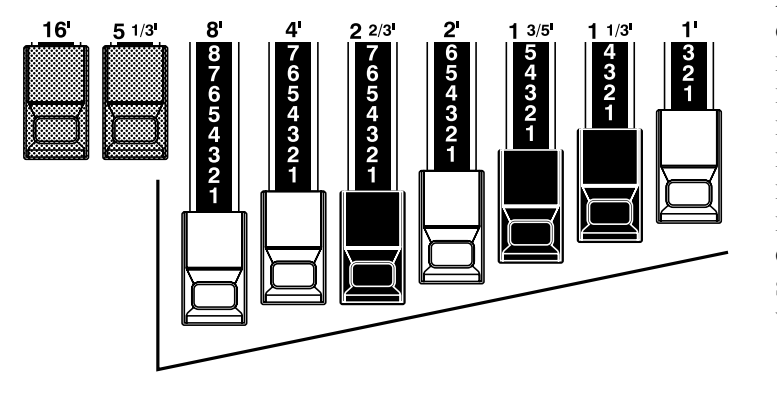

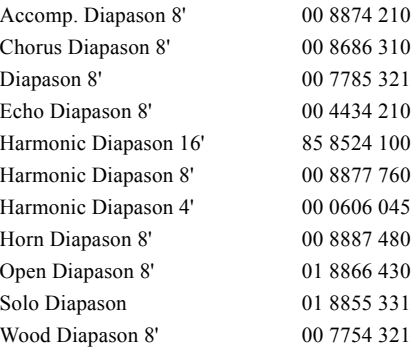

# Streicher (Bogenform)

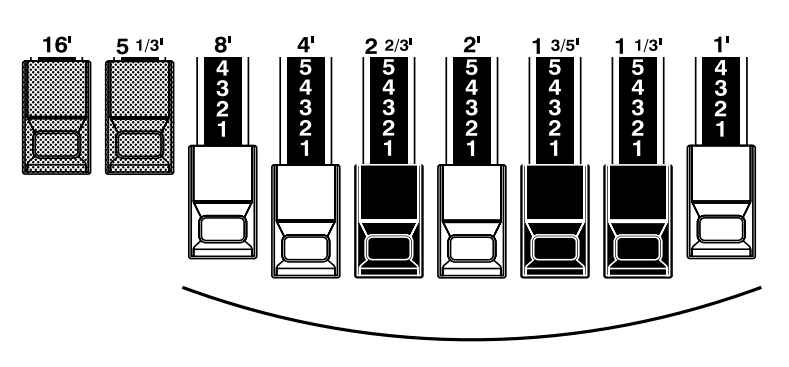

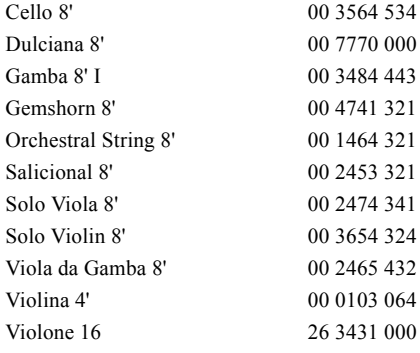

# **3 ZUGRIEGELSÄTZE UND PARTS**

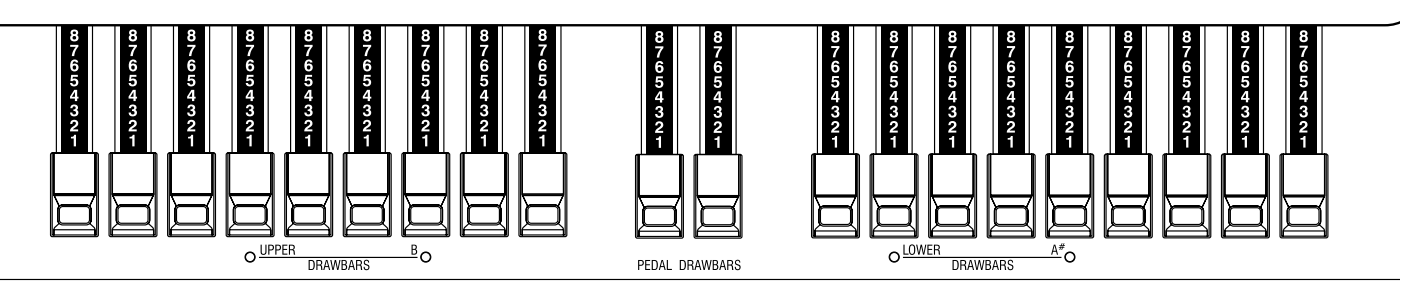

Ihr Instrument besitzt 3 Parts (Unterteilungen): UPPER, LOWER und PEDAL, und jedem sind die entsprechenden Zugriegelsätze zugeordnet.

Das Manual ist normalerweise der UPPER Position zugeordnet. Wenn Sie die LOWER oder PEDAL Parts spielen wollen, müssen Sie die Split oder Manual Bass Funktionen verwenden, oder ein MIDI-Keyboard anschließen und jeden Part zuordnen.

Vor jedem der zwei Zugriegelsätze befinden sich LED's, die mit "UPPER/ B" und "LOWER/A#" bezeichnet sind. Sie zeigen die Zuordnung der Zugriegel an. Sie sind werkseitig UPPER und LOWER zugewiesen.

A# und B werden verwendet, wenn Sie sie wie auf dem oberen Manual einer B-3/C-3 spielen wollen. In diesem Fall korrespondieren beide Zugriegelsätze mit den Preset Tasten A# and B und steuern nur den UPPER Part. Der LOWER Part wird nicht beeinflusst. Bitte lesen Sie das Kapitel CONTROL für weitere Details (S. 58).

# ANPASSEN DER REGISTRIERUNG AN DIE ZUGRIEGEL

Wenn Sie einen Combination Preset aufrufen, verändet sich nur die interne Registrierung auf die gespei cherten Werte, aber es ändert sich nicht die mechanische Position der Zugriegel. Wenn Sie einen Zug riegel bewegen, wird nur die gerade veränderte Fußlage aktualisiert.

Um die mechanische Registrierung der Zugriegel zu übernehmen, den Inhalt des Combination

Presets jedoch zu lassen, halten Sie die Preset Taste eine Weile gedrückt. Der Combination Preset wird aufgerufen die mechanische Stellung der Zugriegel wird übernommen.

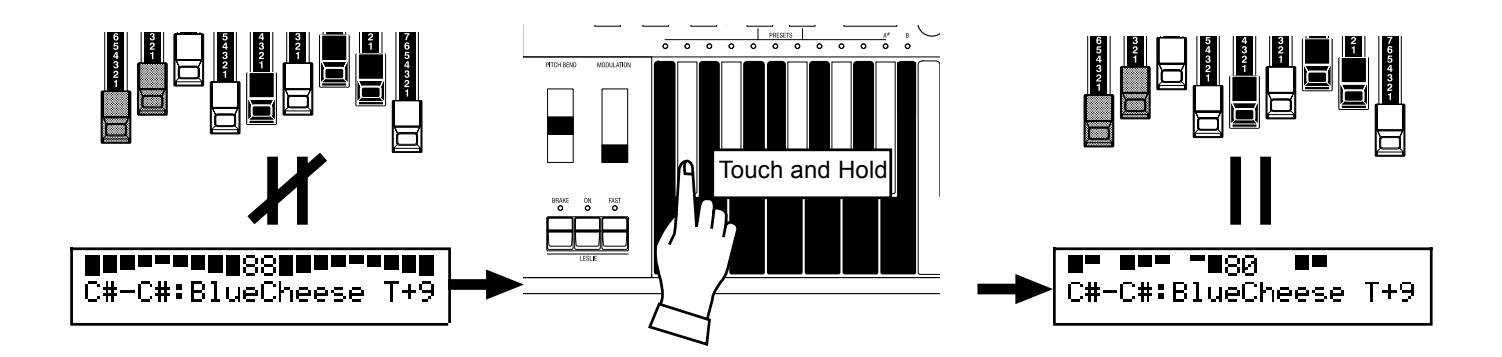

Die Art des Anschlages der Perkussion ist ein typisches und exklusives Merkmal für eine HAMMOND. Die Perkussion wird üblicherweise in Verbindung mit den Zugriegeln eingesetzt.

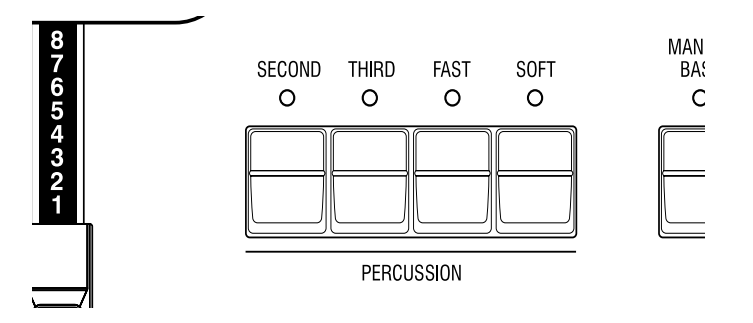

#### **[SECOND] TASTER**

Der "second harmonic" oder 4' Perkussionseffekt wird dem UPPER Part hinzugefügt. Drücken Sie dazu den [SECOND] Taster , so dass die LED leuchtet.

#### **[THIRD] TASTER**

Der "third harmonic" oder 2 2/3' Perkussionseffekt wird dem UPPER Part hinzugefügt. Drücken Sie dazu den [THIRD] Taster , so dass die LED leuchtet.

### **[FAST] TASTER**

Damit verkürzt sich die Ausklingzeit der Perkussion.

Wenn die LED aus ist (SLOW), ist diese Zeit länger; wenn sie an ist ( "FAST"), ist sie kürzer. Drücken Sie den [FAST] Taster, damit die LED leuchtet.

#### **[SOFT] TASTER**

Reduziert die Lautstärke der Perkussion. Wenn die LED aus ist, ist sie NORMAL. Wenn Sie den [SOFT] Taster drücken, wird die Perkussion leiser und die LED leuchtet.

# **ANMERKUNG: Sie können die Perkussion anpassen (S. 67).**

### **DECAY**

Eine Klaviersaite klingt langsam aus, auch wenn eine Taste gedrückt bleibt - "Decay". Bei einer Violinsaite z.B. klingt der Ton weiter, solange sie gespielt wird - "Sustain".

# **HINWEISE**

### "Perkussion funktioniert nur..."

Werkseitig klingt die Perkussion nur auf Preset Taste [B]. Dies entspricht dem Verhalten einer B-3/C-3.

#### **ANMERKUNG: Sie können jede Preset Taste so einstellen, dass Sie Perkussion zulässt (S. 67).** DRAWBAR CANCEL

Wenn entweder der [SECOND] oder der [THIRD] Taster eingeschaltet ist, wird im UPPER Part der 1' Zugriegel unterdrückt. Dies ist so wie bei einer B-3/C-3. **ANMERKUNG: Sie können dieses aber ändern (S. 67).**

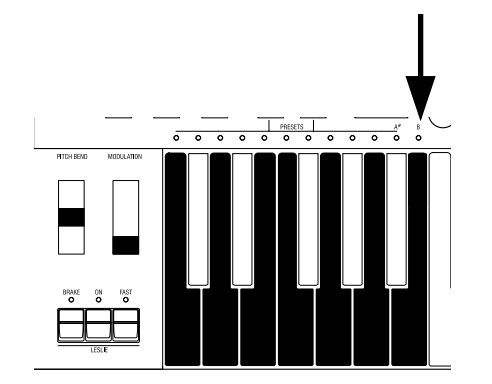
VIBRATO erzeugt leichte Frequenzschwankungen der Zugriegeltöne mit einer bestimmten Geschwindigkeit.

Sie können das Klangvolumen steigern, indem Sie den Vibrato Klang mit dem Originalklang mischen (= Chorus Effect).

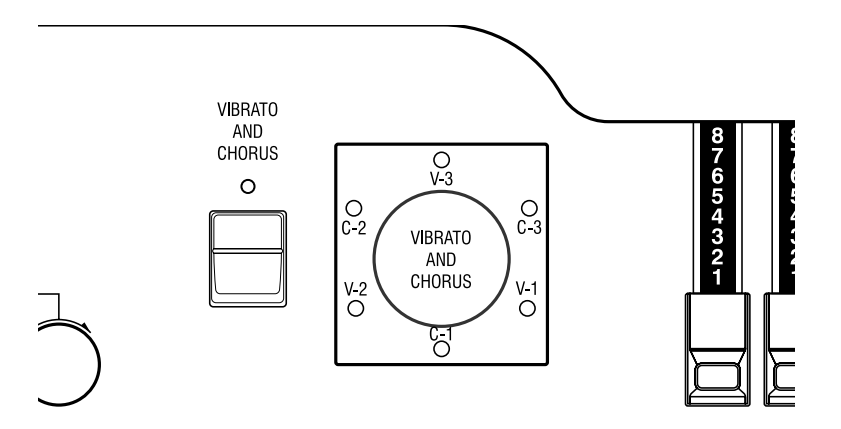

### **[VIBRATO/CHORUS] Taster**

Schaltet den Vibrato/Chorus Effekt ein/aus.

Betrifft nur den UPPER und LOWER Part.

Um diesen Effekt einzuschalten, drücken Sie den Taster, so dass die LED leuchtet.

### **[VIBRATO/CHORUS MODE] Taster**

Steuert die Vibrato Tiefe und schaltet den Chorus Effekt ein/aus.

- V-1: Vergleichsweise leichtes Vibrato
- V-2: Standard Tiefe des Vibrato
- V-3: Tiefstes Vibrato
- C-1: Vergleichsweise leichter Chorus
- C-2: Standard Tiefe des Chorus
- C-3: Tiefster Chorus

**ANMERKUNG: Wenn das Gerät eingeschaltet ist, ist entweder Vibrato oder Chorus ausgewählt. ANMERKUNG: Sie können die Geschwindigkeit des Vibrato Effekts ändern (S. 71).**

Der Röhren (= Vacuum Tube) Verstärker erzeugt einen einzigartigen Sound mit "Tube Feeling". Je nach Grad der Ansteuerung werden unterschiedliche Röhrenklänge erzielt, von ungeclippt sauber bis zum stark verzerrten und "kratzigen" Overdrive Sound.

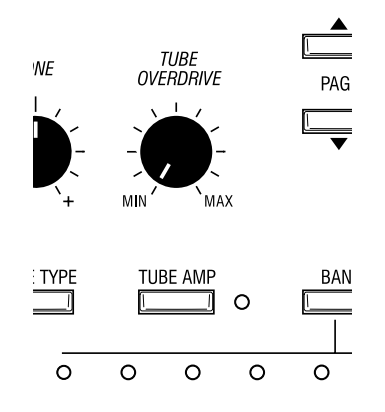

### **[TUBE AMP] TASTER**

Damit wird bestimmt, ob das Tonsignal über den Röhrenverstärker läuft, oder nicht. Drücken Sie den Taster, so dass die LED leuchtet.

**ANMERKUNG: Sie können die Röhre durch die Ventilationsöffnung auf der Rückseite sehen.**

#### **[TUBE OVERDRIVE] TASTER**

Damit stellt man den Verzerrungsgrad des Röhrenverstärkers ein.

In der Stellung ganz nach links wird nicht verzerrt, aber der Ton ist etwas anders, als wenn der [TUBE AMP] Taster aus ist, da das Signal den Röhrenverstärker durchläuft.

Die Verzerrung nimmt zu, je weiter Sie nach rechts drehen und die Farbe der LED des [TUBE AMP] Tasters verändert sich von grün nach rot, je nach dem Grad der Verzerrung.

**ANMERKUNG: Der Grad der Verzerrung kann eingestellt werden (S. 71).**

#### **Röhrenverstärker**

Röhren werden heute nur noch selten in modernen Geräten verwendet, da Halbleiter billiger und einfacher herzustellen sind und Röhren der Miniaturisierung im Wege standen.

Jedoch erlebt die Röhre in manchen Bereichen eine enorme Renaissance wegen ihrer einzigartigen Klangeigenschaften, wie sie nur von Röhren kommen. Immer wieder wird versucht, diese Eigenschaften zu simulieren; bisher ist das aber noch nicht gelungen.

In diesem Gerät wird eine echte Röhre verwendet.

Der LESLIE EFFECT ist eine Simulation rotierender Lautsprecher.

Wenn Sie echte Leslie Lautsprecher anschließen, werden sie auch mit diesen Tastern gesteuert.

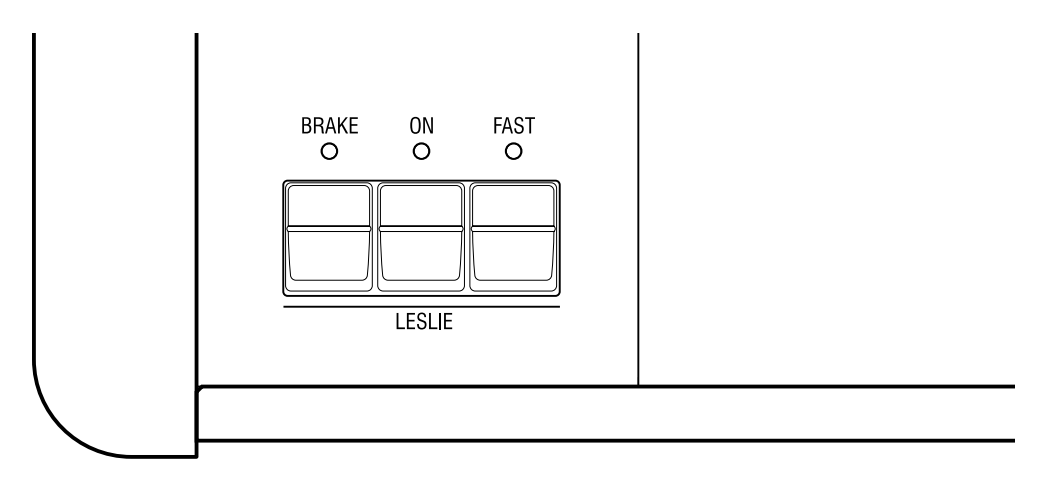

## **[ON] TASTER**

Wenn Sie diesen Taster drücken und die LED leuchtet, dreht sich der Rotor und der Ton kommt über den Rotary Kanal.

### **[FAST] TASTER**

Schaltet die Rotorgeschwindigkeit in zwei Stufen. Schaltet bei jedem Drücken um. Wenn die LED ein ist, läuft der Rotor schnell, wenn die LED aus ist, langsam.

#### **[BRAKE] TASTER**

Dieser Taster bestimmt das Verhalten bei ausgeschaltetem [ON] Taster. Wenn die LED leuchtet, ist BRAKE aktiv (= die Geschwindigkeit nimmt ab und stoppt) und wenn die LED aus ist, wird durchgeschaltet (= der Leslie Effekt ist auf

THROUGH und der Ton kommt über den stationären Kanal.)

**ANMERKUNG: Bei einigen Leslie Modellen ist keine Brake oder Through Funktion möglich. ANMERKUNG: Sie können den LESLIE Effekt und Geschwindigkeit einstellen (S. 68).**

## **BUTTONS AND LESLIE STATUS**

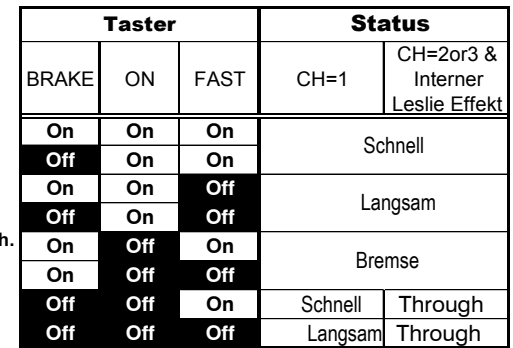

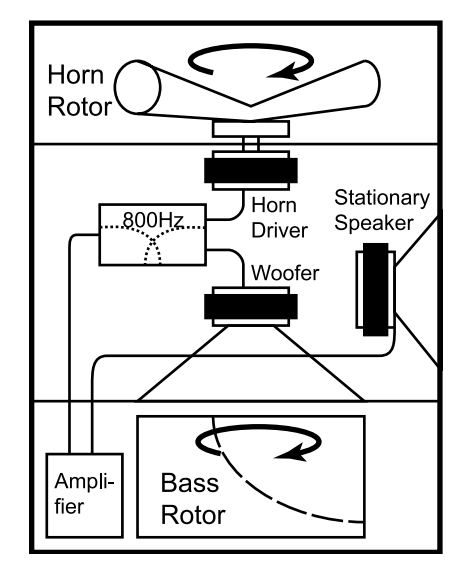

### **RIS** WAS IST DER LESLIE EFFEKT?

In einem Leslie Lautsprecher sind im allgemeinen ein Verstärker und zwei Rotoren: der "Horn Rotor" verantwortlich für die Höhen und

der "Bass Rotor" verantwortlich für den Bass.

Jeder Rotor hat einen/mehrere Lautsprecher und einen Motor zur Steuerung der Geschwindigkeit für den einzigartigen Rotorsound, unterstützt durch den Doppler Effekt.

Es gibt auch Modelle, die nicht nur Rotoren besitzen, sondern auch schaltbare stationäre Lautsprecher.

Die Stufe, die den Ton zum Rotor leitet, nennt man "Rotary

Channel" und die, die den Ton zum stationären Lautsprecher leitet, "Stationary Channel".

Der eingebaute Leslie Effekt simuliert dieses. Das beste Ergebnis wird beim Anschluss an einen Stereoverstärker erzielt.

Der Equalizer und der Reverb Effekt geben dem Ton den letzten Schliff. Der Equalizer regelt den Klang und der Reverb simuliert die Akustik einer Konzerthalle

Einen Teil ihrer Funktionen können Sie mit den Tastern und Reglern einstellen.

## **EQUALIZER**

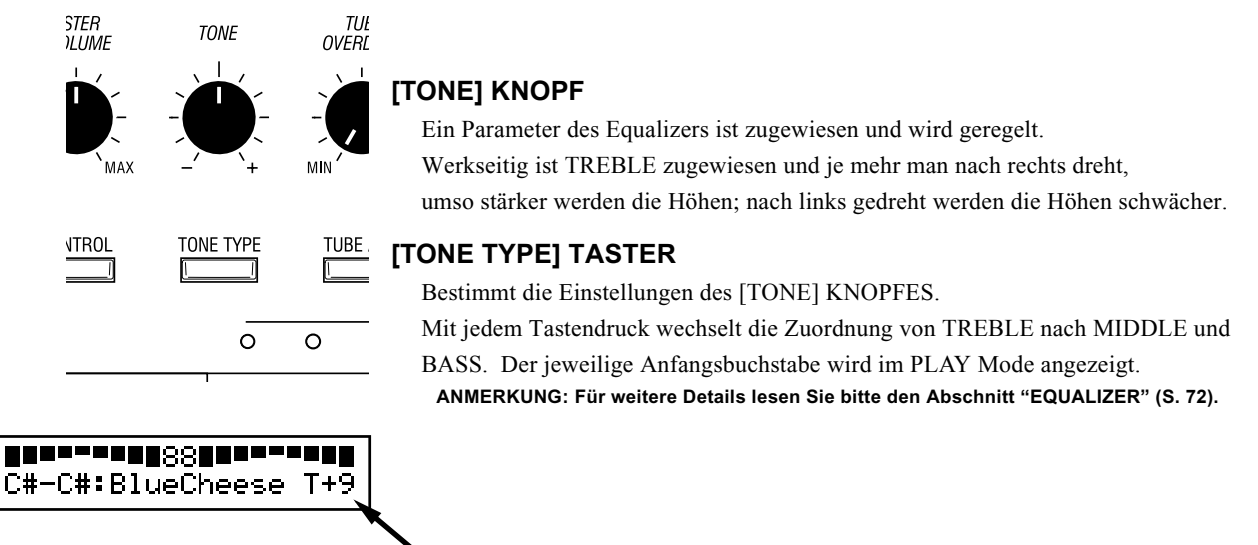

**Die Illustration zeigt TREBLE ist auf +9.**

## **REVERB**

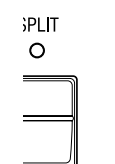

REVERB

 $\Omega$ 

**DEMO** 

 $\circ$ 

### **[REVERB] TASTER**

Damit schaltet man den Reverb Effekt ein und aus.

Um den Reverb Effekt einzuschalten, drücken Sie den Taster; die LED leuchtet. **ANMERKUNG: Sie können Zeit und Tiefe von Reverb verändern (S. 73).**

Die Einstellungen, die Sie vorgenommen haben, können in den Combination Presets abgespeichert werden.

## BANK UND TASTE

## Combination Presets

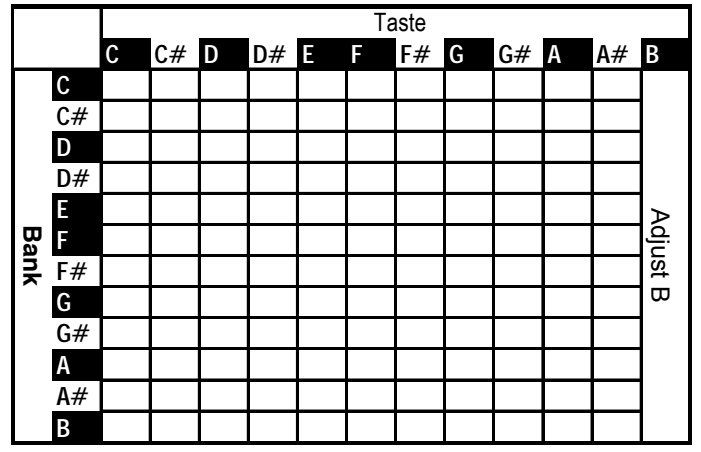

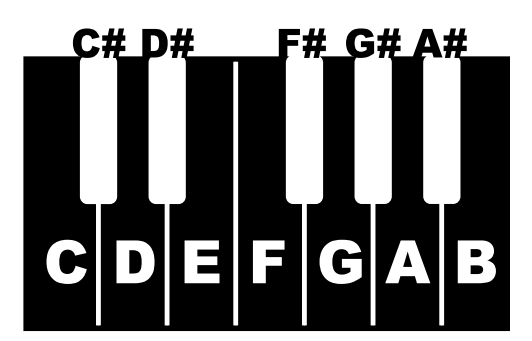

Die Combination Preset Tabelle links zeigt die [BANK] und die [KEY (Tasten)] Information.

Der Zugriff erfolgt über die Preset Tasten. Zum Wählen der [BANK], drücken Sie die Taste, während Sie den [BANK] Taster halten. Um eine [KEY (Taste)] zu wählen, drücken Sie einfach die Preset Taste. Abspeichern und Aufrufen geschieht durch Auswählen einer Taste. Nur die Wahl einer Bank löst nicht die Abspeicherung oder den Abruf aus.

Sehen Sie die Zeichnung links unten für jedeTaste und ihre Bezeichnung.

Die [B] (H) Taste ganz rechts ist ein Spezial Preset, genannt "Adjust Preset". Hier stimmen die Zugriegel und die interne Registrierung immer überein.

**ANMERKUNG: Die Einstellung der Preset Tasten [C] bis [A] an der B-3/C-3 ist fest, und [A#] und [B] schalten auf die Zugriegel, so dass diese während des Spiels veränderbar sind. Bei diesem Modell können Sie die Zugriegel auch bei Benutzung der Preset Taster [C] bis [A] verändern.**

## **COMBINATION PRESETS**

Bei der Original B-3 Orgel wurden auf den Presets nur Zugriegeleinstellungen aufgerufen. Bei der XK-3 können zusätzlich zur Zugriegelregistrierung noch viele andere Parameter auf einen Preset gespeichert werden. Daher der Name "Combination Preset".

**ANMERKUNG: Die Parameter, die von den Preset Tasten aufgerufen werden, können Bank für Bank eingeschränkt werden (S. 56).**

## BENENNEN DER COMBINATION PRESETS

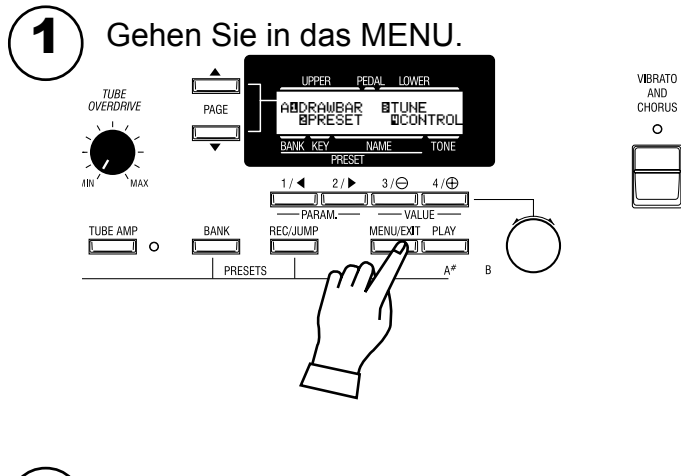

Drücken Sie den [MENU/EXIT] Taster. Der MENU Modus wird angezeigt.

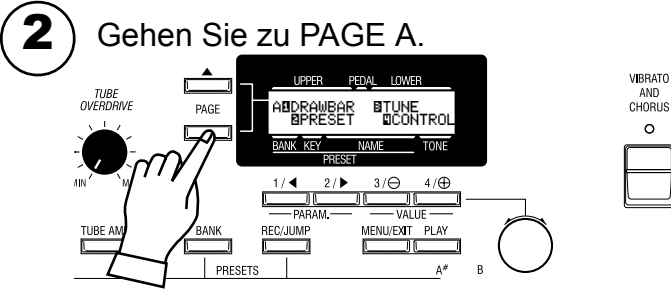

Wenn PAGE A nicht angezeigt wird, drücken Sie den [PAGE] Taster und gehen Sie zu PAGE A.

3

## Gehen Sie in den PRESET FUNCTION Modus.

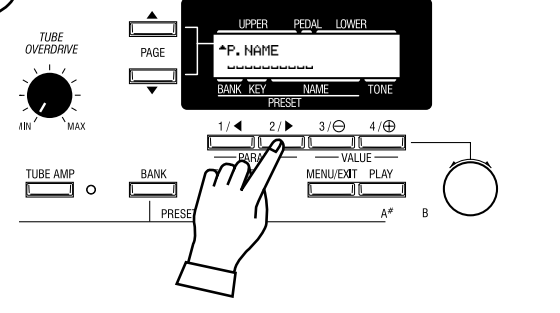

#### Drücken Sie den [2] PRESET Taster und gehen Sie in den PRESET FUNCTION Modus.

4 Geben Sie den NAMEN ein. PED<sub>p</sub>

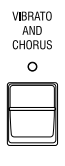

VIBRATO<br>AND<br>CHORUS  $\sim$ 

> Sie können Namen mit bis zu 10 Buchstaben eingeben. [PARAM] Taster: bewegt den Cursor.

[VALUE] Taster: wählt die Buchstaben.

Sie können alle Buchstaben des Alphabets, groß/klein, Zeichen/ Symbole und Zahlen verwenden.

Um zum Anfang einer Liste zu gelangen, halten Sie den [REC/ JUMP] Taster und drücken Sie den [VALUE] Taster. Sie können die Buchstaben etc. auch mit dem [VALUE]Taster auswählen. Der eingegebene Name ist nur temporär. Benutzen Sie die Speicher Funktion, um ihn zu sichern - wie auf der folgenden Seite beschrieben.

Einstellen

## ABSPEICHERN IN COMBINATION PRESETS

## BEISPIEL: Speichern nach "F-D".

Wählen Sie eine Bank

Wählen Sie eine Taste

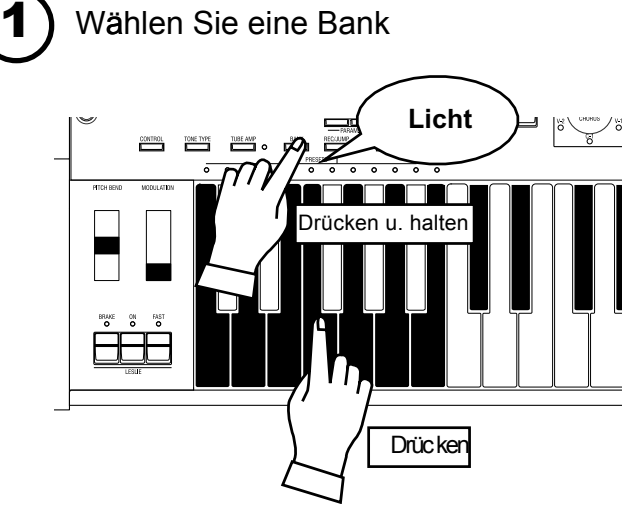

Während Sie den [BANK] Taster gedrückt halten, drücken Sie die Preset Taste [F].

Die LED an der Preset Taste zeigt die BANK an, während Sie den [BANK] Taster gedrückt halten.

**ANMERKUNG: Die LED erlischt wieder, wenn Sie den Taster loslassen. Das bedeutet, dass der Preset nicht gespeichert wurde.**

Dieser Vorgang ist nicht notwendig, wenn Sie die Bank nicht ändern.

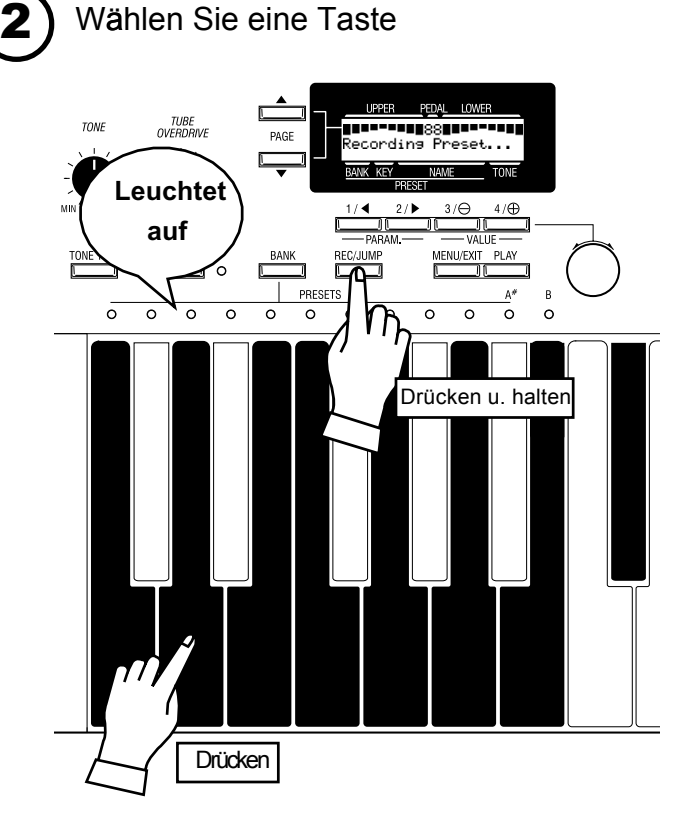

Drücken Sie die Preset Taste [D], während Sie den [REC/JUMP] Taster halten. Der Preset ist nun fertiggestellt und das Display zeigt für ein paar Sekunden Folgendes an:

Recording Preset...

Wenn der Speichervorgang beendet ist, flackert dieLED des Preset Tasters [D] mehrmals. (Der neu gespeicherte Preset wird automatisch ausgewählt.)

Das Display kehrt zur letzten Anzeige zurück.

 Sie können auf diese Weise nicht auf Preset Taste [B] (oder [A#] abspeichern, wenn "Upper A#/B" Modus eingestellt ist.

**ANMERKUNG: Die gespeicherten Preset Daten werden auch nach dem Abschalten des Stroms nicht gelöscht.**

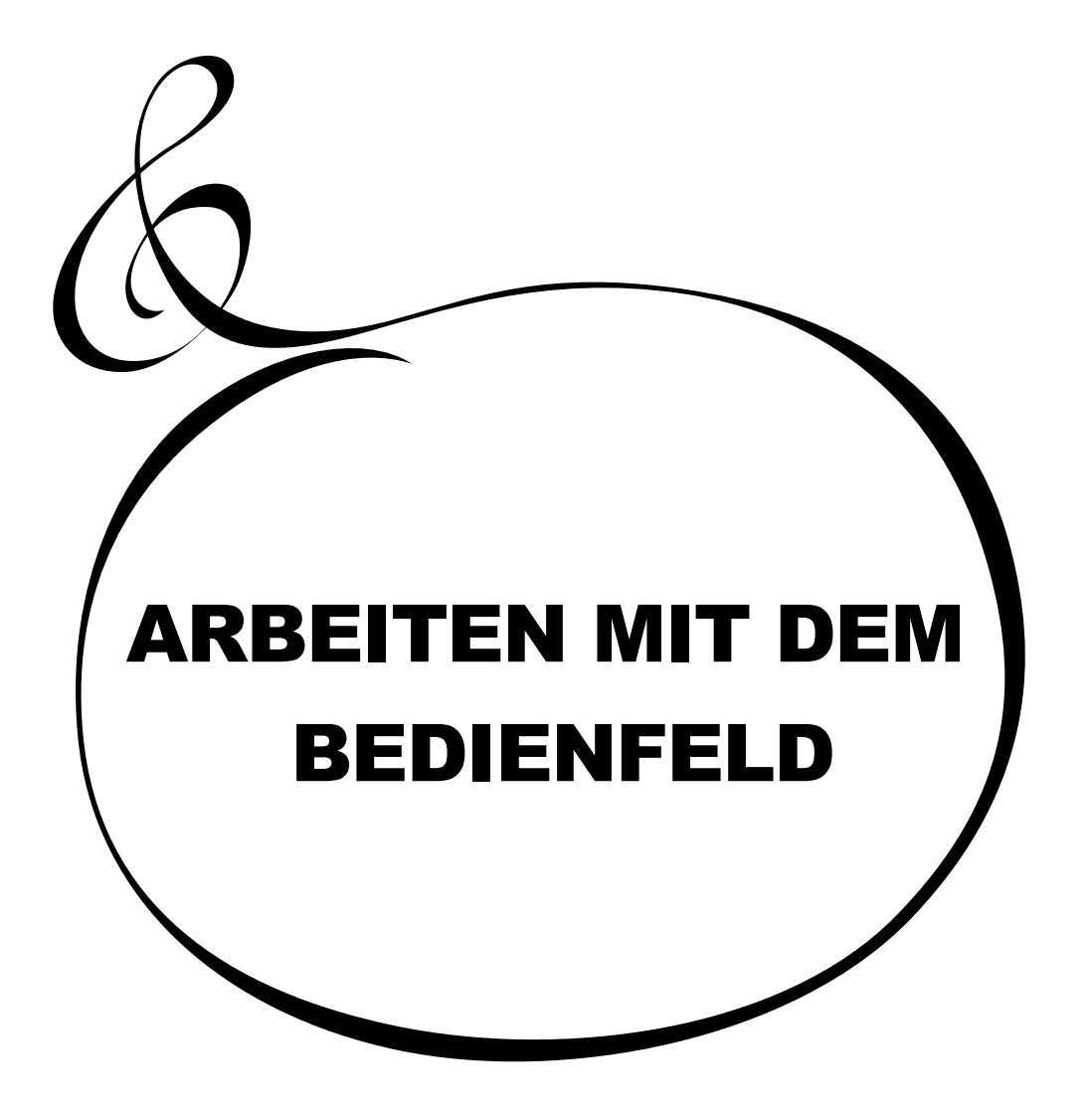

HAMMOND XK-3 Bedienungsanleitung

## <sup>46</sup> **BEDIENFELD**

Sie wissen jetzt, dass mit den Knöpfen und Tastern auf Ihrem Instrument viele Einstellungen möglich sind. Sie können aber noch feinere Einstellungen vornehmen, wie die genaue Geschwindigkeit des Leslie Effekts oder Einstellung des MIDI Equipments. Dazu verwendet man die Display Taster auf dem Bedienfeld.

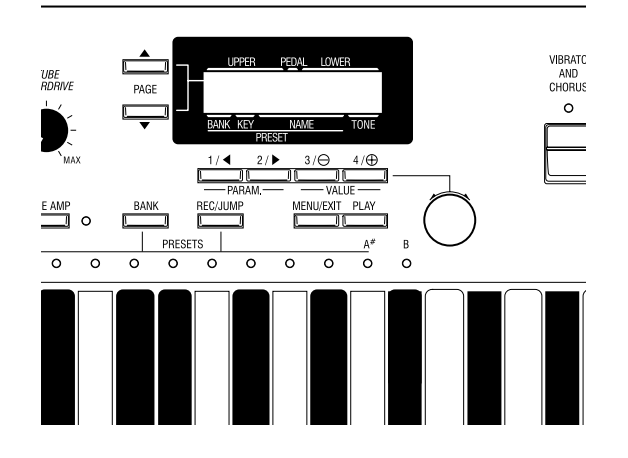

Es gibt PLAY, MENU and FUNCTION Betriebsarten im Display. Auf den folgenden Seiten sind die Taster und Knöpfe für jede Betriebsart erklärt.

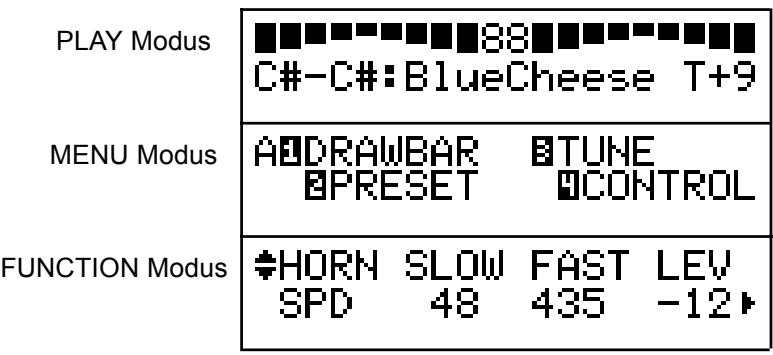

Der PLAY MODUS ist Standard Anzeige für alle Operationen. Hier werden die Informationen für das normale Spiel angezeigt.

Es gibt zwei Arten, wie die Zugriegelregistrierung angezeigt wird. Die eine zeigt die Länge der Zugriegel, die andere die Zahlen auf den Zugriegeln.

## So bekommt man diese Anzeige:

- 1. Direkt nach dem Einschalten wird der PLAY Modus angezeigt.
- 2. Sollte ein anderer Modus angezeigt werden, drücken Sie den [PLAY] Taster.

## SO LIEST MAN DAS DISPLAY

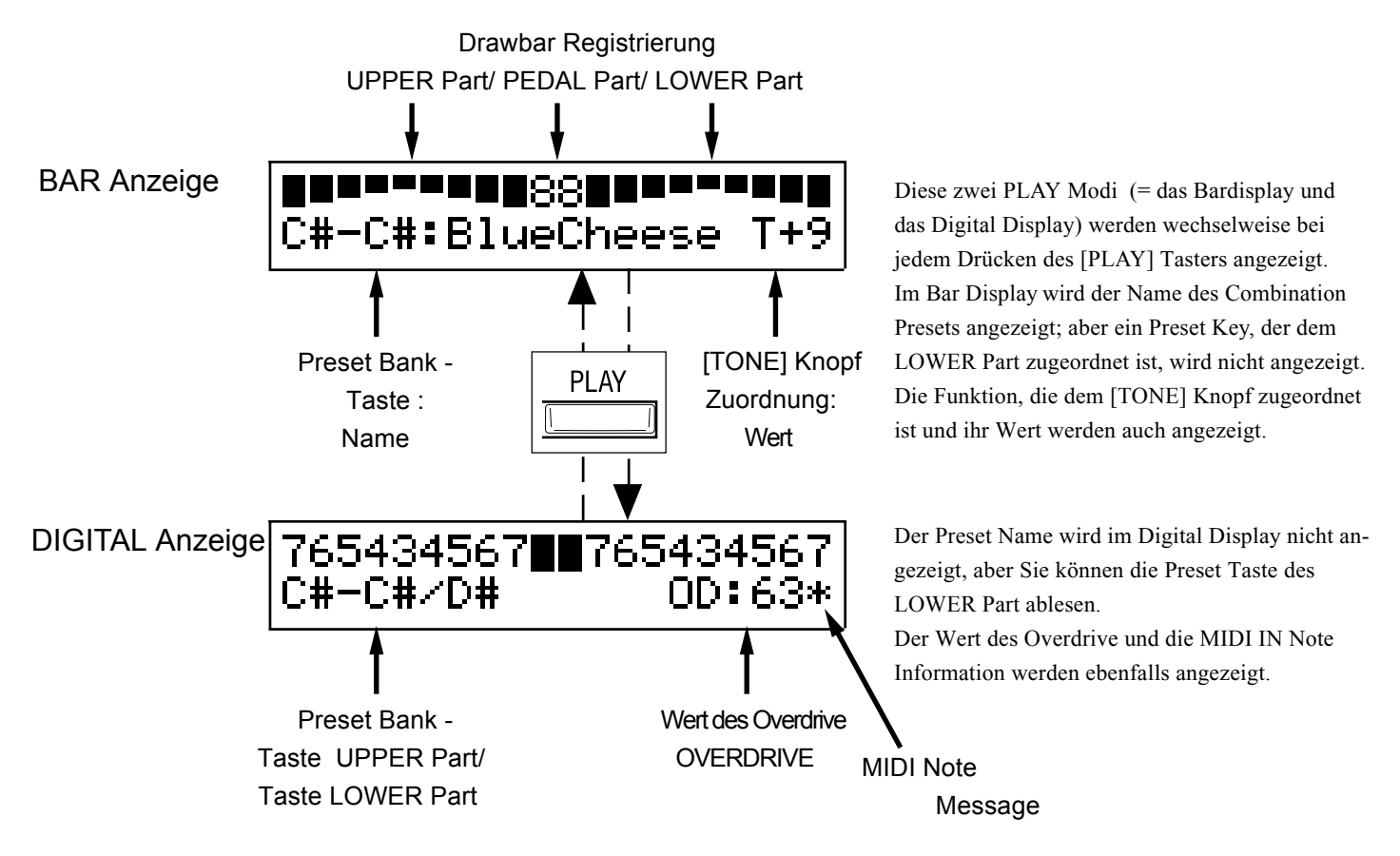

Der MENU Modus ist der Weg zu jeder Funktion.

## So bekommt man diese Anzeige:

Drücken sie den [MENU] Taster.

Es gibt mehrere Seiten mit unterschiedlichen FUNCTION Displays. Gehen Sie von Seite zu Seite, bis Sie den Block, den Sie suchen, gefunden haben und drücken Sie den entsprechenden Nummerntaster, um Ihre gewünschte Anzeige zu erhalten.

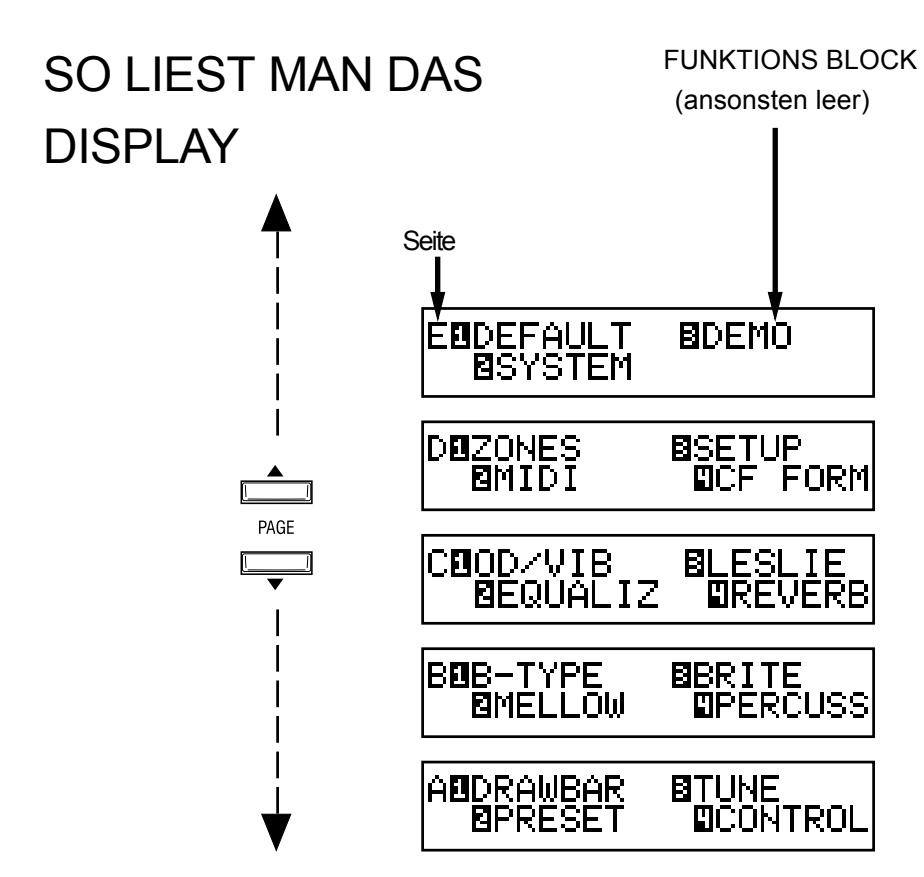

## TASTER FUNKTION IN DIESEM MENÜ

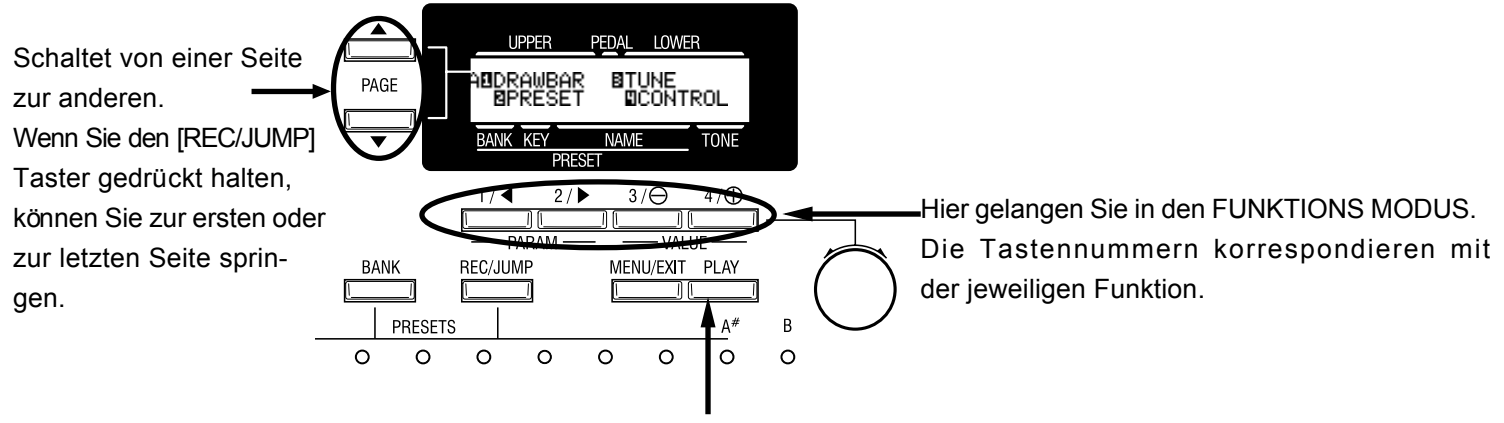

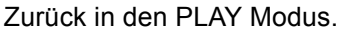

Der FUNKTIONS MODUS ermöglicht Einstellungen und Abgleich. Es gibt viele Anzeigen, aber die Grundbedienung bleibt gleich.

## SO LIEST MAN DAS DISPLAY

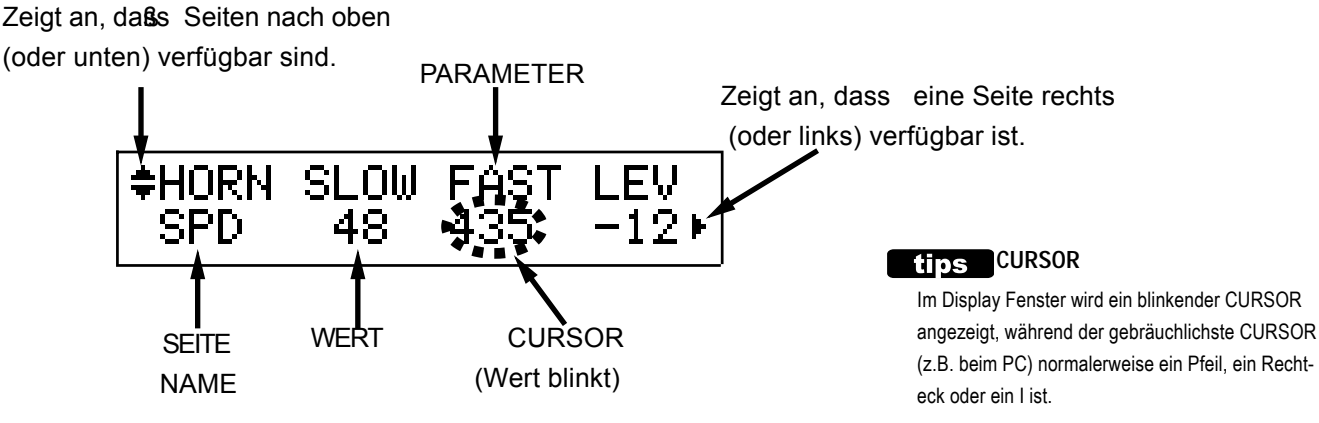

## TASTER FUNKTION IN DIESEM MENU

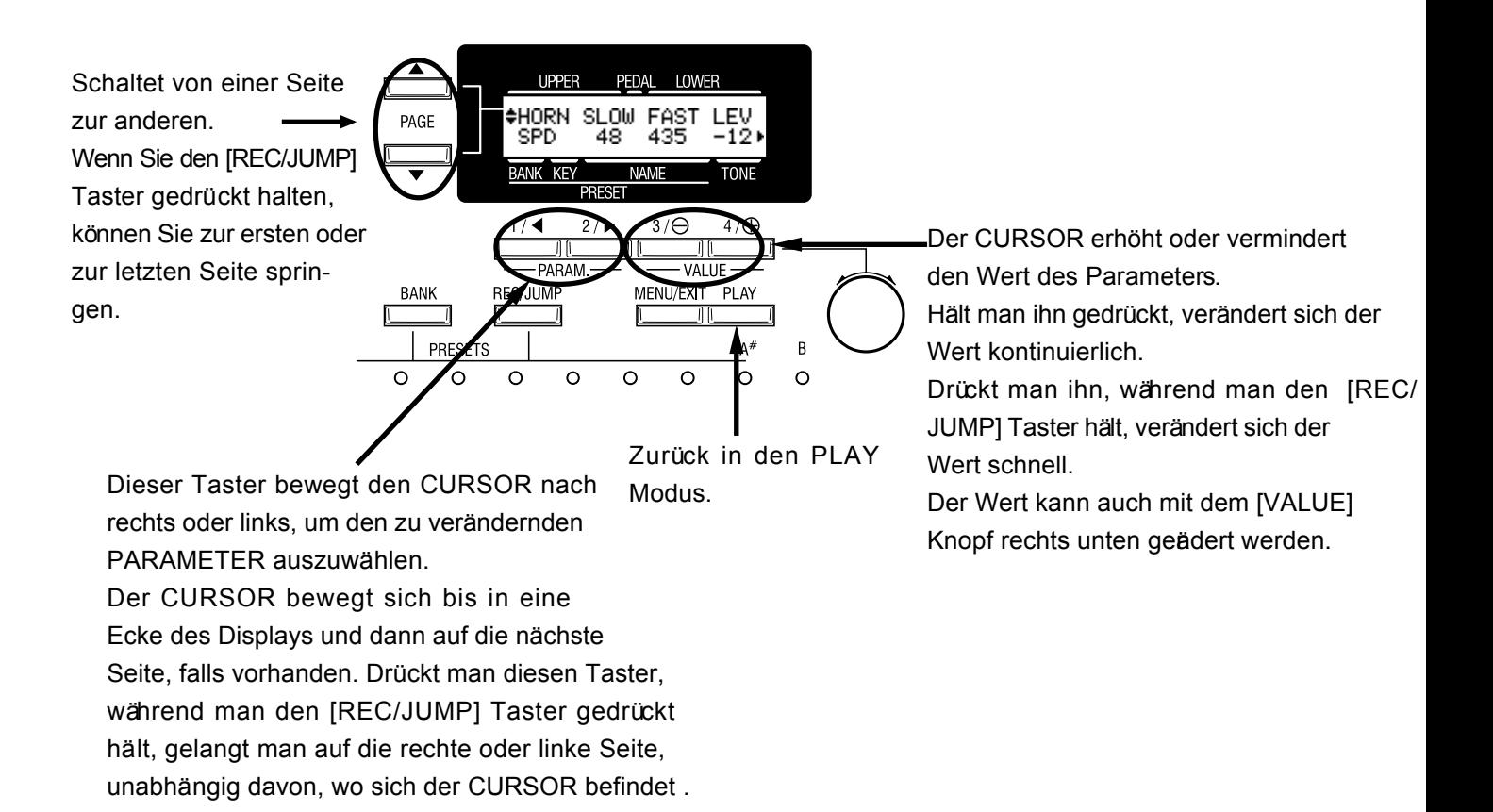

## Bedienbeispiel:

## Einstellung der DECAY TIME der Percussion [FAST]

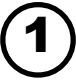

Gehen Sie in den MENÜ Modus.

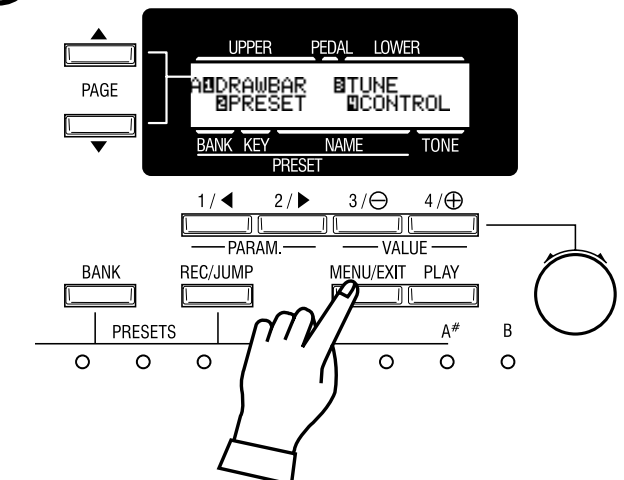

Drücken Sie den [MENU] Taster. Der [MENU] Modus wird angezeigt.

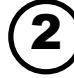

Wählen Sie PAGE (Seite).

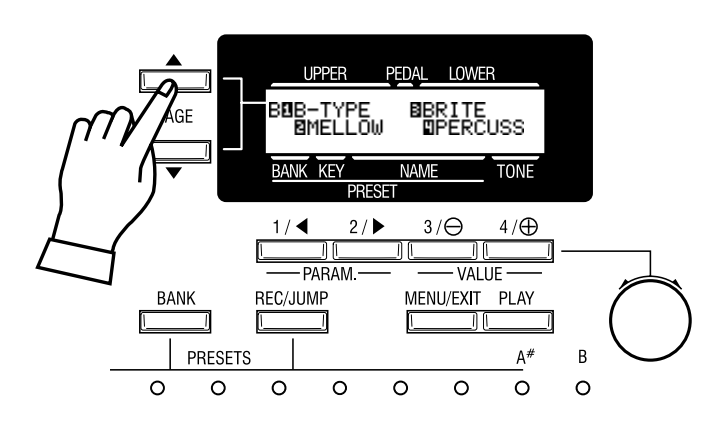

Suchen Sie die PERCUS Seite mit Hilfe des [PAGE] Tasters. "PERCUS" ist auf Seite B. Also wählen Sie PAGE [B].

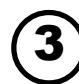

Drücken Sie den Number Taster.

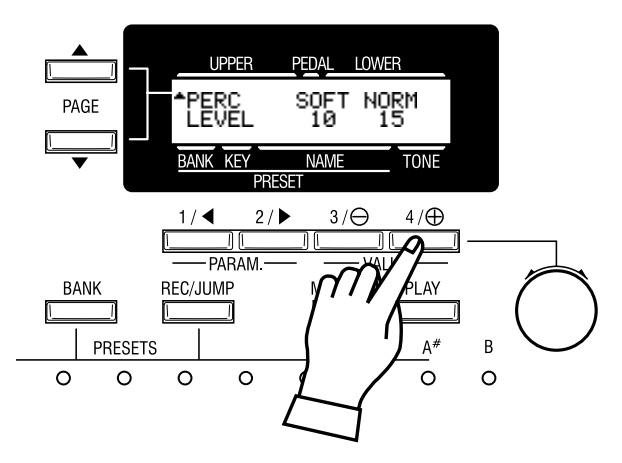

Drücken Sie den [4] Taster für "PERCUS". Nun sind Sie auf der (ersten) Seite des Percussion Funktions Displays.

## Bewegen Sie den CURSOR auf den zu ändernden Parameter.

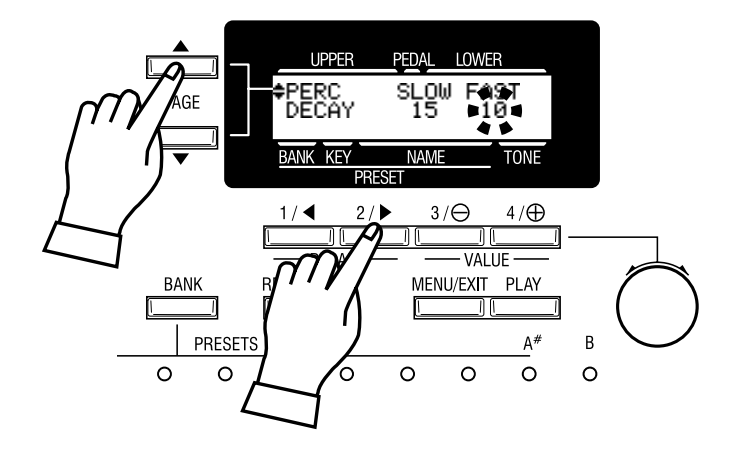

DECAY TIME befindet sich auf der "DECAY" PAGE. Gehen Sie auf diese Seite und drücken Sie den [PAGE] Taster.

"FAST" befindet sich ganz rechts. Mit dem [PARAM] Taster bewegen Sie den CURSOR (Wert blinkt) unter "FAST".

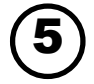

Ändern des Wertes.

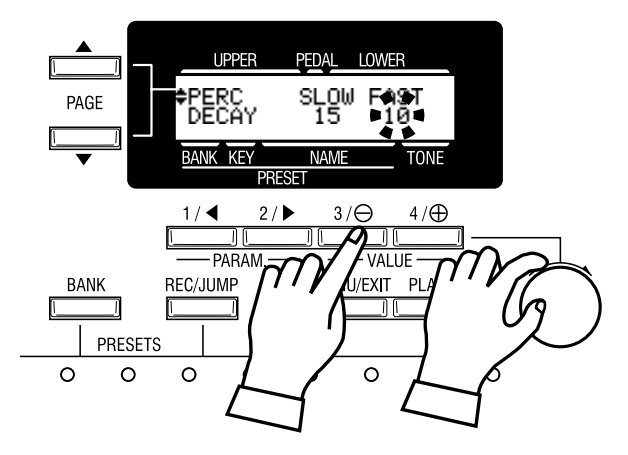

Erhöhen Sie den Wert mit dem [VALUE] Taster oder dem [VALUE] Knopf rechts unten.

ANMERKUNG: Wiederholen Sie den Vorgang 1 - 5, wenn Sie noch andere Parameter ändern wollen.

## 6

## Abspeichern in Combination Presets.

"DECAY FAST" ist ein Preset Parameter; er wird auf den Standardwert zurückgesetzt, wenn Sie einen anderen (oder den momentanen) Combination Preset aufrufen. Wenn Sie den veränderten Wert beibehalten möchten, müssen Sie den Wert in einem Combination Preset abspeichern. **PRESET PARAMETER**

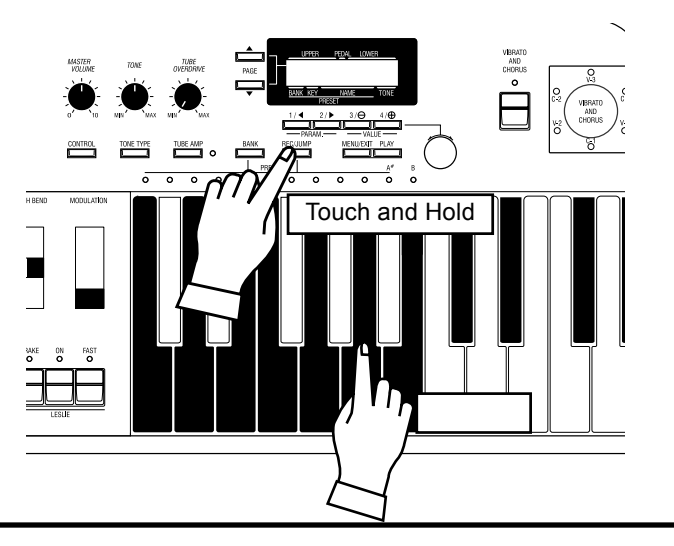

 Sind Parameter, die in jedem Combination Preset abgespeichert werden können. Sie beinhalten Parameter zur Einstellung des Status von Tastern/Knöpfen auf dem Bedienfeld z.B. "Decay Fast" u.v.m. Die allgemeinen Parameter, die nicht Bestandteil eines Combination Presets sind, werden "Global Parameter genannt.

Jeder Taster des Bedienfelds erlaubt einen direkten Zugriff auf die entsprechende Funktion, im Englischen "SHORT-CUT" genannt. Indem Sie einen Taster gedrückt halten, können Sie schnell und ohne Umwege sein Funktions Display erreichen und müssen nicht Seite für Seite nach zu ändernden Parametern suchen.

## Beispiel: Aufrufen des Perkussions Funktions Modus.

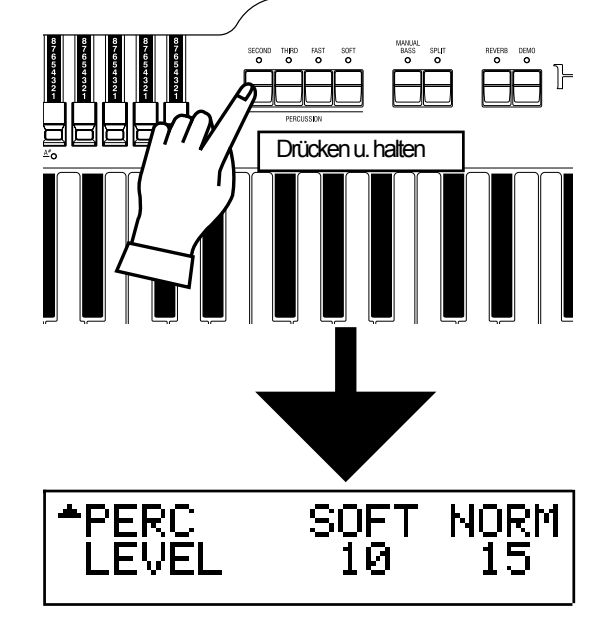

Wollen Sie zum Beispiel die Einstellungen für die Perkussion ändern, so gelangen Sie in die Anzeige für diesen Funktions Modus, indem Sie entweder den [SECOND], [THIRD], [FAST], oder [SOFT] Taster eine Weile gedrückt halten, das nennt man einen "SHORT CUT".

Short-cut Taster werden im nächsten Kapitel "EINSTELLEN DER PARAMETER" besprochen.

ANMERKUNG: Sie können die Zeit, die ein Taster für "SHORT CUT" gedrückt sein muss, einstellen (S. 61).

## **FESTLEGEN IHRER HAUPTSEITE**

Sie können die Seite, die Sie am häufigsten benutzen, festlegen, um dann nur durch Drücken des [CONTROL] Tasters dahin zu gelangen.

## Beispiel: Festlegen der Drawbar - Pedal Funktion

 $-FFDAI$ **ATTACK** 1 Muted NORM CLK 2 PEDA Drücken u. halten Drü cken **HAMMOND XK-3 Bedienungsanleitung** 

Gehen Sie auf die festzulegende Seite mit MENU etc.

Drücken und halten Sie den [REC/JUMP] Taster, und drücken Sie den [CONTROL] Taster.

Sie erreichen diese Seite das nächste Mal dann nur durch Drücken des [CONTROL] Tasters.

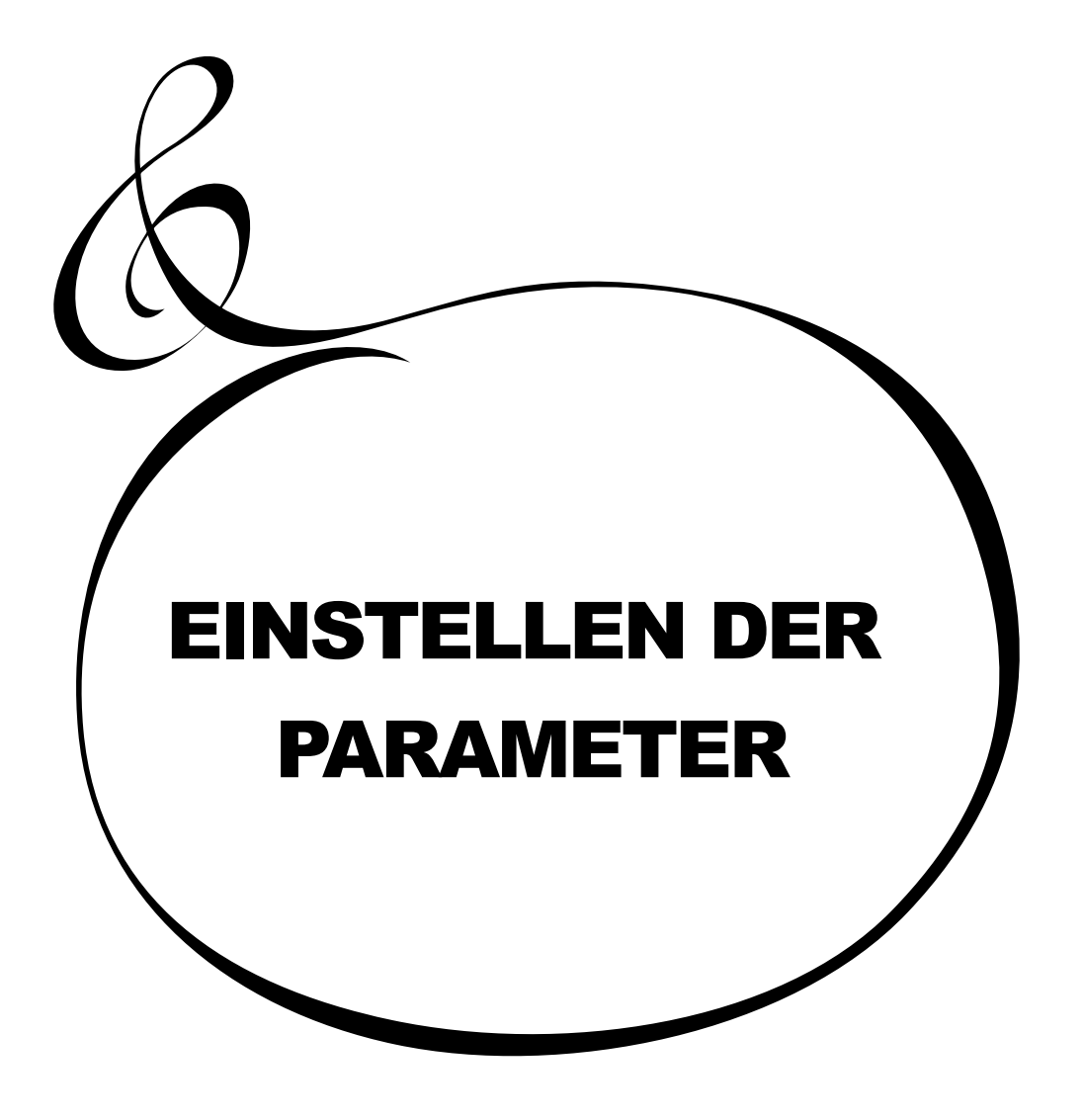

HAMMOND XK-3 Bedienungsanleitung

In diesem Modus können Sie die Parameter für die Zugriegel eines jeden Parts bearbeiten.

## So kommt man in diesen Modus:

Drücken Sie den [MENU/EXIT] Taster, um MENU anzuzeigen, drücken Sie den [PAGE] Taster und wählen Sie PAGE A und dann [1] DRAWBAR.

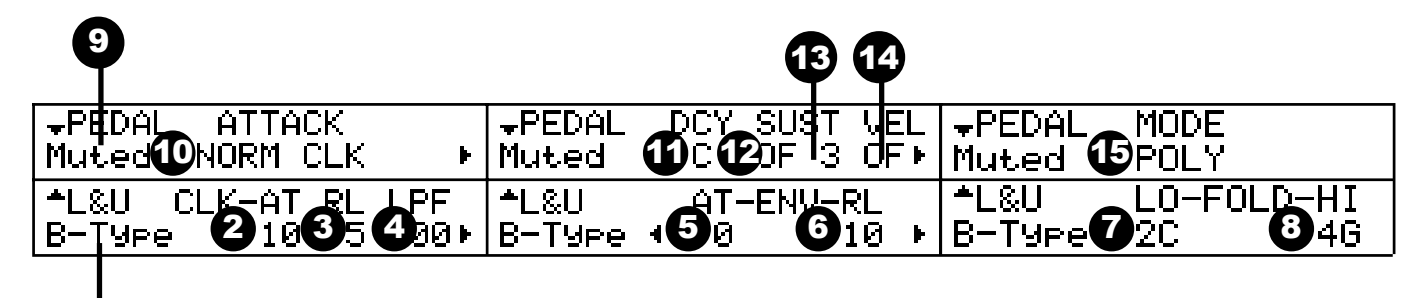

## Einstellen des Manual Part (LOWER und UPPER)

#### 1. TONE-WHEEL

1

Wählen Sie TONE-WHEEL SET (Wellenform) für den Manual Part.

- B-type: Klassischer Tonewheel Sound einer B-3/C-3
- Mellow: Reiner Sinus
- Brite: Der analoge Klang einer X-5

#### 2. CLICK - ATTACK LEVEL

Hiermit stellen Sie die Key-Click VOLUME (Lautstärke) bei ATTACK (Anschlag) ein. Je größer der Wert, desto lauter. Kein Key-Click bei 0.

### 3. CLICK - RELEASE LEVEL

Hiermit stellen Sie die Lautstärke des Key-Clicks bei RELEASE (Loslassen der Taste) ein. Je größer der Wert, desto lauter. Kein Key-Click bei 0.

#### 4. CLICK - LPF

Hiermit stellen Sie die Klangfarbe des Key-Clicks ein. Einstellbereich ist 0 - 127. Je größer der Wert, desto brillanter die Klangfarbe.

### 5. ENVELOPE - ATTACK RATE

Hier stellen Sie ein, wie schnell die Lautstärke des Zugriegels bei Attack (wenn Sie die Taste anschlagen) ansteigt. Je größer der Wert, desto langsamer. Die max. Lautstärke ist am schnellsten bei der Einstellung 0 erreicht.

### 6. ENVELOPE - RELEASE RATE

Hier stellen Sie ein, wie schnell die Lautstärke des Zugriegels bei Release (wenn Sie die Taste loslassen) abfällt. Je größer der Wert, desto langsamer. Bei der Einstellung 0 hört der Ton sofort nach Loslassen der Taste auf.

#### 7. FOLD-BACK - LOW

Hiermit stellen Sie die Note ein, bei der der 16' Zugriegel mit FOLD-BACK beginnt. Foldback: Wiederholung der gleichen Oktave innerhalb eines best. Tastaturbereichs.) Die erste Taste (= ganz links auf dem Manual, neben den Preset Tasten) wird als "1C" angezeigt. Einstellbereich ist 1C - 2C.

## **TONE-WHEEL SET**

Für jede Tonewheel Einstellung sind noch detailliertere Einstellungen möglich (S. 64).

#### **KEY-CLICK**

Der "Key Click" ist ein Geräusch, das man bei einer B3/C3 hört, wenn eine Taste gedrückt oder losgelassen wird. Dieses Geräusch hat seine Ursache in den elektromechanischen Kontakten dieser Modelle. Dieses Geräusch wird hier simuliert. (Sehen Sie das untere Diagramm.)

#### Loudness

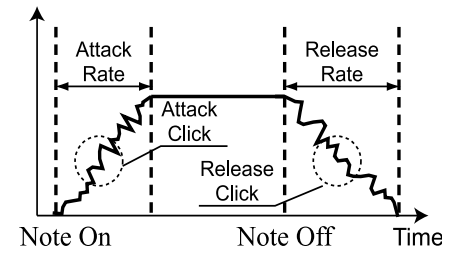

#### **FOLD-BACK**

Da die Anzahl der Tonräder einer B3/C3 begrenzt war, wurde jeweils eine Oktave im ganz oberen und ganz unteren Bereich wiederholt. Diese Eigenschaft kann hier simuliert werden.

**HAMMOND XK-3 Bedieneungsanleitung** 

#### 8. FOLD-BACK - HIGH

Hier stellen Sie ein, bei welcher Note der 1' Zugriegel mit FOLD-BACK (= wiederholen derselben Oktave) im obersten Tastaturbereich anfängt. Einstellbereich 4G - 5C. **ANMERKUNG: FOLD-BACK kann bei Bedarf nicht nur für den 1' , sondern auch für die 1 1/3', 1 3/5', 2' und 2 2/3' Zugriegel eingestellt werden.**

## Einstellung des PEDAL Part

#### 9. TONE-WHEELS

Hiermit machen Sie die Einstellungen (Wellenform) für den PEDAL Part.

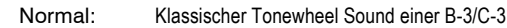

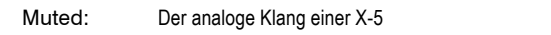

Synth: Sägezahnform mit durchgestimmtem Filter.

**ANMERKUNG: Sie gelangen auf diese Seite auch durch Drücken des [MANUAL BASS] Tasters.**

#### 10. ATTACK

Hier stellen Sie die Attack Rate und die Key-Click Lautstärke bei Anschlagen und Loslassen einer Taste ein.

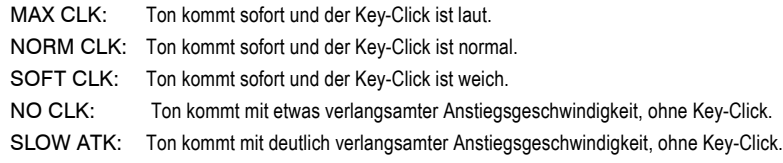

#### 11. DECAY RATE

Mit der Decay Rate bestimmen Sie, ob der Ton kontinuierlich weiter klingt oder ausklingt und bestimmen die Ausklingzeit, wenn eine Taste gedrückt bleibt. Einstellbereich ist 1 - 5 und C. Je größer der Wert, desto länger die Ausklingzeit Keine Ausklingzeit bei Einstellung C.

#### 12. SUSTAIN - ON

Hiermit schalten Sie die Sustain Funktion ein. Sie ist eingeschaltet bei ON.

#### 13. SUSTAIN - LENGTH

Hier stellen Sie die Release Rate (= die Ausklingzeit nach Loslassen einer Taste) ein, wenn SUSTAIN - ON (Abschnitt #12) eingeschaltet (ON) ist. 1 ist die kürzeste Zeit und 5 ist die längste.

### 14. VELOCITY

Hier stellen Sie die Reaktion auf die Geschwindigkeit Ihres Anschlags ein. Einstellbereich ist OFF und 1 - 4. Bei OFF erfolgt keine Reaktion auf die Geschwindigkeit des Tastenanschlags.

#### 15. KEY MODE

Hier stellen Sie Polyphonie oder Monophonie für den Pedal Part ein.

POLY: Ermöglicht das Spielen von Harmonien (bis zu drei Noten).

MONO: Es erklingt nur die tiefste Note einer Harmonie.

**ANMERKUNG: Die letzte gespielte Note wird abgeschnitten, wenn Sie eine neue spielen, auch wenn die Einstellung für den PEDAL Part POLY ist und SUSTAIN ON ist.**

**ANMERKUNG: Alle diese Parameter sind Preset Parameter. Sie können in einem Combination Preset abgespeichert werden.**

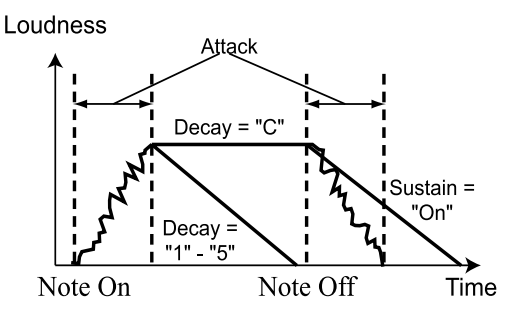

## **tips** SUSTAIN

Diese Funktion bewirkt, dass die Lautstärke langsam abfällt, nachdem eine Taste losgelassen wird.

## **VELOCITY**

"Velocity" ist die Stärke, mit der der Tastenanschlag erfolgt. Wenn Sie eine Klaviertaste anschlagen, ist bei starkem Anschlag der Ton laut und bei leichtem Anschlag leise. Das ist bei einer Orgel in der Regel nicht so. Mit dieser Funktion können Sie aber erreichen, dass die Tastatur Ihrer XK-3 auf Wunsch auf die Dynamik Ihres Anschlags reagiert.

Einstellung der Parameter

Hier benennen Sie die Combination Presets.

## So kommen Sie in diesen Modus:

Drücken Sie den [MENU/EXIT] Taster um MENU anzuzeigen, drücken Sie dann den [PAGE] Taster, wählen Sie PAGE A und drücken Sie den [2] PRESET Taster.

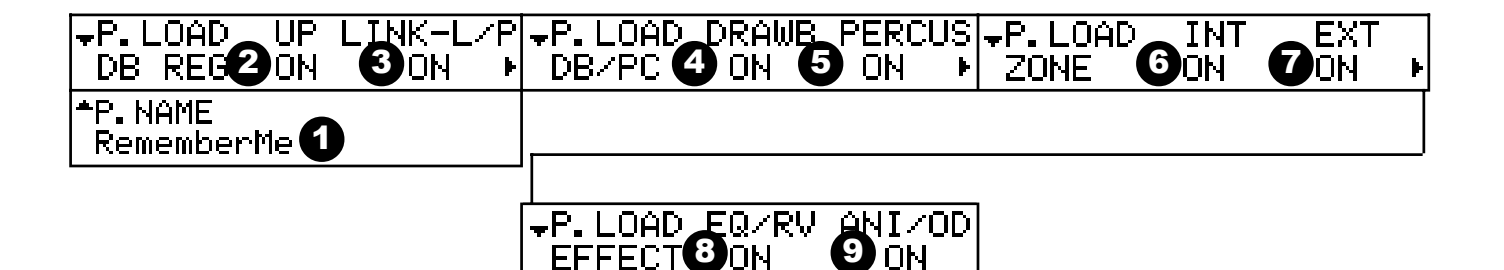

## ◆ PRESET NAME

### 1. Preset Name (P)

Hiermit benennen Sie den aktuellen Combination Preset mit bis zu zehn Buchstaben.

Bewegen Sie den Cursor mit dem [PARAM] Taster und wählen Sie die Buchstaben mit dem [VALUE] Taster oder dem [VALUE] Knopf. Diese Einstellung geht wie die anderen Preset Parameter verloren, wenn sie nicht abgespeichert wird.

**ANMERKUNG: Die Parameter mit einem (P) am Ende sind Preset Parameter und können in einem Combination Preset gespeichert werden.**

## ◆PRESET LOAD

Hier stellen Sie ein, was geschieht, wenn Sie eine Preset Taste aufrufen.

### 2. PRESET LOAD - UPPER (B)

Hier stellen Sie ein, ob die Zugriegel Registrierung für den UPPER Part aufgerufen wird oder nicht.

#### 3. PRESET LOAD - LINK LOWER/PEDAL (B)

Hier stellen Sie ein, ob die Zugriegel Registrierung für den LOWER und PEDAL Part aufgerufen wird oder nicht.

#### 4. PRESET LOAD - DRAWBAR (B)

Hier stellen Sie ein, ob die die Zugriegel betreffenden Parameter eines Parts, wie Tonewheel Set, aufgerufen werden oder nicht.

### 5. PRESET LOAD - PERCUSSION (B)

Hier stellen Sie ein, ob PERKUSSION bei anderen als Preset [B] erklingt oder nicht und ob die, die Perkussion betreffenden Parameter, aufgerufen werden oder nicht.

### **HAMMOND XK-3 Bedienungsanleitung**

## 6. PRESET LOAD - INTERNAL ZONE (B) Hier stellen Sie ein, ob die die Internal Zone betreffenden Parameter, wie SPLIT oder MANUAL BASS, aufgerufen werden oder nicht.

#### 7. PRESET LOAD - EXTERNAL ZONE (B)

Hier stellen Sie ein, ob die die External Zone betreffenden Parameter zur Steuerung von externem MIDI Gerät aufgerufen werden oder nicht.

#### 8. PRESET LOAD - EQ/RV (B)

Hier stellen Sie ein, ob die den EQUALIZER und REVERB betreffenden Parameter aufgerufen werden oder nicht.

#### 9. PRESET LOAD - ANI/OD (B)

Hier stellen Sie ein, ob die VIBRATO, OVERDRIVE und LESLIE betreffenden Parameter aufgerufen werden oder nicht.

**ANMERKUNG: Jeder Parameter (B) von Preset Load ist ein Bank Parameter. Er wird nur für die momentane BANK gesetzt.**

## EFFIZIENTER EINSATZ VON LINK-LOWER/PEDAL

Diese Funktion dient dazu, Umschaltung und Speicherung nur von einem angeschlossenen MIDI Gerät aus vorzunehmen und den Preset nicht für den LOWER und PEDAL Part auf der XK-3 Tastatur anzuwenden.

Die Preset Tasten einer B-3/C-3 funktionieren unabhängig Taste für Taste, und werden deshalb auch unabhängig bedient. Diese Funktion simuliert das.

## **LINK LOWER/PEDAL ON:**

## **LINK LOWER/PEDAL OFF:**

Dieser Text wird zu gegebener Zeit aktualisiert!---------------

Sind im UPPER und dem LOWER/PEDAL Part unterschiedliche Preset Tasten ausgewählt, sieht das Display folgendermaßen aus:

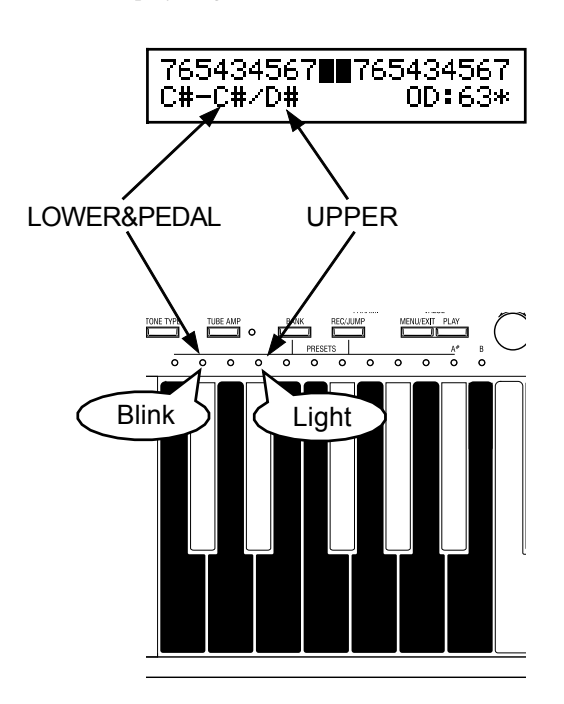

In diesem Modus können Sie den jeweiligen Controller bereffende Einstellungen vornehmen.

Sie können die Funktionen mehrerer Taster und Knöpfe verändern. Auf der Rückseite befinden sich auch zwei Anschlüsse für Fußschalter und Expression Pedal.

Sie müssen eines davon in diesem Modus auswählen.

## So gelangen Sie in diesen Modus:

- 1. Drücken Sie den [MENU/EXIT] Taster, um MENU anzuzeigen. Wählen Sie PAGE A mit dem [PAGE] Taster und drücken Sie dann den [4] CONTROL Taster.
- 2. Oder Sie drücken den [CONTROL] Taster (default).

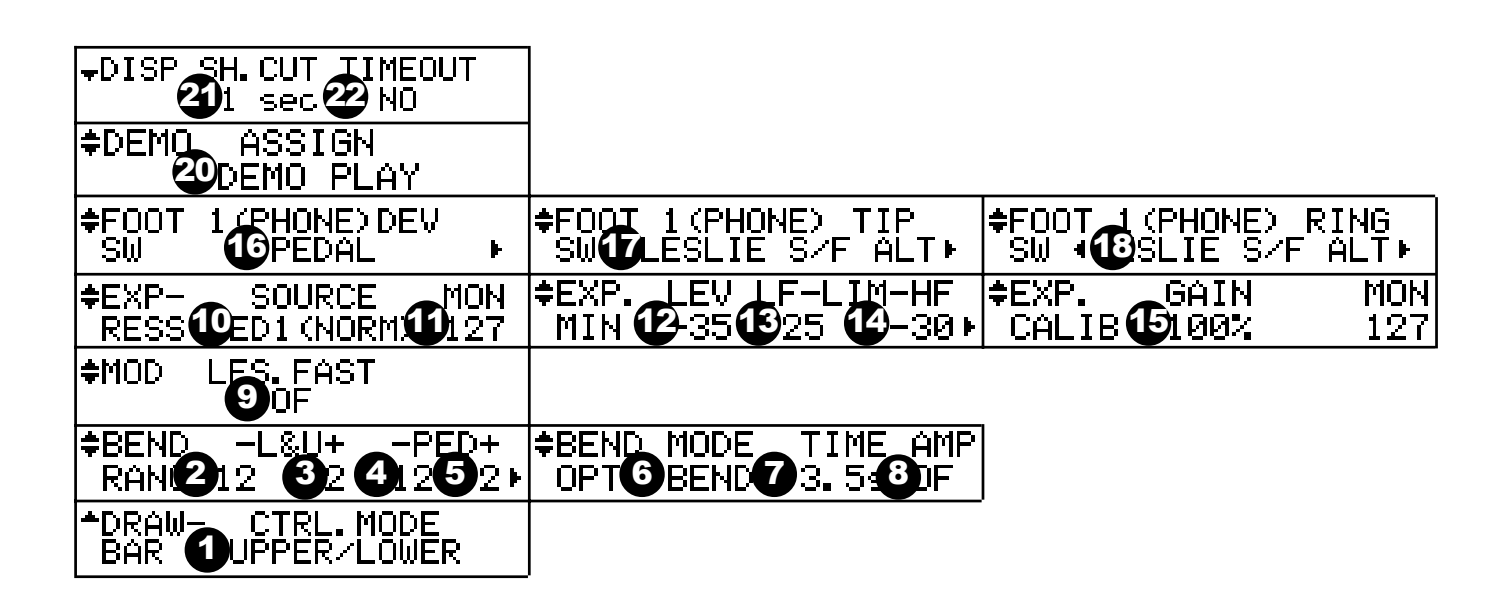

### 1. DRAWBAR - CONTROL MODE (G)

Hier bestimmen Sie, wie die linken und rechten Zugriegel arbeiten, wenn die [A#] oder [B] Preset Taste ausgewählt ist.

UPPER/LOWER:

Die linken Zugriegel steuern den UPPER, und die rechten entprechend den

LOWER Part.

A#/B:

Wenn [A#] ON ist, steuern die rechten Zugriegel den UPPER Part und die linken Zugriegel arbeiten nicht. Wenn [B] ON ist, arbeiten die rechten Zugriegel nicht, aber die linken Zugriegel steuern den UPPER Part. Wenn [A#] oder [B] ON ist, können Sie nicht mit der Zugriegel Registrierung des LOWER Part arbeiten.

### 2. BEND - L&U DOWN (P)

- 3. BEND L&U UP (P)
- 4. BEND PEDAL DOWN (P)

#### 5. BEND - PEDAL UP (P)

Hier stellen Sie den Änderungsbereich des PITCH-BEND WHEELs in Halbtönen ein.

Beide LOWER und UPPER PART werden gleichzeitig verändert, da sie den gleichen Tongenerator verwenden.

Der Einstellbereich ist von 0 - 12 nach oben, 0 - 24 nach unten.

## **MOTOR**

Die alte B-3/C-3 hatte natürlich keine Pitch Bend Funktion. Deshalb schalteten manche Musiker einfach den Motor während des Spiels aus, um diesen Effekt zu erreichen. Sie nutzten die Tatsache aus, dass, wenn eine B-3/C-3 ausgeschaltet wurde, die Drehzal des Generators langsam abnahm. Da der Verstärker aber noch warm ist, kann man den Abfall der Drehzahl hören. Dies wird hiermit simuliert.

## 19 **SO FUNKTIONIERT PITCH BEND**

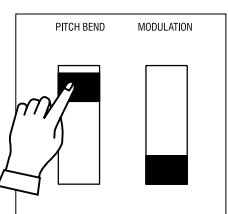

BEND: Die Tonhöhe erhöht sich sofort. MOTOR: Die Tonhöhe erhöht sich langsam bis zum voreingestellten Wert.

PITCH RENE

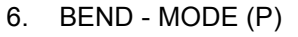

Damit wählen Sie die Funktion für das PITCH BEND Rad. BEND:

Sie verändern die Tonhöhe durch Drehen am PITCH BEND Rad MOTOR:

Sie steuern die Tonhöhe mit dem Motor des Tongenerators. Der Motor ist eingeschaltet, wenn das Rad in Mittelstellung ist; er stoppt, wenn Sie es auf sich zu bewegen und er beschleunigt, wenn Sie es von sich weg bewegen.

### 7. BEND - TIME (P)

Hier stellen Sie die Zeit des Drehzahlabfalls bis zum Stopp ein, oder die Beschleunigungszeit des Motors, wenn [=MODE(6)] im MOTOR Modus ist. Der Wert reicht von 0.1[s] bis 5.0[s].

### 8. BEND - AMPLIFIER (P)

Hier entscheiden Sie, ob sich der Verstärker ausschaltet, wenn Sie das PITCH BEND auf sich zu bewegen.

Wenn der Wert dieses Parameters "OFF" ist, fällt die Tonhöhe ab und der Ton blendet sich langsam aus.

### 9. MODULATION - LESLIE (P)

Ordnet dem Modulations Rad die Leslie Fast Funktion zu.

- ON: Wenn Sie das Modulations Rad nach hinten schieben, schaltet es auf FAST, und wenn Sie es nach vorne ziehen, auf SLOW.
- OF: Keine Funktion.

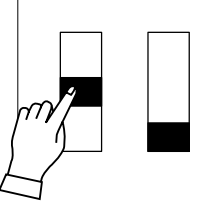

MODULATION

BEND: Die Tonhöhe wird sofort normal

.

MOTOR: Die Tonhöhe wird langsam normal.

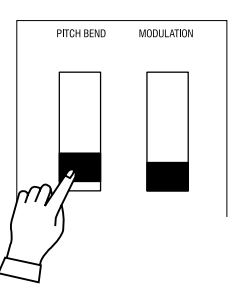

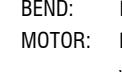

BEND: Die Tonhöhe fällt sofort ab.

MOTOR: Die Tonhöhe fällt langsam ab bis zum voreingestellten Wert.

**ANMERKUNG: Die Parameter mit einem (P) am Ende sind Preset Parameter und werden in**

**Combination Presets gespeichert. (G) steht für "Global". Diese Parameter werden allgemein in jedem Combination Preset gespeichert.**

59

#### 10. EXPRESSION - SOURCE (G)

Hier bestimmen Sie, was Sie für Expression verwenden.

PED1(NORM):

V-20R etc.

PED1(REV): KORG XVP-10 etc.

EXP-100:

EXP-100F etc.

MIDI IN:

Verwendet die Expression Information, die vom UPPER Kanal empfangen wird.

#### 11. EXPRESSION - MONITOR

Zeigt den aktuellen Expression Wert. Das ist hilfreich bei der Suche nach der Ursache von Problemen mit dem Expression Pedal.

Kann auch zur Orientierung dienen, wenn Sie von leise langsam einblenden möchten.

### 12. EXPRESSION - MINIMUM LEVEL (G)

Hier stellen Sie den Ausgangspegel für Expression Pedal Minimum ein. Der Einstellbereich umfasst OFF, -60db bis 0db. "OFF" macht keinen Ton bei Expression Minimum. Bei "0dB" bleibt die Lautstärke maximal.

#### 13. EXPRESSION - LIMIT LF (G)

#### 14. EXPRESSION - LIMIT HF (G)

Hiermit stellen Sie den Pegel für hohe und tiefe Frequenzen bei min. Expression ein.

Der Einstellbereich ist OFF, -60dB bis 0dB. Die Funktion arbeitet nicht bei "OFF". Ansonsten wird der Pegel beibehalten, auch wenn Expression min. ist.

#### 15. EXPRESSION - GAIN (S)

Hier stellen Sie den Verstärkungsbereich für das angeschlossene Expression Pedal ein.

Es kann vorkommen, dass abhängig vom verwendeten Expression Pedal keine volle Lautstärke (127) erreicht wird, auch wenn das Pedal voll durchgedrückt ist.

In diesem Fall stellen Sie den Parameter so ein, dass der volle Regelbereich zur Verfügung steht.

**ANMERKUNG: Dies ist ist ein System Parameter. Dieser Parameter wird gespeichert, wenn er geändert wird; er ist für alle Combination Presets gültig. Er wird nicht im "Setup" gespeichert.**

### 16. FOOT-SWITCH - 1 DEVICE (G)

Hier wählen Sie das Gerät aus, das Sie als Fußschalter benützen.

- PEDAL: für Fußschalter.
- CU-1: für den Leslie Schalter CU-1 (= optional).

## **EXPRESSION LIMIT**

Das menschliche Ohr kann bei kleineren Lautstärken hohe und tiefe Frequenzen nicht so gut wahrnehmen, wie bei hohen Lautstärken. Mit dieser Funktion kann das kompensiert werden. Die hohen und tiefen Frequenzen können auf einem bestimmten Wert gehalten werden, wenn die Lautstärke mit Expression reduziert wird, so dass hohe und tiefe Frequenzen hörbar bleiben.

Die gleiche Funktion findet man als "Loudness" Funktion in Heim-Stereoanlagen.

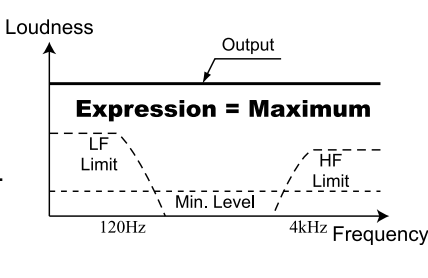

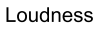

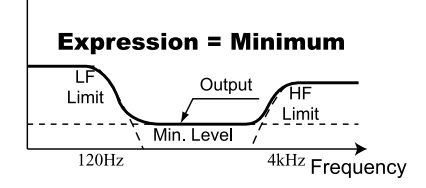

#### 17. FOOT-SWITCH - 1 TIP (G)

Hier stellen Sie die Funktion für die Buchse von Fußschalter 1ein.

Wenn Sie einen Stereo Stecker verwenden, betrifft dies die Steckerspitze (Tip). OFF:

Keine Funktion.

#### LESLIE S/F ALT:

LESLIE S/F MOM:

Schaltet den Leslie Effekt SLOW/FAST

In Stellung ALT wird bei jedem Drücken umgeschaltet, in Stellung MOM wird auf Fast geschaltet, solange der Schalter gedrückt wird und auf Slow, wenn der Schalter losgelassen wird. DAMPER UPPER:

#### DAMPER LOWER:

#### DAMPER PEDAL:

Hält die Noten für jeweils den UPPER, LOWER und PEDAL Part, solange der Fußschalter gedrückt bleibt.

PRESET FWD:

#### PRESET REV:

Zum Schalten eines Combination Presets nach rechts (FWD) oder links (REV).

#### SPRING:

Simuliert einen Federhall.

DELAY TIME:

Die Verzögerungszeit des Reverb Effekts (S. 73).

#### 18. FOOT-SWITCH - 1 RING (G)

Hier stellt man die Funktion für den RING ein, wenn ein Fußschalter mit Stereo Stecker verwendet wird.

#### 19. FOOT-SWITCH - 2 MODE (G)

Hier stellt man die Funktion des am Expression Pedal EXP-100F (= optional) angebauten Schalters ein.

#### 20. DEMO (G)

Hier stellt man die Funktion des [DEMO] Tasters ein. DEMO PLAY: Spielt die Demo ab. PEDAL SUS: Schaltet Sustain für den PEDAL Part ein/aus. EX. ZONE: Schaltet die Übertragung für die External Zone ein/aus. LOWER OCT: Schaltet 0/+1 für die LOWER Oktave. LES. BRAKE: [LESLIE BRAKE] Taster. LES. ON: [LESLIE ON] Taster. LES. FAST: [LESLIE FAST] Taster. VIB. ON: [VIBRATO/CHORUS] Taster.

#### 21. DISPLAY - SHORT CUT (G)

Setzt die Zeitbegrenzung für die Short Cut Funktion. Der Einstellbereich beträgt 0s bis 2s und NO Short Cut. Die Short Cut Funktion arbeitet nicht, wenn der Wert "NO" ist.

#### 22. DISPLAY - TIME OUT (G)

Setzt die Zeitbegrenzung, während der man von der angezeigten in die vorhergehende Seite mit der Short Cut Funktion wechseln kann.

Der Einstellbereich beträgt 4s bis 16s und NO time out. Die Time Out Funktion arbeitet nicht, wenn der Wert "NO" ist.

#### **ANMERKUNG: Die Parameter mit (P) am Ende sind Preset Parameter und werden in einem Combination Preset gespeichert. (G) steht für "Global". Diese Parameter werden gespeichert, wenn sie geändert werden und sind für jeden Combination Preset gleich.**

## **DAMPER**

Zu deutsch: Dämpfer. Kommt vom Dämpferpedal des Klaviers.

Der Klavierton verstummt, wenn Sie eine Taste loslassen wegen des eingebauten Dämpfersystems.

Drückt man das Dämpfer Pedal, arbeitet das System nicht; der Ton klingt deshalb auch nach dem Loslassen der Tasten weiter.

#### **SPRING REVERB**

Der Spring Reverb (Federhall) erzeugt einen Nachhall; Ausnutzung der Laufzeit in einer Feder. Er ist sehr empfindlich gegen Stöße und verursacht ein lautes "Kläng". Dieser in der Regel unerwünschte Effekt wird jedoch manchmal als Stilelement in gewissen Musikrichtungen, z.B. Progressive Rock, eingesetzt. Mit diesem Instrument kann dieser Klang simuliert werden.

## $tips$  TIP UND RING

Wenn Sie sich einen Stereoklinkenstecker ansehen, besteht dieser aus 3 voneinander isolierten Metallstücken. Die Spitze nennt man "Tip" und das mittlere Teil ist der "Ring". Das Stück an der Kabelseite nennt man "Sleeve".

Ein gewöhnlicher Fußschalter hat nur Tip und Sleeve. Ein Schalter mit zwei Kontakten oder zwei Fußschaltern in einem Stecker kann ebenfalls angeschlossen werden.

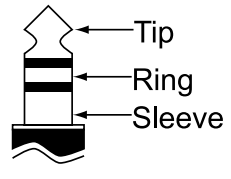

Einstellen der Parameter

## DER EFFEKTIVE EINSATZ DES CONTROL MODUS

Der Zugriegel-Kontroll Modus ist normal für

"UPPER/LOWER" eingestellt.

"UPPER A#/B" wird benutzt, wenn man schnell zwischen Zugriegel-Registrierungen, die man während des Spiels voreingestellt hat, hin- und herschalten möchte. So wie ein DJ schon das eine Musik-

Sie können die Zugriegel-Registrierung für [A#] schon während des Spiels mit [B] vorbereiten (dazu nüssen Sie nichts speichern). Wenn

Sie die [A#] Taste drücken, wird sofort umgeschaltet. Ebenso geht das umgekehrt.

In diesem Fall, wenn Sie [A#] oder [B] mit den Preset Tasten wählen, arbeiten die linken und die rechten Zugriegel nur für den UPPER Part. Sie spielen die [B] Registrierung mit den linken Zugriegeln, und die [A#] Registrierung mit den rechten.

stück auf dem anderen Plattenspieler laufen hat und nur noch umblendet. Die Registrierung des LOWER Part bestimmt der momentan ausgewählte Combination Preset.

## **Control Mode: UPPER/LOWER Control Mode: UPPER A# / B** for UPPER for LOWER for UPPER for LOWER independently independently independently independently **DRAWBARS DRAWBAR DRAWBAR DRAWBARS** for UPPER for UPPER for LOWER does not work directly independently independently **DRAWRAR DRAWRAR DRAWRA** for UPPER for UPPER for LOWER directly directly directly does not work **DRAWRARS DRAWRARS DRAWRARS DRAWRAF**

**HAMMOND XK-3 Bedienungsanleitung** 

In diesem Modus können Sie den Abgleich und die Transponierung für das Spiel im Ensemble mit anderen Instrumenten vornehmen.

## So gelangen Sie in diesen Modus:

Drücken Sie den [MENU/EXIT] Taster (MENU wird angezeigt), wählen Sie PAGE A mit dem [PAGE] Taster und drücken Sie den [3] TUNE Taster.

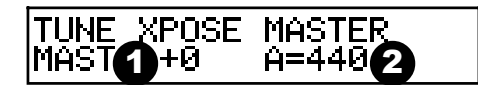

#### 1. TRANSPOSE

Sie können die gesamte Tastatur in Halbtonschritten transponieren. Der Einstellbereich beträgt -6 bis +6.

## Transpose beeinflusst:

- Die Manual Tastatur und die eingebaute Tonerzeugung, sowie
- MIDI IN und die eingebaute Tonerzeugung.
- Die Master Verstimmung von RPN wird an die External Zone gesendet.
- Bei Anschluss der MIDI Pedaltastatur XPK-100 werden auch diese Parameter mit dem Transpose Befehl verändert.

#### 2. MASTER TUNE

Ändert die Tonhöhe (PITCH) der gesamten Tastatur. Der Einstellbereich beträgt A = 430 - 450 Hz.

**ANMERKUNG: Die Parameter in diesem Modus sind Global Parameter. Sie werden bei der Einstellung des Wertes übernommen. Sie gelten auch für jeden Combination Preset.**

## tips (

#### **TRANSPOSE UND DIE TONRÄDER**

Wenn die Transponierung auf einen anderen Wert als 0 gesetzt ist, geht der Bezug zwischen den Tonrädern und der Tastatur verloren.

## <sup>64</sup> **CUSTOM TONEWHEELS**

In diesem Modus können Sie jeden Tone-Wheel Set der Manual Tastatur, Wheel für Wheel regulieren.

Der Tonewheel Set beteht aus 96 Tonewheels unterschied-

licher Tonhöhen und jedes Wheel korrespondiert mit Noten und Fußlagen der Zugriegel.

Der Zusammenhang ist kompliziert. Zum Beispiel: Das mittlere 8' C und das eine Oktave tiefere 4' C benutzen dasselbe Tonrad.

Sie können 5 Typen von Einstellungen pro Tonewheel Set abspeichern. Wir nennen das "CUSTOM TONEWHEELS".

Drei typische Einstellungen sind vom Werk bei der Auslieferung eingestellt.

## So gelangen Sie in diesen Modus:

Drücken Sie den [MENU/EXIT] Taster, um MENU anzuzeigen; wählen Sie PAGE B mit dem [PAGE] Taster und drücken Sie dann entweder den [1] B-type, [2] Mellow, or [3] Brite Taster für den gewünschten Tonewheel Set.

Auch die temporären (= die momentanen Einstellungen) schalten auf das jetzt gewählte Tonewheel Set.

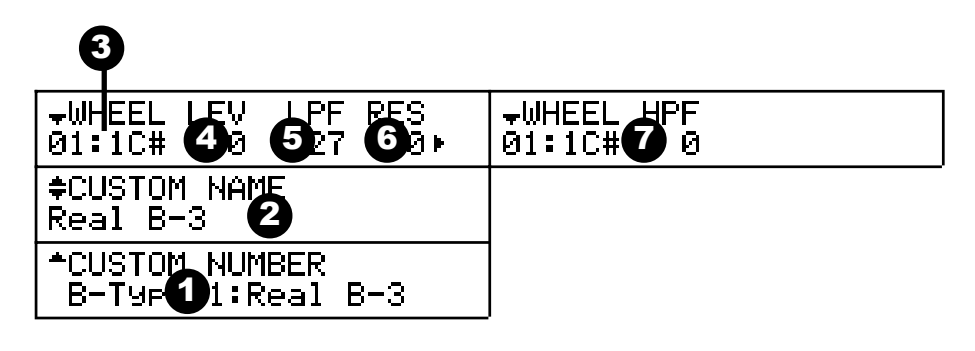

#### 1. CUSTOM NUMBER

Hiermit wählen Sie die "CUSTOM NUMBER", die Sie verwenden möchten. Das "\*" bedeutet, dass die Tonewheel Parameter dieser Custom Number verändert wurden.

**ANMERKUNG: Dieser Parameter ist ein Global Parameter. Er ist für den selben Tonewheel Set (= hier "B-type" ) in jedem Combination Preset gültig.**

### 2. CUSTOM NAME

Sie können die CUSTOM TONEWHEELS mit bis zu

zehn Buchstaben benennen.

Bewegen Sie den Cursor mit dem [PARAM] Taster und wählen Sie die Buchstaben mit dem [VALUE] Taster oder dem [VALUE] Knopf. Drücken Sie den [VALUE] Taster, während Sie den [REC/JUMP] Taster gedrückt halten, um an den Anfang jedes Buchstaben-Typs zu gelangen (Leer, 0, A, a).

Der eingegebene Name sowie die Tonewheel Parameter werden wieder gelöscht, wenn Sie nicht die auf der nächsten Seite beschriebene Speicherung ausführen.

### 3. WHEEL NUMBER

Wählen Sie die Nummer des Wheels, das Sie regulieren möchten. Um die Nummer des Wheels zu auszuwählen, wählen Sie den [VALUE] Taster oder den[VALUE] Knopf, oder bewegen Sie den Fuß der Zugriegel, während Sie die Taste, die Sie regulieren wollen, gedrückt halten. (Siehe Bild rechts.)

Wenn die Wheel Nummer ausgewählt ist, wird jeder Parameter für dieses Wheel (4, 5, 6, 7) angezeigt.

#### tips

#### **STANDARDWERT DER CUSTOM NUMBER**

Die typischen Einstellungen sind auf Nummer 1 - 3 als Standardwert gespeichert.

Zum Beispiel ist für den B-type, "Real B-3", der den historischen Sound der B-3/C-3 simuliert, abgespeichert.

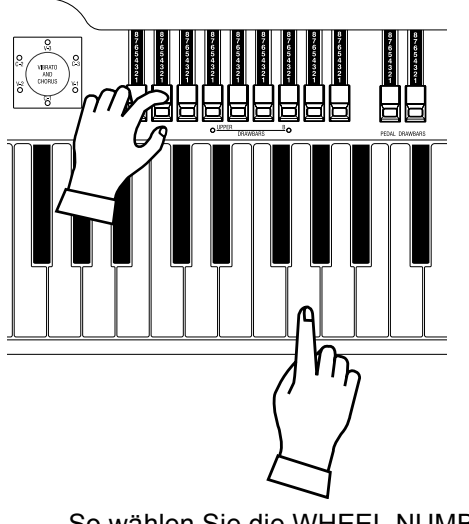

So wählen Sie die WHEEL NUMBER

**HAMMOND XK-3 Bedienungsanleitung** 

Hier wird die Lautstärke des Wheels eingestellt. Der Einstellbereich ist -20 bis +2dB. Wird der Wert vergrößert, nimmt die Lautstärke zu.

### 5. CUT OFF FREQUENCY - LPF (Tiefpassfilter)

Hier wird die obere Frequenzgrenze des Wheels eingestellt, um die Höhen zu bedämpfen.

Wird der Wert erhöht, kann man neben dem Originalton des Wheels noch ein Einstreugeräusch von nahegelegenen Tonrädern hören. Wird der Wert vermindert, wird der Ton weicher und milder, entsprechend der Absenkung der hohen Frequenzen. Der Einstellbereich ist 0 - 127.

**ANMERKUNG: Wenn der Wert zu sehr unter die normale Frequenz des Tonewheels abgesenkt wird, reduziert sich dessen Lautstärke.**

### 6. RESONANCE - LPF

Hier stellt man die Anhebung oder Absenkung um die Cut-Off Frequenz ein - LPF(5); also die Steilheit der Tiefpassfilterflanke. Der Einstellbereich ist -100 bis +100. Ein höherer Wert bewirkt eine steilere Flanke, ein geringerer eine Abflachung.

#### 7. CUT OFF FREQUENCY - HPF (Hochpassfilter)

Hier stellt man die untere Frequenzgrenze ein, um den Bass des Wheels abzusenken.

Wird der Wert verringert, kann man das Motorgeräusch (= noise) neben dem Originalton des Wheels hören.

Der Einstellbereich ist 0 - 127.

**ANMERKUNG: Wenn Sie den Wert zu hoch über dem Originalton des Tonrads setzen, wird der Ton "dünn".**

**ANMERKUNG: Die Parameter 2 - 7 sind die Tonewheel Parameter. Wenn Sie die Speicherfunktion der nächsten Seite ausführen, beeinflusst das denselben Tonewheel Set eines jeden Combination Presets.**

**ANMERKUNG: Wenn Sie die Parameter 2 - 7 ändern, gehen diese Änderungen, falls Sie nicht wie auf der folgenden Seite beschrieben, speichern, nach dem Ausschalten des Netzschalters verloren.**

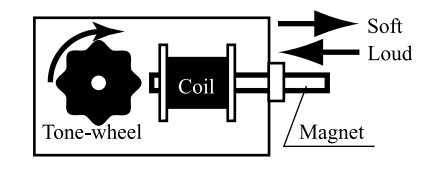

## PRINZIP DER PEGELEINSTELLUNG

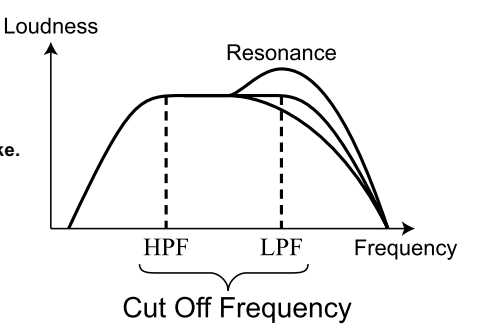

## **LEAKAGE NOISE (Einstreuung)**

Bei der B-3/C-3, streute das Signal auf dem Weg vom Tonabnehmer eines Tonrads durch die Orgel in die Leitungen der anderen Tonräder ein (= ein Ge misch der Töne war zu hören). Dieses Gemisch nennt man "Leakage Noise".

Dieser "Leakage Noise" verhindert die Erzeugung reiner Töne, ist aber ein unverzichtbares Merkmal einer alten Hammond Orgel

"Mellow" und "Brite" beinhalten dieses Geräusch nicht.

#### **Verzerrungen**

Wenn Sie die Pegel und Resonanzwerte zu sehr erhöhen, ändert sich der Pegel des Tongenerators und es kann zu Verzerrungen kommen. In diesem Fall reduzieren Sie bitte diese Werte.

## SPEICHERN DER CUSTOM TONEWHEELS

Die Tonewheel Parameter (= 2 - 6 des vorigen Abschnitts) dienen zur Speicherung der Custom Number. Diese Custom Number wird ausgewählt und verwendet, wenn Sie spielen.

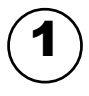

# <mark>≑</mark>CUSTOM NAME<br>MywWheelsu

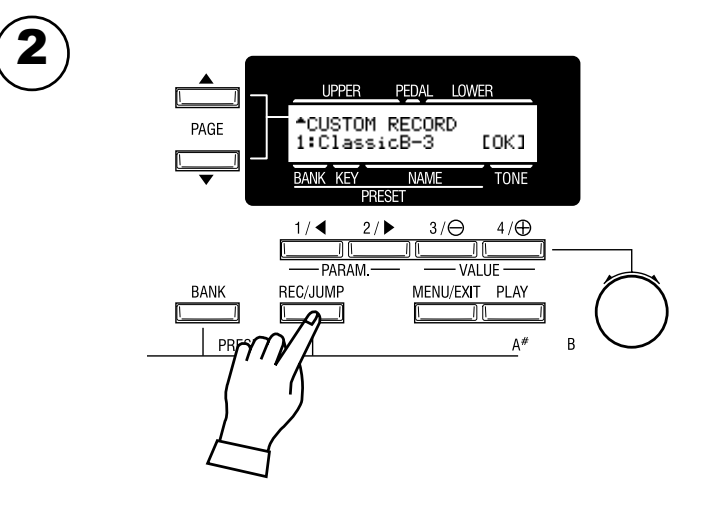

Geben Sie bei Bedarf einen Custom Namen ein.

Drücken Sie den [REC/JUMP] Taster im Einstellmodus für die Tonewheel Parameter.

Der Modus zum Abspeichern der Custom Number wird angezeigt.

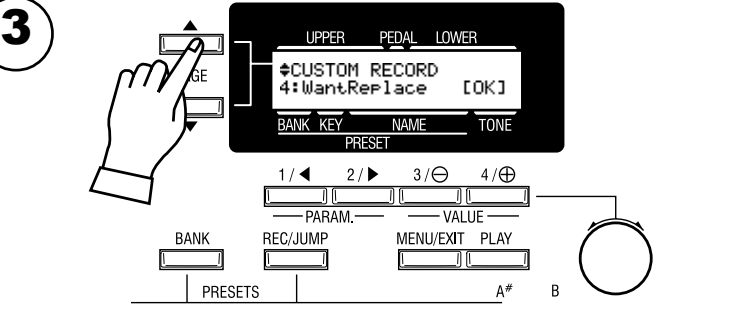

Wählen Sie die Custom Number, die Sie abspeichern wollen, mit dem [PAGE] Taster.

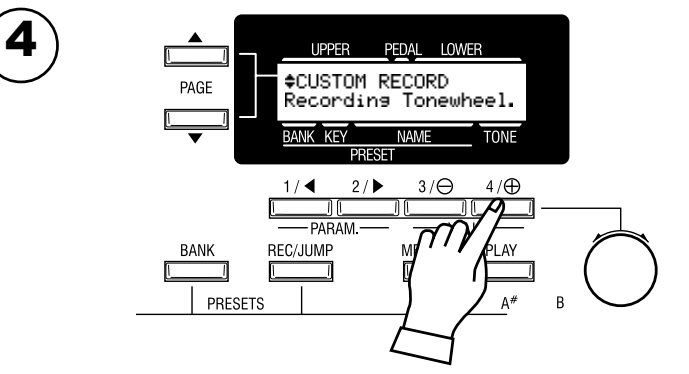

Sie wird gespeichert, wenn Sie den [4] OK Taster drücken. Während des Speichervorgangs sieht das Display so aus wie links im Bild. **ANMERKUNG: Wenn Sie nichts speichern wollen, drücken Sie den [MENU/EXIT] Taster.**

In diesem Modus stellen Sie die Parameter für den PERCUSSION Klang ein.

## So gelangen Sie in diesen Modus:

- 1. Drücken Sie den [MENU/EXIT] Taster, um MENU anzuzeigen; dann drücken Sie PAGE B mit dem [PAGE] Taster und drücken Sie den [4] PERCUSS Taster.
- 2. Oder halten Sie für eine bestimmte Zeit entweder den [SECOND],[THIRD],[FAST],oder den [SOFT] Taster gedrückt.

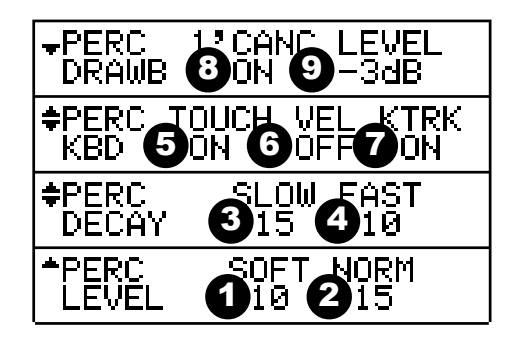

- 1. LEVEL SOFT
- 2. LEVEL NORMAL

Hier stellen Sie die Lautstärke der Perkussion ein. SOFT ist die Lautstärke bei eingeschaltetem [SOFT] Taster, und NORMAL ist Lautstärke bei eingeschaltetem [SOFT] Taster.

3. DECAY - SLOW

### 4. DECAY - FAST

Hier stellen Sie die Geschwindigkeit, mit der die Perkussion ausklingt, ein. SLOW ist die Geschwindigkeit bei ausgeschaltetem [FAST] Taster und FAST ist die Geschwindigkeit bei eingeschaltetem [FAST] Taster. Der Einstellbereich ist von 1 - 9 und C. Je höher der Wert, desto länger wird die Decay Zeit. Bei C kein Decay (= continuierlich).

### 5. KEYBOARD - TOUCH

Hier stellen Sie ein, wie sich der Klang der Perkussion verhält.

- ON: Bei Legatospiel klingt nur die erste gespielte Note, solange noch eine Taste gedrückt ist; die nächsten Noten klingen nicht. (Die Hüllkurve wird nicht zurückgesetzt.)
- OF: Auch bei Legatospiel klingen alle gespielten Noten, wie beim Klavier.

## 6. KEYBOARD - VELOCITY

Verknüpft die Lautstärke der Perkussion mit der Anschlaggeschwindigkeit. ON: Perkussion ist laut, wenn Sie forte spielen.

- OF: Die Lautstärke der Perkussion ist unabhängig davon, wie Sie spielen.
- Wenn Velocity ON ist, verlagert sich der Reaktionspunkt der Tasten etwas nach unten.

## 7. KEYBOARD - KEY TRACK

Ändert die Lautstärke der Perkussion abhängig von der Note. ON: Je höher die gespielten Noten, desto geringer die Lautstärke. OF: Die Lautstärke ist unabhängig von der gespielten Note.

### 8. DRAWBAR - 1' CANCEL

Schaltet den 1' Zugriegel des UPPER PART stumm, wenn Perkussion gespielt wird.

- ON: Stumm.
- OF: Nicht stumm.

### 9. DRAWBAR - LEVEL

Reduziert die Lautstärke der UPPER DRAWBARS, wenn

Perkussion eingeschaltet ist. -3dB:Reduziert die Lautstärke.

0dB:Reduziert nicht die Lautstärke.

**ANMERKUNG: Dieser Parameter arbeitet nur bei [SOFT] OFF.**

**ANMERKUNG: Die Parameter in diesen Modi sind alle Preset Parameter. Sie werden in Combination Presets gespeichert.**

### **tips** TOUCH

B-3/C-3 hatten nur einen Hüllkurven Generator, der sich nicht zurücksetzte, bis alle Tasten des UPPER Manuals losgelassen wurden. Das sieht nach einem Nachteil aus, hatte aber den Vorteil, dass der Klang nicht abbrach, wenn extrem schnell gespielt wurde.

#### **1' CANCEL**

B-3/C-3 hatten keinen separaten Tastenkontakt für die Perkussion, sie benutzten dafür den 1' Kontakt. Dies wird hiermit simuliert.

## **DRAWBAR LEVEL**

Bei der B-3/C-3, wurde die Lautstärke der Zugriegel leicht leiser, wenn Perkussion eingeschaltet war. Dies wird hier simuliert.

In diesem Modus machen Sie die Einstellungen für den eingebauten Leslie Effekt und dem externen Leslie Lautsprecher. Für den eingebauten Leslie Effekt gibt es zahlreiche Einstellmöglichkeiten, allerdings nicht unabhängig für jeden Combination Preset.

Die Parameter finden Sie in einer Gruppe mit dem Namen "CABINET". Die CABINET NUMBER wählen Sie in den Combination Presets.

## So gelangt man in diesen Modus:

- 1. Drücken Sie den [MENU/EXIT] Taster, um MENU anzuzeigen. Dann wähllen Sie PAGE C mit dem [PAGE] Taster und drücken [3] LESLIE.
- 2. Oder halten Sie entweder den [LESLIE BREAK], [LESLIE ON] oder [LESLIE FAST] Taster gedrückt.

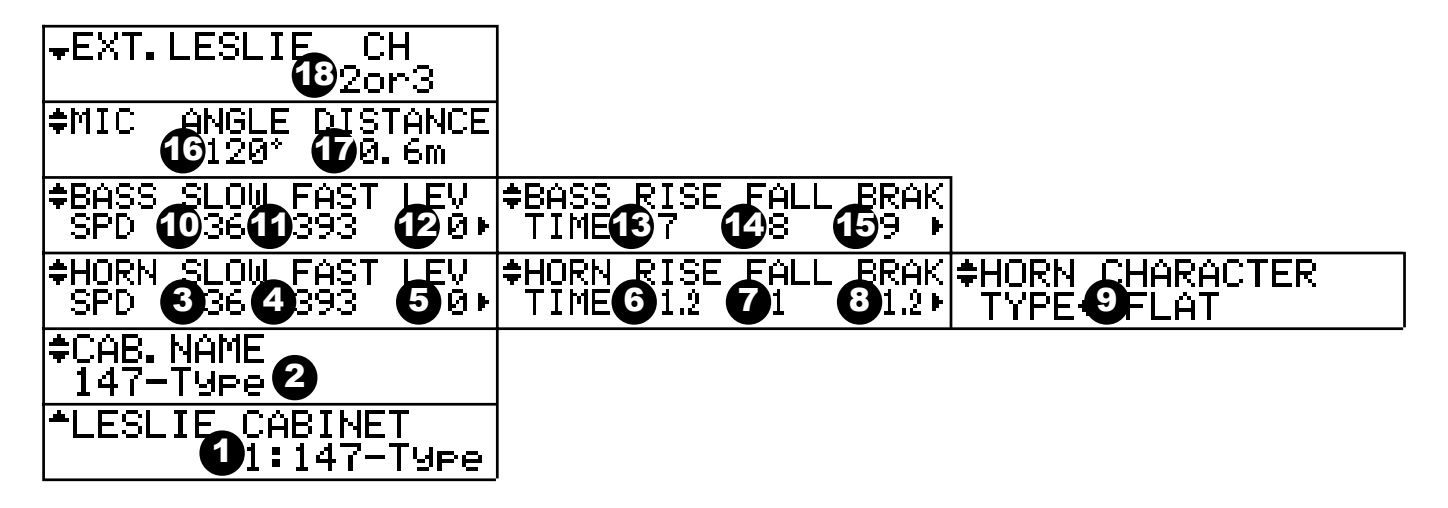

## CABINET NUMMER

#### 1. LESLIE CABINETS

Hier wählen Sie die CABINET NUMMER, die im Combination Preset verwendet werden soll. Der Einstellbereich ist 1 - 8. Der "\*" wird angezeigt, wenn ein Leslie Parameter dieser Cabinet Nummer geändert wurde.

## LESLIE PARAMETERS

### 2. CABINET NAME

Hier vergeben Sie die Cabinet Namen.

Bewegen Sie den Cursor mit dem [PARAM] Taster und wählen Sie die Buchstaben mit dem [VALUE] Taster. Die Werte werden nur temporär verändert; wollen Sie sie sichern, müssen Sie den Namen mit der "Recording the Cabinet" Funktion, wie im nächsten Abschnitt beschrieben, speichern, sonst gehen die Daten verloren.

#### 3. SLOW SPEED - HORN

### 10. SLOW SPEED - BASS

Hier stellen Sie die langsame Rotorgeschwindigkeit ein. Der Einstellbereich ist 0, 24 - 48 rpm. Bei 0 steht der Rotor.

4. FAST SPEED - HORN

#### 11. FAST SPEED - BASS

Hier stellen Sie die schnelle Rotorgeschwindigkeit ein. Der Einstellbereich ist 0, 375 - 435 rpm. Bei 0 steht der Rotor.

#### tips

#### **KONZEPT DER CABINET NUMMERN**

Jedes Cabinet repräsentiert einen imaginären Leslie Lautsprecher, erzeugt durch die Leslie Parameter. Dieses ist der einzige Preset Parameter in diesem Modus.

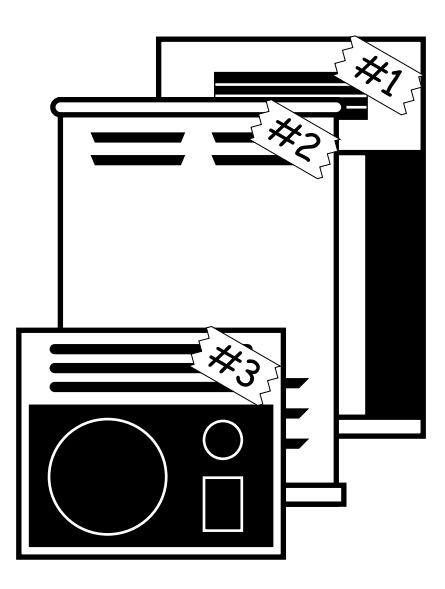

## **HAMMOND XK-3 Bedienungsanleitung**

### 5. HORN LEVEL

#### 12. BASS LEVEL

Hier wird die Lautstärke für jeden Rotor eingestellt. Der Einstellbereich ist 0 -12dB.

#### 6. RISE TIME - HORN

#### 13. RISE TIME - BASS

Hier wird die Zeit eingestellt, die der Rotor braucht, um von Slow oder Break auf Fast zu kommen. Der Einstellbereich für den Horn Rotor ist 0.2 - 5.0s, der für den Bass Rotor ist 0.5 - 12.5s.

#### 7. FALL TIME - HORN

#### 14. FALL TIME - BASS

Hier wird die Zeit eingestellt, die der Rotor braucht, um von Fast auf Slow zu kommen. Der Einstellbereich für den Horn Rotor ist 0.2 - 5.0s, der für den Bass Rotor ist 0.5 - 12.5s.

#### 8. BREAK TIME - HORN

#### 15. BREAK TIME - BASS

Hier wird die Zeit eingestellt, die der Rotor braucht, um zu stoppen, wenn von Fast auf Break geschaltet wird. Der Einstellbereich für den Horn Rotor ist 0.2 - 5.0s, der für den Bass Rotor ist 0.5 - 12.5s.

### 9. HORN CHARACTER

Hier wird der Klang für den Horn Rotor eingestellt. "FLAT" ist ein flacher Klang, und die anderen Klänge haben jeweils eine etwas andere bevorzugte Frequenzkurve.

### 16. MIC - ANGLE

Hier stellen Sie die Position von zwei Mikrofonen, die vor dem imaginären Leslie Lautsprecher platziert sind, ein. ANGLE (Winkel) definiert den Abstand zwischen den zwei Mikrofonen. Der Einstellbereich ist 0 - 180 Grad. Je weiter, desto ausgeprägter der Stereoeffekt.

#### 17. MIC - DISTANCE

Hier stellen Sie den Abstand zwischen dem imaginären Leslie Lautsprecher und den Mikrofonen ein.

Der Einstellbereich ist 0.3 - 2.7m. Jeweiter, umso schwächer wird der Effekt.

**ANMERKUNG: Bei den Parametern 2 - 17 geht der Einstellbereich nach dem Ausschalten verloren, wenn Sie nicht die auf der nächsten Seite beschriebene Speicherfunktion ausführen.**

## EXTERNER LESLIE LAUTSPRECHER

## 18. LESLIE CHANNEL

Die Einstellungen des Kanals betreffen den an der 11-pol. Buchse angeschlossenen Leslie Lautsprecher. Bei "1" kommt der Ton immer über den Rotorkanal. Bei "2 or 3" kommt der Ton über den stationären Kanal, wenn der

[LESLIE] und der [BREAK] Taster auf OFF stehen. Ansonsten kommt der Ton über den Rotorkanal.

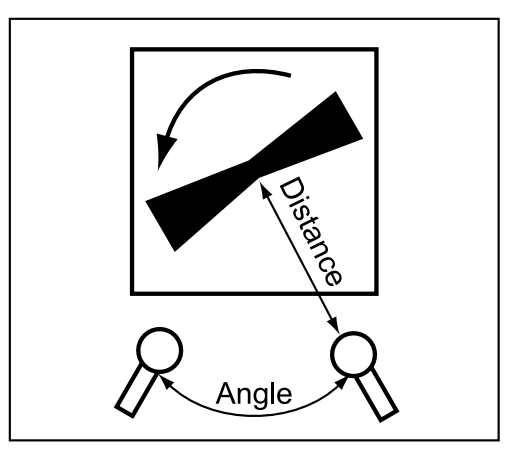

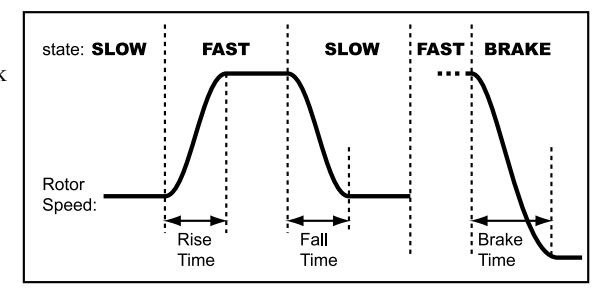

tips

**KANÄLE DER AKTUELLEN LESLIE MODELLE** 122XB: 1ch 2101/2102: 3ch

## SPEICHERN DER CABINETS

Die Leslie Parameter (2 - 17 des vorherigen Abschnitts) können mit den Cabinet Nummern gespeichert werden und in jedem Combination Preset ausgewählt und angewendet werden.

PEDAL

RECORD

**NIAM** 

 $3/\Theta$ 

MENU/EXIT

**VALUE** 

LOWE

rnk

 $4/\bigoplus$ 

PI AY

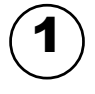

2

4

# ≑CAB.NAME<br>LM9Cabuuu

PAGE

Geben Sie den Namen des Cabinets ein, das Sie verwenden möchten.

Drücken Die den [REC/JUMP] Taster im Einstellmodus der Leslie Parameter.

Der Modus zur Auswahl eines Leslie Cabinets wird angezeigt.

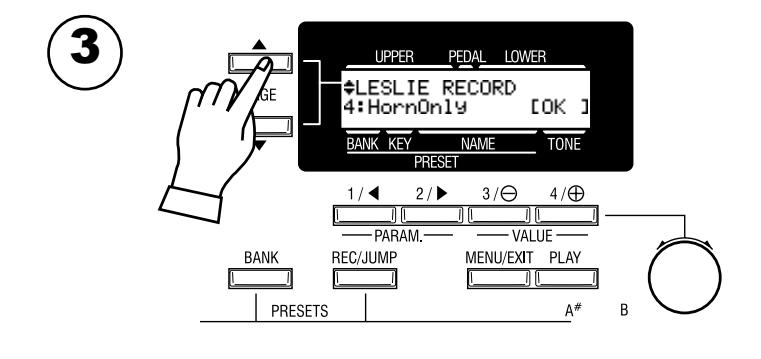

**UPPER** 

**RANK KEY** 

DA REC/JUMP

PAGE

**BANK** 

PEDAL LOWER

NAME

 $3/\Theta$ 

 $\frac{1}{10}$ 

 $4/ef$ 

.<br>FLESLIE RECORD<br>Recording Cabinet

REC/JUMP

Wählen Sie die zu speichernde Cabinet Nummer mit dem[PAGE] Taster.

Drücken Sie [4] OK, und die Speicherung erfolgt.

Während des Speichervorgangs sieht das Display wie links im Bild aus. **ANMERKUNG: Wenn Sie nicht speichern wollen, drücken Sie [MENU/EXIT].**

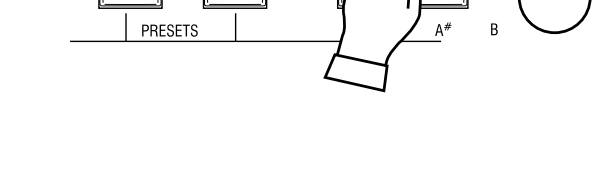

 $2/1$ 

In diesem Modus nehmen Sie die den Overdrive und Vibrato/Chorus betreffenden Einstellungen vor.

So gelangen Sie in diesen Modus:

- 1. Drücken Sie den [MENU/EXIT] Taster, um MENU anzuzeigen; wählen Sie PAGE C mit dem [PAGE] Taster und drücken Sie dann den [1] OD/VIB Taster.
- 2. Oder halten Sie den [TUBE AMP] Taster eine Zeit lang gedrückt.

![](_page_69_Picture_5.jpeg)

## ◆OVERDRIVE

### 1. DRIVE

Hier stellen Sie den Wert des Overdrives ein. Je größer dieser Wert, desto mehr Overdrive. Dies ist mit dem [TUBE OVERDRIVE] Knopf auf dem Bedienfeld verknüpft.

### 2. BLEND

Hier stellen Sie den Frequenzbereich für die Verzerrung ein. Der Einstellbereich ist 0 bis 63. Je größer dieser Wert, desto früher fangen die Höhen an zu verzerren. Umgekehrt fangen die Bässe um so früher an zu verzerren, wenn dieser Wert verringert wird. Bei Einstellung 32 ist das Verhältnis gleich.

**ANMERKUNG: Dieser Parameter arbeitet bei Preamp - Type (4) Einstellung "Dual 1" oder "Dual 2".**

### 3. EXPRESSION

Hier stellen Sie ein, ob sich der Wert für den Overdrive mit Expression ändern soll.

EX-OD:

Mit Expression wird nicht nur die Lautstärke, sondern auch der Grad der Verzerrung verändert.

OD-EX:

Expression wirkt nur für die Lautstärke, nicht für den Grad der Verzerrung.

### 4. PREAMP - TYPE

Hier wählen Sie die Art des Tube Amps aus.

Dual 1:

Ein Verstärker mit zwei getrennten Signalwegen für tiefe und hohe Frequenzen. Die Trennung ist nicht scharf.

Dual 2:

Ein Verstärker mit zwei getrennten Signalwegen für tiefe und hohe Frequenzen. Die Trennung ist nicht scharf.

Singl:

Ein Verstärker mit einem Signalweg, wie in den gewöhnlichen Overdrive-Effekten; alle Frequenzen werden in einem Signalweg behandelt.

#### 5. PHASE

Mit diesem Parameter invertiert man die Phase der Signalwege.

ON: Reverse

OFF: Normal

Sollte normalerweise auf "ON" sein.

**ANMERKUNG: Dieser Parameter funktioniert, wenn Pre-amp - Type (4) auf "Dual 1" oder "Dual 2" steht.**

### 6. CROSSOVER

Hier stellen Sie die Übernahme der beiden Frequenzbänder der beiden Signalwege desTube-Amps ein.

Der Einstellbereich ist 125 - 800 Hz.

**ANMERKUNG: Dieser Parameter funktioniert, wenn Pre-amp - Type (4 auf "Dual 1" oder "Dual 2" steht.**

## VIBRATO/CHORUS

### 7. VIBRATO - RATE

Hier stellen Sie die Geschwindigkeit des Vibrato/Chorus Effekts ein. Der Einstellbereich ist 6.10 - 7.25 Hz.

**ANMERKUNG: Diese Parameter sind Preset Parameter und können in den Combination Presets gespeichert werden.**

In diesem Modus machen Sie die Einstellungen für den Equalizer.

Der Equalizer ist ein Effekt zur Einstellung des Klangs. Der eingebaute Equalizer besitzt

3 Bänder, jeweils für Bass, Mitten und Höhen, die angehoben oder beschnitten werden können.

## So gelangen Sie in diesen Modus:

- 1. Drücken Sie den [MENU/EXIT] Taster, um in das MENU zu kommen; wählen Sie PAGE C mit dem [PAGE]Taster und drücken Sie dann den [2] EQUALIZE Taster.
- 2. Drücken und halten Sie den [TONE TYPE] Taster.

![](_page_70_Picture_7.jpeg)

1. GAIN - BASS

## 2. GAIN - MIDDLE

### 4. GAIN - TREBLE

Dient zur Anhebung/Absenkung von Bass, Mittelton und Höhen. Der Einstellbereich ist -9 bis +9. Neutral ist bei 0.

## 3. FREQUENCY - MIDDLE

Bestimmt die Frequenz, bei der die Beeinflussung der Mitten geschieht (2). Der Einstellbereich ist 480Hz - 2.9kHz.

#### 5. TONE - ASSIGN

Diese Funktion ordnet die Verstärkung von entweder Bass, Mittleb oder Höhen dem [TONE] Knopf zu. Eine Änderung kann während des Spielens erfolgen. **ANMERKUNG: Dies sind Preset Parameter und sie können in einem Combination Preset gespeichert werden.**

![](_page_70_Figure_16.jpeg)

### **tips**

## **EFFEKTIVE VERWENDUNG DER MITTEN-FREQUENZ**

Der Frequenzgang des Horn Rotors in einem Leslie Lautsprecher ist nicht gerade. Er hat eine Spitze von 1kHz bis 3kHz, dem Empfindlichkeitsbereich des menschlichen Ohrs. Er bestimmt die Hörbarkeit im Ensemble.

Wenn Sie das Instrument über Line-Out, ohne Leslie Lautsprecher verwenden, können Sie den gleichen Effekt durch Einstellung von FREQUENCY - MIDDLE auf ungefähr 2kHz, und GAIN - MIDDLE auf "+" erzielen.

### **PRESET PARAMETER**

Equalizer ist ein Preset Parameter, der als ein wesentlich den Klang bestimmenden Hilfsmittel gedacht ist. Jedoch ist es nicht sinnvoll, den Equalizer zur Anpassung an die Raumverhältnisse zu verwenden. Deshalb können Sie mit P.LOAD RV/EQ im PRESET Modus einstellen, dass der Wert sich nicht mit dem Aufruf eines Presets verändert. (S. 56)

In diesem Modus machen Sie die Einstellungen für den REVERB EFFEKT.

## So gelangen Sie in diesen Modus:

- 1. Drücken Sie den [MENU/EXIT] Taster, um MENU anzuzeigen; wählen Sie PAGE mit dem PAGE Taster und drücken Sie dann den [4] REVERB Taster.
- 2. Oder halten Sie den [REVERB] Taster eine Zeit lang gedrückt.

![](_page_71_Picture_5.jpeg)

### 1. DEPTH

Hier stellen Sie die Tiefe (= Lautstärke) des REVERB ein. Der Einstellbereich ist 0 - 15. Ein höherer Wert ergibt einen stärkeren Halleffekt.

#### 2. TYPE

Hier stellen Sie die Art des REVERB Effekts ein.

![](_page_71_Picture_251.jpeg)

#### 3. REVERB TIME

In Einstellung (2) Room definiert 1 - Plate die Ausklingzeit. Der Einstellbereich ist 0 - 31. Ein größerer Wert erhöht die Räumlichkeit.

#### 4. DELAY TIME

In Einstellung (2) Delay bestimmt PanDly, RevDly, die Verzögerungszeit. Der Einstellbereich ist 4.7 - 1000 ms. Ein höherer Wert bedeutet eine längere Verzögerungszeit.

#### 5. DELAY FEEDBACK

In Einstellung (2) Delay bestimmt PanDly, RevDly den Grad der Rückkopplung. (Der verzögerte Ton wiederholt sich.) Der Einstellbereich ist 0 - 96%. Ein höherer Wert bedeutet mehr Feedback.

#### **ANMERKUNG: Diese Parameter sind Preset Parameter und können in einem Combination Preset gespeichert werden.**

## **PRESET PARAMETER**

Reverb ist ein Preset Parameter, der zur aktiven Klangbeeinflussung gedacht ist. Er ist jedoch nicht geeignet, die Raumeinflüsse zu korrigieren. In einem solchen Fall können Sie mit der Funktion PLOAD RV/EQ im Preset Mode (Reverb On/Off) verhindern, dass beim Wechseln des Presets der Reverb mit umgeschaltet wird. (S. 56)
# In diesem Modus können Sie ganz oder teilweise zu den

Werkseinstellungen zurückkehren.

# So gelangen Sie in diesen Modus:

Drücken Sie den [MENU/EXIT] Taster, um MENU anzuzeigen; wählen Sie PAGE E mit dem [PAGE] Taster, drücken Sie dann den [1] DEFAULT Taster.

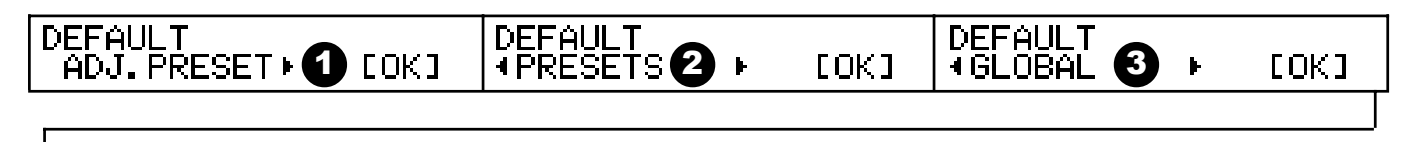

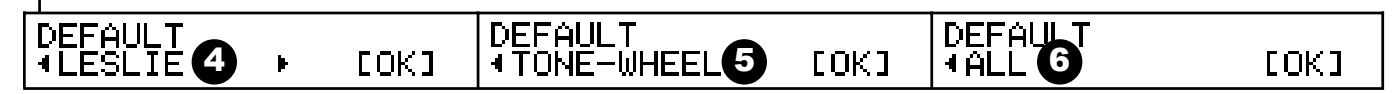

Um einen Parameter zu initialisieren, drücken Sie den [PARAM] Taster und dann [4] OK.

#### 1. ADJUST PRESET

Initialisiert den Inhalt des Preset Keys [B].

Wenn der Zugriegelmodus auf "UPPER A#/B" steht, wird auch der Inhalt von [A#] initialisiert.

Wenn Sie initialisieren, bevor Sie neue Einstellungen vornehmen, haben Sie einen definierten Status.

#### 2. PRESET

Initialisiert den Inhalt aller Combination Presets.

#### 3. GLOBAL

Initialisiert die Global Parameter, wie Master Tune oder Zuweisung des Foot Switch.

#### 4. LESLIE

Initialisiert den Inhalt aller Cabinets.

#### 5. TONE WHEEL

Initialisiert den Inhalt der Custom Tonewheels.

### 6. ALL

Initialisiert alle Parameter der XK-3.

Sollte vorher eine Unstabilität im System aufgetreten sein,

wird diese ebenfalls beseitigt.

**ANMERKUNG: Sie können eine Gesamtinitialisierung auch vornehmen, wenn Sie das Gerät ausschalten und während des Einschaltens den [REC/JUMP] Taster gedrückt halten.**

In diesem Modus stellen Sie die SYSTEM PARAMETER ein und können sich Systeminformationen anzeigen lassen.

## So gelangen Sie in diesen Modus:

Drücken Sie den [MENU/EXIT] Taster, um MENU anzuzeigen; wählen Sie PAGE E und drücken Sie dann den [2] SYSTEM Taster.

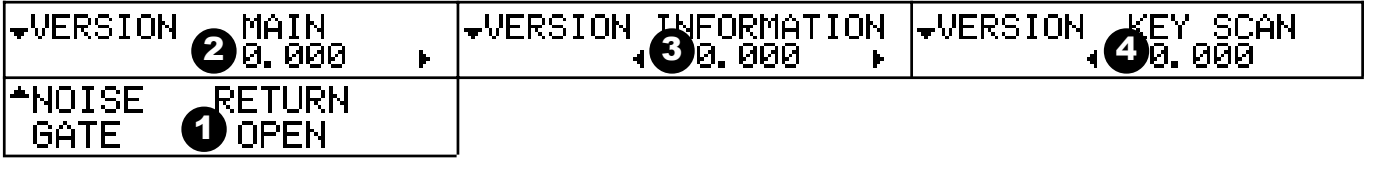

#### 1. NOISE GATE - RETURN

Definiert die Funktion des Noise-Gates der Effect Loop. THRESHOLD:

Das Tonsignal wird abhängig vom Eingangssignal an der Return Buchse EIN/AUS geschaltet.

OPEN:

Das Tonsignal an der Return Buchse ist immer eingeschaltet.

#### 2. VERSION - MAIN PROGRAM

3. VERSION - TONE INFORMATION

#### 4. VERSION - KEY SCAN PROGRAM

Dies sind die Versionen der eingebauten Software. Sie können nur angezeigt, aber nicht geändert werden.

### **tips NOISE GATE**

Das Noise Gate dient zur Unterdrückung von Geräuschen einer angschlossenen Tonquelle. Wenn das Signal einen gewissen Pegel unterschreitet (= "Threshold Level"), wird das Gate geschlossen und das Signal stummgeschaltet, um Störgeräusche zu unterdrücken. Dies kann manchmal ein Problem sein. Wenn das Signal langsam ansteigt oder kurz unterbricht, kann es sein, dass der Ton abgehackt wird. In einem solchen Fall sollte das Gate immer geöffnet sein ("OPEN").

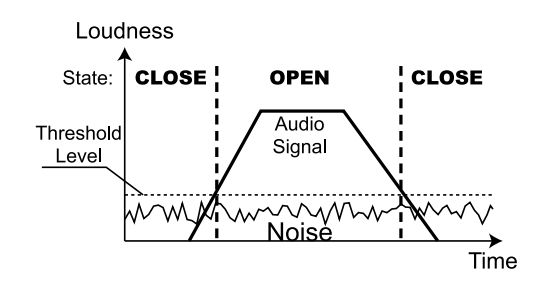

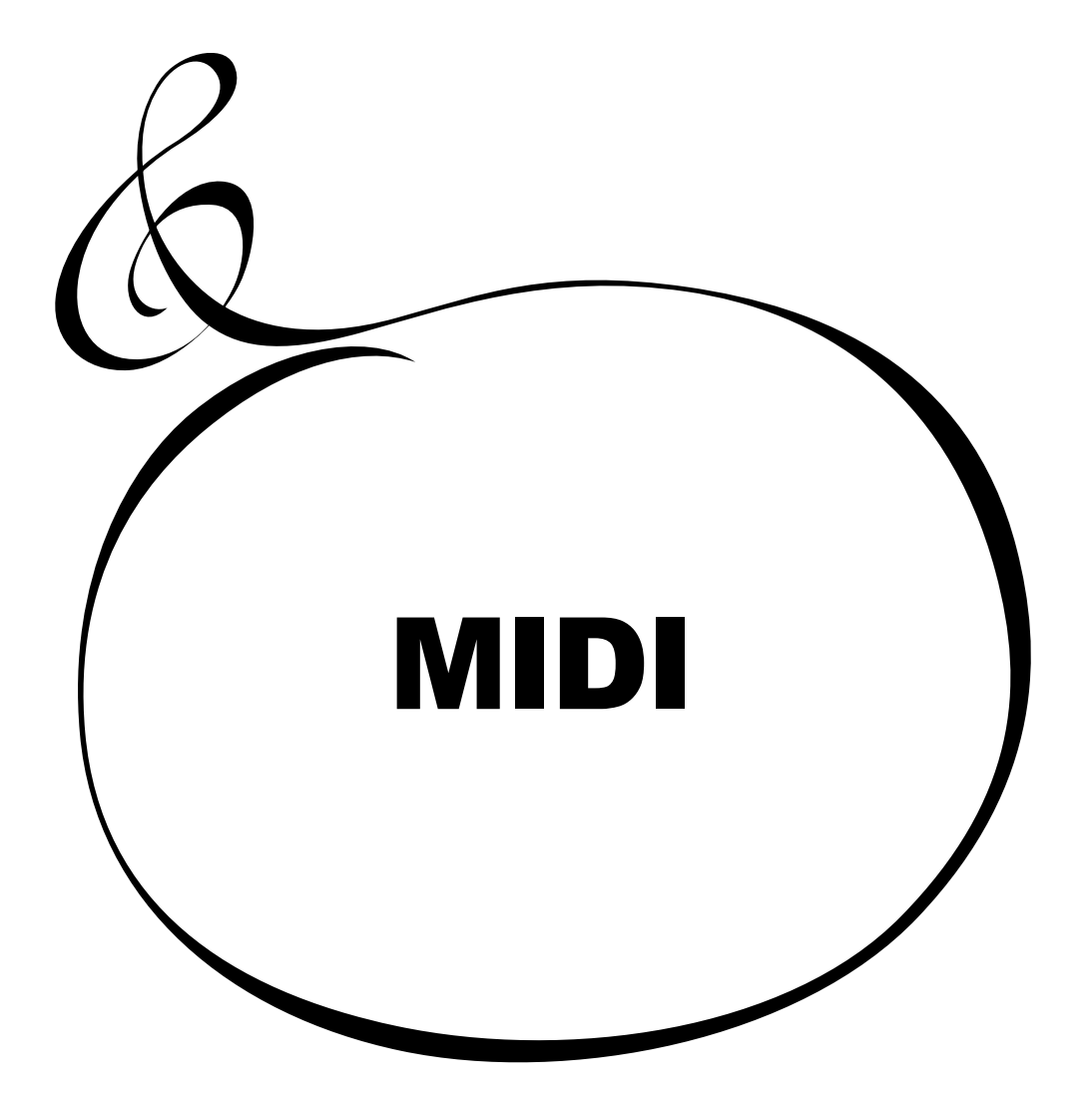

# Was ist "MIDI"?

MIDI steht für Musical Instrument Digital Interface.

MIDI dient zum Austausch von Daten zwischen einem elektronischen

Instrument und anderen elektronischen Instrumenten oder Peripheriegeräten etc.

MIDI ist ein internationaler Standard, dem sich alle Hersteller angeschlossen haben, so dass

alle mit MIDI ausgerüsteten Geräte miteinander kommunizieren können.

Die Informationen, die ausgetauscht werden, sind z.B., welche Taste gedrückt wird, wann sie losgelassen wird,

wann das Dämpferpedal gedrückt oder losgelassen wird u.v.m.

# DIE MIDI BUCHSEN DER XK-3

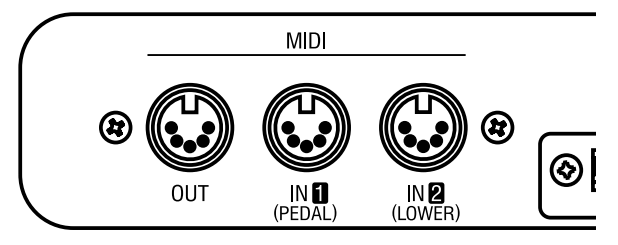

#### MIDI OUT

Sendet die Spiel-Informationen.

#### MIDI IN 1 (PEDAL)

MIDI IN 2 (LOWER)

Hier wird das MIDI Signal empfangen. Die MIDI Buchsen sind werkseitig bei allen Geräten auf gleiche Funktion eingestellt.

**ANMERKUNG: Jede MIDI IN Buchse kann exclusiv zum Empfang der Daten für LOWER und PEDAL PART eingestellt werden (S. 86).**

# MIDI AUF DER XK-3

Die MIDI Buchsen Ihrer XK-3 sind für folgende Funktionen ausgelegt:

- Mit der eingebauten Tastatur ein anderes Instrument, oder mit einer anderen Tastatur die XK-3 spielen.
- Aufnahme oder Wiedergabe Ihrer Darbietung über einen externen Computer oder Sequencer.
- Steuern einer externen Klangquelle, wie Synthesizer und Sampler.

Und um Einstellungen vorzunehmen, gibt es noch die "MIDI Template" Funktion.

# MIDI CHANNEL

MIDI unterstützt die "MIDI KANÄLE" 1 - 16. Damit können Sie Informationen aufgeteilt auf 16 Kanäle über ein MIDI Kabel übertragen. Jedoch müssen die Kanäle des Senders und des Empfängers aufeinander abgestimmt sein, sonst kann der eine nicht "hören", was der andere "sagt".

## MIDI MESSAGE

Die MIDI Infomation ist zusammengefasst auf die Nachricht für jeden der 16 Kanäle und der System Nachricht für alle Kanäle. Details über MIDI Messages finden Sie in der MIDI IMPLEMENTATION CHART.

## CHANNEL MESSAGE

### NOTE ON

Beinhaltet 3 Data: Welche Taste (Note Number) bei welcher Geschwindigkeit (Velocity) gespielt wird (Note ON).

Geschwindigkeit kann auf diesem Instrument nur für Perkussion und Pedal empfangen werden. Die Zugriegel sind unabhängig von der Geschwindigkeit.

### PROGRAM CHANGE

KEYBOARD CHANNEL:

Schaltet die Combination Presets.

# EXTERNAL ZONE:

Schaltet die Programme eines externen Sound Moduls.

#### ◆ CONTROL CHANGE

Diese Daten werden gesendet/empfangen abhängig von der Aktion des Expression Pedals, Foot Switch, Modulation, etc.

# SYSTEM MESSAGE

#### SYSTEM EXCLUSIVE MESSAGE

Hier werden Daten zwischen Geräten des gleichen Typs und Herstellers ausgetauscht.

Mit Current Dump (senden der gesamten Daten) können alle Daten auf einem externen Sequencer gespeichert werden.

Die XK-3 hat eine einzige Tastatur, aber drei Parts: UPPER, LOWER und PEDAL. Es gibt drei "EXTERNE ZONEN" zur Steuerung von externen MIDI Geräten.

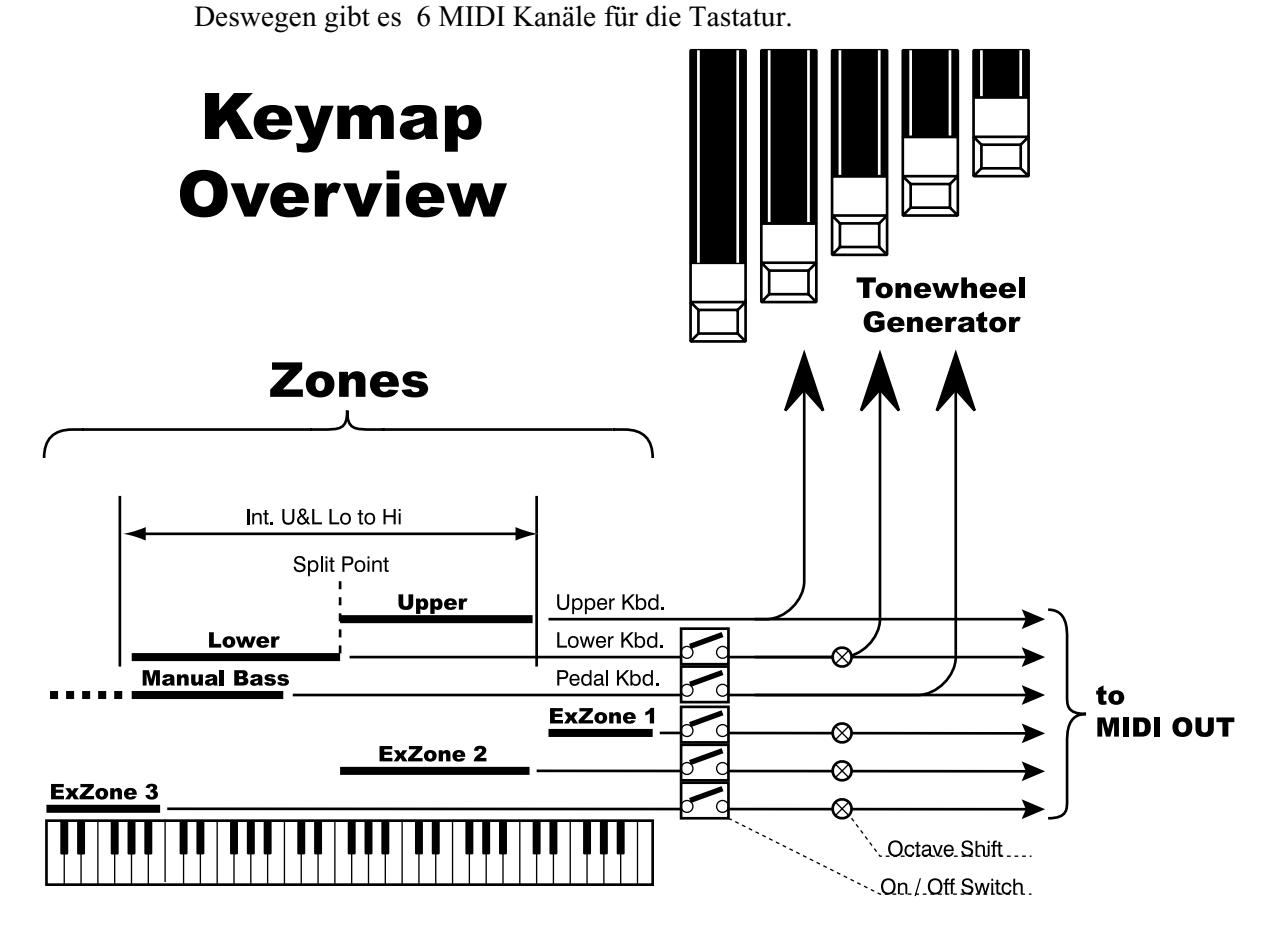

# **AKEYBOARD CHANNEL**

#### UPPER

Hier werden die Spieldaten für den UPPER Part, Umschalten der Combination Presets und die Daten für Expression gesendet/empfangen.

#### LOWER

Hier werden die Spieldaten für den LOWER Part und die Kontrolldaten, sowie die Umschaltdaten des Presets für den LOWER Part unabhängig übertragen.

#### PEDAL

Hier werden die Spiel- und Kontrolldaten für den PEDAL Part übertragen.

### EXTERNAL ZONE CHANNEL

#### EX. ZONE 1, EX. ZONE 2, EX. ZONE 3

Sie können die XK-3 als einfaches Master Keyboard verwenden, indem Sie den gesamten Bereich der Tastatur einem Kanal zuordnen, über den Sie ein angeschlossenes externes MIDI Gerät steuern. Sie können für jeden Combination Preset unterschiedliche Einstellungen vornehmen.

So machen Sie aus Ihrer XK-3 mit Hilfe von MIDI ein vollwertiges dreimanualiges Instrument.

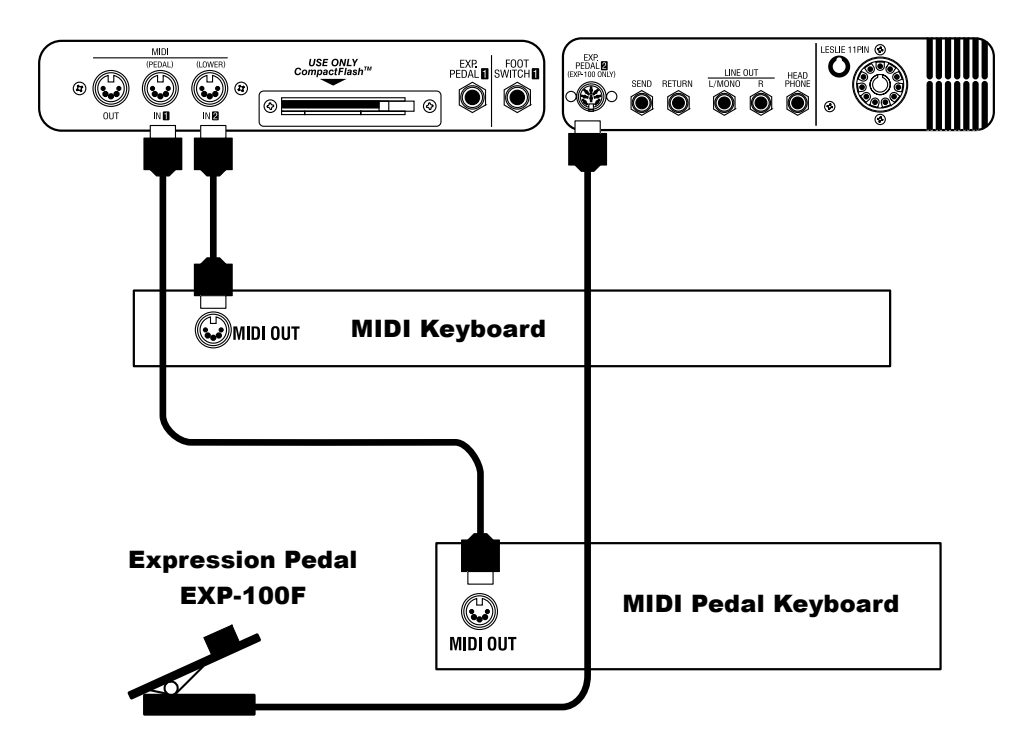

- 1. Verbindungen wie oben gezeigt herstellen.
- 2. "Seq. Record" mit MIDI TEMPLATE aufrufen.

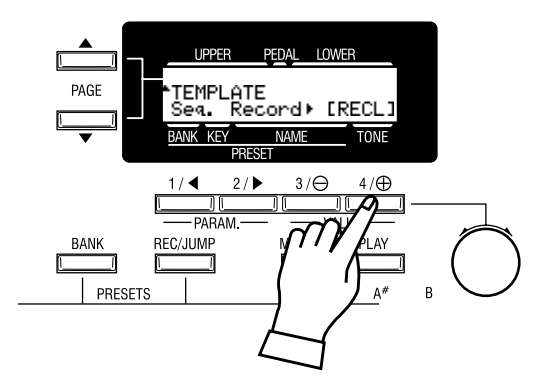

3. Wenn Sie ein Expression Pedal verwenden, stellen Sie "Expression Source" auf Ihr verwendetes Expression Pedal ein. (S. 60)

Wenn Sie die MIDI Tastatur, die an die MIDI IN (LOWER) Buchse der XK-3 angeschlossen ist (im Folgenden LOWER Keyboard), spielen, hören Sie den LOWER Part und wenn Sie die MIDI Tastatur, die an die MIDI IN (PEDAL) Buchse angeschlossen ist, spielen, hören Sie den PEDAL Part. Wenn Sie einen Program Change mit dem LOWER Keyboard senden, wird auch der Preset des LOWER Parts umgeschaltet.

Die Manual Bass Funktion arbeitet auf dem Lower Keyboard anstatt auf dem eigenen Manual.

So sieht die die Verkabelung aus, wenn Sie Ihr Spiel an der XK-3 über einen Computer oder Sequenzer aufnehmen oder wiedergeben wollen.

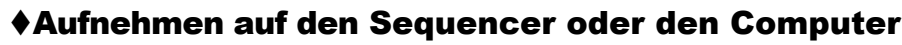

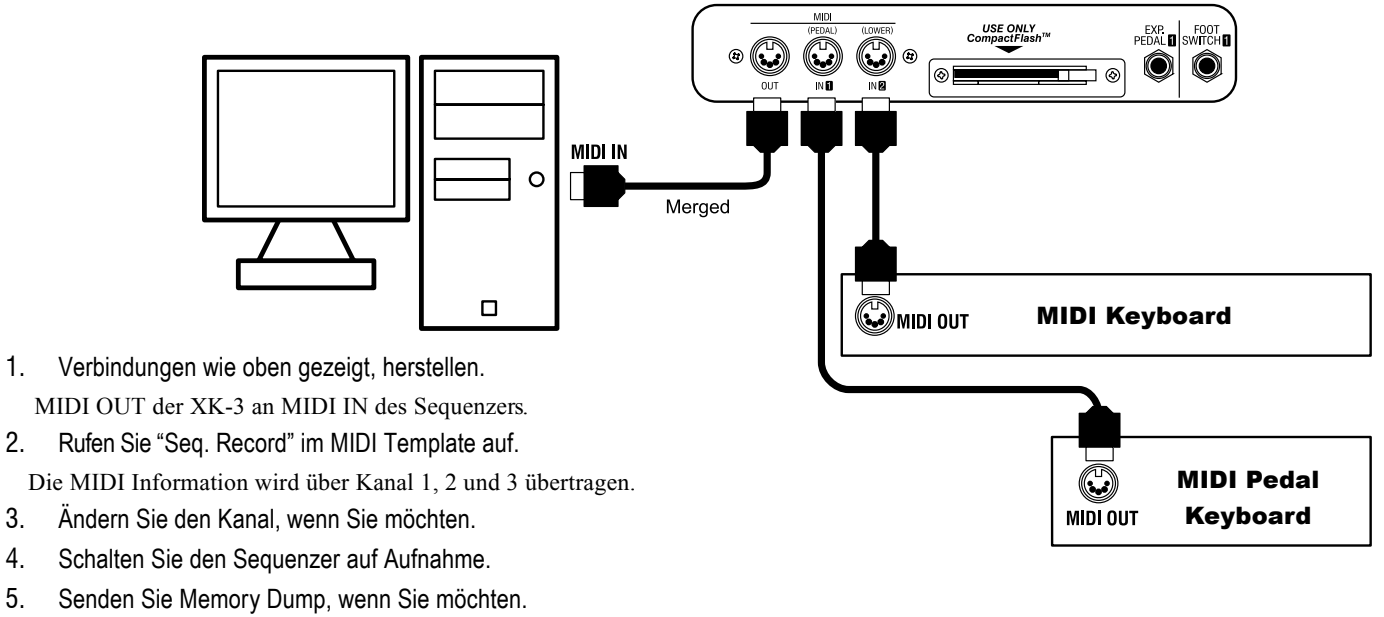

6. Beginnen Sie zu spielen.

**ANMERKUNG: We nn das externe MIDI Keyboard an MIDI IN der XK-3 angeschlossen ist, wird die Spielinformation über die MIDI OUT Buchse an alle MIDI Kanäle gesendet.**

# Wiedergabe vom Sequencer oder Computer

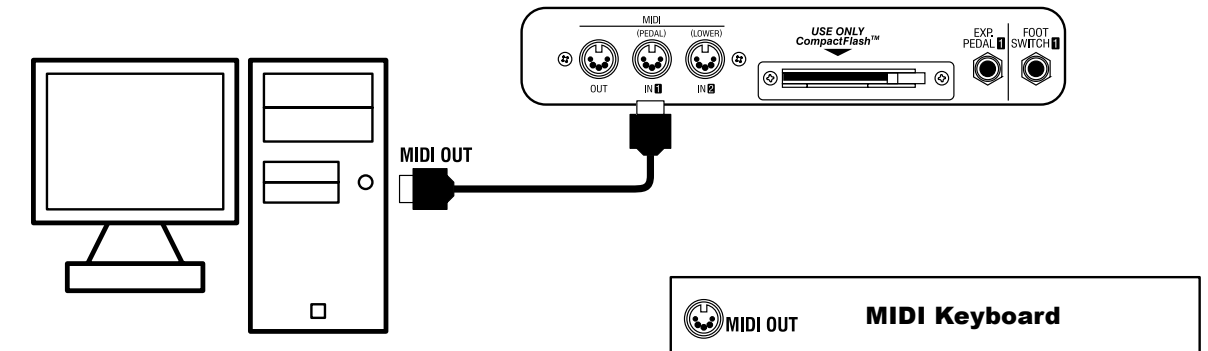

1. Verbindungen, wie oben gezeigt, herstellen.

Falls ein MIDI Keyboard angeschlossen ist, trennen Sie es und verbinden Sie MIDI OUT des Sequenzers mit MIDI IN der XK-3.

2. Rufen Sie "Seq. Play" im MIDI Template auf.

Die Messages der MIDI Kanäle 1, 2 und 3 werden an jeden Part gesendet.

- 3. Stellen Sie den Kanal der Tastatur wenn nötig korrekt ein.
- 4. Starten Sie die Wiedergabe des Sequenzers.
	- Nur die interne Tonquelle wird aufgenommen; Geräte, die über die externe Zone aufgenommen wurden, können nicht wiedergegeben werden.

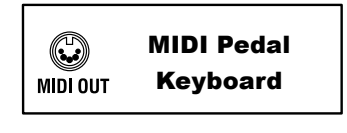

Sie können externe MIDI Geräte, wie Sound Module etc., mit bis zu 3 Zonen mit Ihrer XK-3 ansteuern.

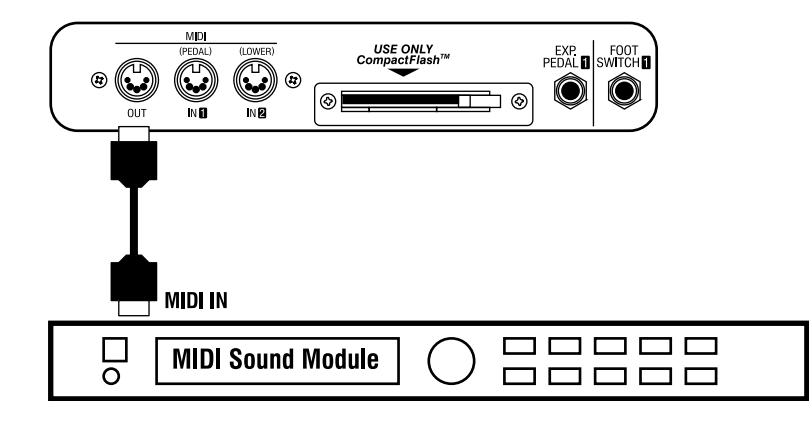

- 1. Verbindungen, wie oben gezeigt, herstellen. Verbinden Sie MIDI OUT der XK-3 mit MIDI IN der Geräte, die Sie ansteuern möchten.
- 2. Rufen Sie das MIDI Template "Use EX Zone" auf.

Die Übertragung des Keyboard Kanals stoppt und Informationen der External Zone werden über MIDI OUT gesendet.

3. Stellen Sie die Zone und die Daten, die im Combination Preset gespeichert werden sollen, bei Bedarf ein. Sehen Sie den Abschnitt "ZONES" auf der nächsten Seite, um die Zone einzustellen.

## **tips** NOTE ON AUSLOESEPUNKT

Die Externe Zone spricht etwas später auf den Tastendruck an, als die Zugriegeltöne. Dies hängt mit der Übertragung der Velocity Daten an die externe Zone zusammen.

# <sup>84</sup> **ZONEN**

Zur Übertragung der Daten an ein externes Soundmodul wird ein bestimmter Bereich der Tastatur genutzt. Ein solcher Bereich wird "EXTERNAL ZONE" genannt. Gleichzeitig können Sie den internen Bereich des Tongenerators (="INTERNAL ZONE") auf derselben Tastatur spielen.

# So gelangen Sie in diesen Modus:

Drücken Sie den [MENU/EXIT] Taster, um MENU anzuzeigen; wählen Sie PAGE D mit dem [PAGE] Taster und drücken Sie dann [1] ZONES.

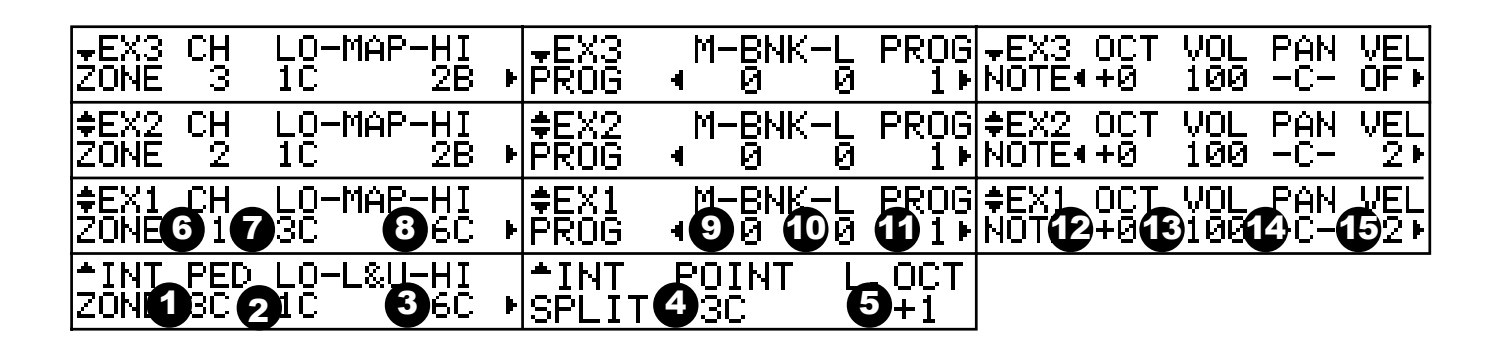

# INTERNAL ZONE

- 1. PEDAL
- 2. LOWER & UPPER LOW

### 3. LOWER & UPPER - HIGH

Hier stellen Sie den Spielbereich auf der Tastatur für jeden Part des internenTongenerators ein. Setzen Sie die tiefste Note mit LO und die höchste Note mit HI. Die höchste Note für den Bass wird bei PED eingestellt.

#### 4. SPLIT POINT

Wollen Sie die Splitfunktion verwenden, setzen Sie den Splitpunkt zwischen dem LOWER und UPPER Part der Tastatur. Der Setzpunkt ist die höchste Note für den LOWER Part.

**ANMERKUNG: Sie gelangen auch in diesen Modus, indem Sie den [SPLIT] Taster drücken.**

**ANMERKUNG: Ziffer 1 bis 4: Sie können den Splitpunkt auch ein stellen, indem Sie den [REC/JUMP] Taster drücken, während Sie die entsprechende Note auf der Tastatur drücken.**

### 5. LOWER OCTAVE

Hier stellen Sie die Oktavlage des LOWER Parts bei gesplitteter Tastatur ein.

Wenn Sie die SPLIT Funktion verwenden, kann die Tonlage des LOWER Parts zu tief werden; für diesen Fall kann die Oktave des LOWER Parts so hoch verschoben werden, dass eine angemessene Tonlage erreicht wird.

# EXTERNAL ZONE

### 6. MIDI CHANNEL

Hier stellen Sie den MIDI Kanal ein, auf dem die Daten für die externe Zone gesendet werden.

Der Einstellbereich ist 1 - 16 und OF. Bei 0 wird nichts gesendet.

7. MAP - LOW

#### 8. MAP - HIGH

Hier stellen Sie den Spielbereich der externen Zone auf der Tastatur ein.

**ANMERKUNG: Ziffer 7 und 8: Diese Einstellung können Sie auch machen, indem Sie den [REC/JUMP] Taster drücken, während Sie die entsprechende Note auf der Tastatur drücken.**

#### 9. PROGRAM - BANK MSB

#### 10. PROGRAM - BANK LSB

#### 11. PROGRAM - BANK PROGRAM CHANGE

Hier Stellen Sie Bank Select und Program Change für diese Zone ein.

Im allgemeinen werden die Stimmen eines Synthesizers oder Samplers mit dem Bank Select und dem Program Change Befehl eingestellt. Manche Geräte empfangen aber keinen Bank Select. Der Empfangsbereich ist von Gerät zu Gerät verschieden. Sie können 0 - 127 für Bank MSB und Bank LSB, sowie 1 - 128 für Program Change einstellen.

#### 12. NOTE - OCTAVE

Hier wird die Oktave, die an diese Zone gesendet wird, eingestellt. Sie können die Oktavlage einstellen, wenn der gewünschte Bereich ein anderer ist, als in MAP LO/HI definiert.

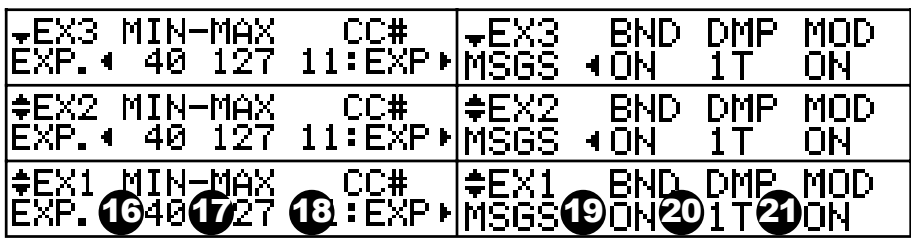

#### 13. NOTE - VOLUME

Hier stellen Sie die Lautstärke (= Control Change #7) dieser Zone ein. Der eingestellte Wert ist aber Null, wenn CC# (Teil #18) auf "7.VOL" ist.

#### 14. NOTE - PAN

Hier stellen Sie PAN (= Control Change #10) für diese Zone ein.

#### 15. NOTE - VELOCITY

Hier stellen Sie die Velocity Kurve für diese Zone ein. Der Einstellbereich ist OF, 1 - 4. Bei OF ist die Kurve fest auf 100 eingestellt. Bei 1 - 4 gilt, je größer der Wert, um so intensiver die Velocity Kurve.

#### 16. EXPRESSION - MINIMUM

#### 17. EXPRESSION - MAXIMUM

Hier können Sie den Expression Bereich, der an diese Zone gesendet wird, "komprimieren".

Wenn ein Expression Pedal angeschlossen ist, ist es in der Regel so, dass auch bei ganz zurückgenommenem Expression Pedal noch ein Ton zu hören ist.

Ein GM Gerät wird evtl. ein anderes Verhalten (bei gleichen Einstellungen) zeigen.. Mit diesem Parameter kann das ausgeglichen werden. Der Einstellbereich ist 0 - 63 für MIN, und 64 - 127 für MAX.

#### 18. EXPRESSION - CONTROL NUMBER

Hier stellen Sie die Control Nummer für das Expression Pedal ein. Abhängig vom angeschlossenen Gerät gibt es zahlreiche Möglichkeiten der Lautstärke Einstellung.

#### 19. MESSAGE - PITCH BEND

#### 20. MESSAGE - DAMPER

#### 21. MESSAGE - MODULATION

Hier bestimmen Sie, ob Controller Daten an diese Zone gesendet werden, oder nicht.

Zum Beispiel bei der Verwendung von zwei Zonen. Sie wollen Piano und Sax gleichzeitig spielen. Der Dämpfer ist sinnvoll für das Piano, aber ungeeignet für Sax. Andererseits ist das Pitch Bend sinnvoll für Sax, aber nicht zu gebrauchen für das Piano. Also ist es notwendig, die Messages, die an jede Zone gesendet werden, einzuschränken. ON sendet die Message, OF nicht. Sie können auch den Fußschalter für die Dämpferinformation auswählen.

#### OF:

sendet keine Dämpfer Information.

#### 1T, 1R 2:

jedes sendet die Dämpfer Information über den Tip von Fußschalter 1, Ring, und EXP-100F.

**ANMERKUNG: Alle Parameter in Modi sind Preset Parameter. Sie können in einem Combination Preset gespeichert werden. Sehen Sie den Anhang für Details der Preset Parameter.**

In diesem Modus nehmen Sie die MIDI Grundeinstellungen vor.

### So gelangen Sie in diesen Modus:

Drücken Sie den [MENU]Taster, um MENU anzuzeigen; wählen Sie PAGE D mit dem [PAGE] Taster und drücken Sie dann den [2] MIDI Taster.

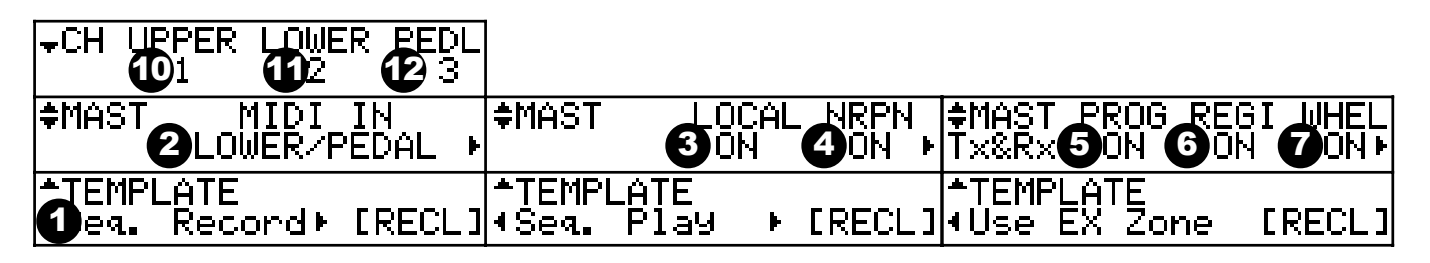

### MIDI TEMPLATE

#### 1. MIDI TEMPLATE

Dies ist der Modus für die einfache Einstellung aller Betriebsarten. Typische Einstellungen können durch Drücken des [PARAM] Tasters, Auswahl der Anwendung und dann Drücken von [4] RECL vorgenommen werden.

## MASTER

#### 2. MIDI IN

Hier stellen Sie das Verhalten der beiden MIDI IN Buchsen ein. UPPER / PEDAL:

> jede MIDI IN Buchse arbeitet als Empfangsterminal für LOWER und PEDAL Parts, unabhängig vom Kanal. Weist die Manual Bass Funktion den MIDI IN (LOWER) Buchsen zu.

Die Split Funktion wird außer Kraft gesetzt (der [SPLIT] Taster ist ohne Funktion). Die Eingangsdaten von jeder MIDI IN werden über die Kanäle 11 und 12 zurückgesendet.

IN 1/IN 2:

Jede Buchse arbeitet mit dem ihr zugewiesenen Kanal. Weist die Manual Bass Funktion der internen Tastatur zu.

#### 3. LOCAL

Hiermit schaltet man die lokale Funktion ein oder aus ON/OFF.

ON: Die Tastatur arbeitet mit dem internen Tongenerator.

OFF: Die Tastatur und der Tongenerator sind getrennt. Es kommt kein Ton, wenn die Tastatur gespielt wird.

Sie können das Instrument als zwei verschiedene Geräte verwenden: Ein MIDI Keyboard und ein Soundmodul.

#### 4. NRPN

Hiermit schalten Sie die Übertragung von NRPN (Non Registered Parameter Number) - Daten ein oder aus ON/OFF (= senden und empfangen).

Bei diesem Instrument sind das die Daten für Drawbar Fold-

Back, Leslie ON, etc.

ON: Daten werden gesendet/empfangen. OFF: Daten werden nicht gesendet/empfangen.

### 5. PROGRAM CHANGE

Senden und empfangen von Program Change/Bank Select über den Tastatur Kanal.

# **HAMMOND XK-3 Bedienungsanleitung**

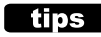

**DETAILS DER MIDI TEMPLATES** Für Details über die Templates sehen Sie bitte den Anhang.

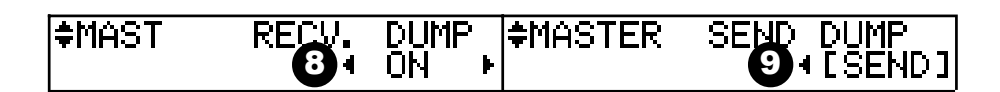

Bei diesem Instrument ist das die Umschaltung der Combination Presets mit Program Change und Bank Select.

ON: Daten werden gesendet/empfangen. OFF: Daten werden nicht gesendet/empfangen.

#### 6. REGISTRATION

Hier schalten Sie die Übertragung der Daten (senden/empfangen) der Zugriegelregistrierung über den Tastatur-Kanal ein oder aus ON/OFF.

ON: Registrierung und Zugriegelbewegung wird gesendet/empfangen.

OFF: Registrierung und Zugriegelbewegung wird nicht gesendet/empfangen.

#### 7. WHEEL

Hier schalten Sie die Übertragung (senden/empfangen) der Pitch Bend und Modulation Information über den Tastatur Kanal ein oder aus ON/OFF. ON: Information wird gesendet. OFF: Information wird nicht gesendet.

#### 8. RECEIVE DUMP

Hier schalten Sie den Empfang von MEMORY DUMP ein oder aus. Bei diesem Instrument können die aktuellen Einstellungen als System Exclusive Message mit MEMORY DUMP gesendet/empfangen werden. Sie müssen auf OFF schalten, wenn die Einstellungen der XK-3 nicht verändert werden sollen. ON: Daten werden empfangen. OFF: Daten werden nicht empfangen.

#### 9. SEND DUMP

Hiermit senden Sie MEMORY DUMP. Wenn Sie [4] SEND in diesem Modus drücken, werden die gesamten temporären Einstellungen über die MIDI OUT Buchse gesendet.

### $\blacklozenge$ **KEYBOARD CHANNEL**

#### 10. UPPER

11. LOWER

#### 12. PEDAL

Hier stellen Sie den MIDI Kanal ein, mit dem jeder Part sendet oder empfängt. Sie können 1 - 16 und OFF einstellen. OFF: Es wird nicht gesendet/empfangen.

Achten Sie darauf, dass Sie MIDI Kanäle nicht mehrfach vergeben.

# **tips** DER INHALT VON MEMORY DUMP

Die PRESET Parameter, GLOBAL Parameter und SYSTEM Parameter des temporären Speichers (die aktuellen Einstellungen gesendet und empfangen. Nicht jedoch der inhlat der Combination Presets und der Leslie Cabinets. Um diese Daten zu sichern, benötigen Sie die CF CARD.

#### **DIE "PANIC" FUNCTION**

Bei Problemen im MIDI System passiert es manchmal, dass Noten "hängen" bleiben. In solch einem Fall können Sie den Befehl "All Notes Off" und "Reset All Controllers" senden, indem Sie den [BANK] Taster und den [REC/JUMP] Taster gleichzeitig drücken. Dies wird "Panic" Funktion genannt.

**ANMERKUNG: Die Einstellungen in diesem MENU werden nicht in Combination Presets gespeichert. Sie sind für alle Presets gleich.**

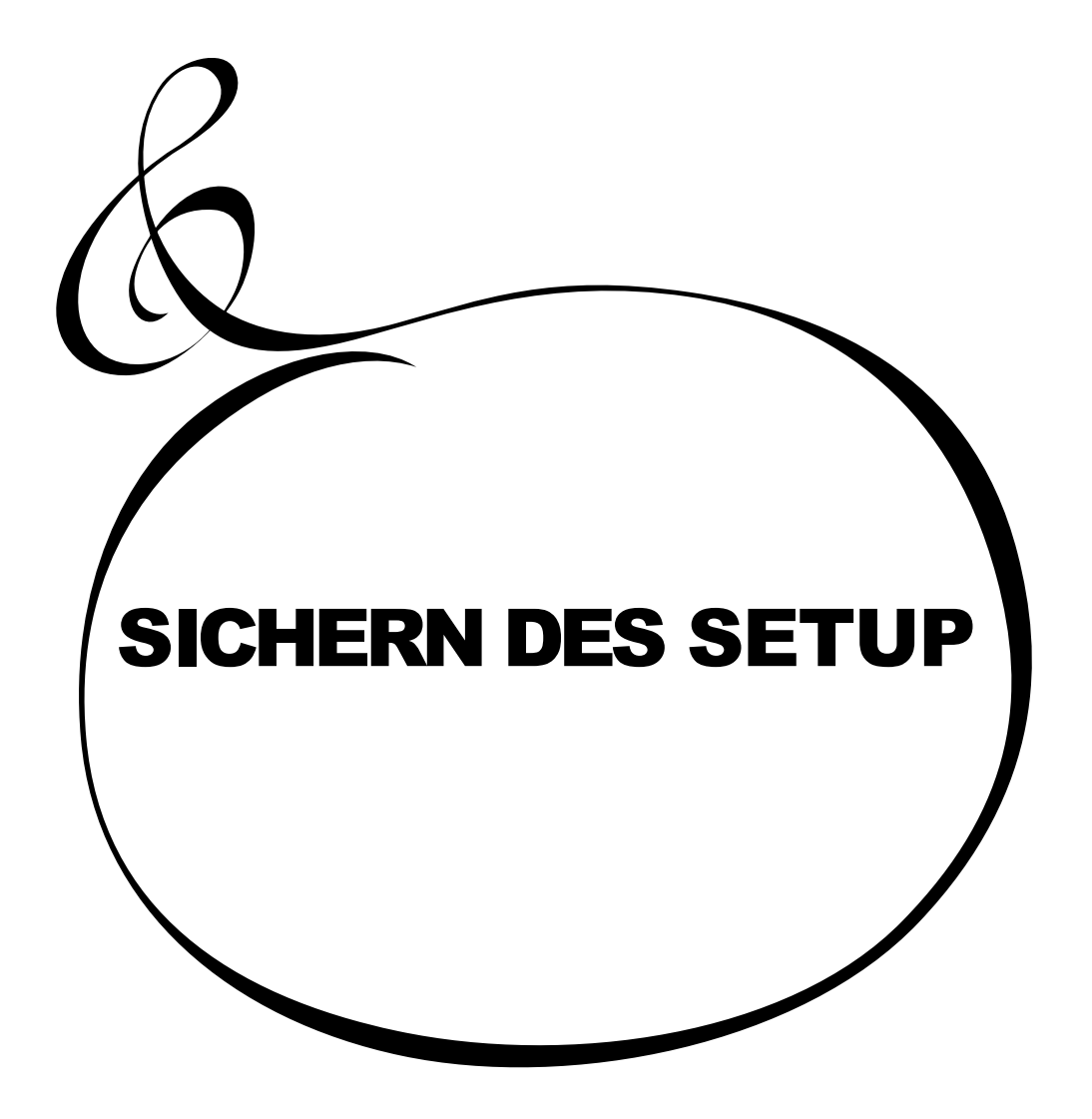

Bei Ihrer XK-3 können Sie die Einstellungen für jeden Parameter als File auf die CompactFlash™ Card (im Folgenden "CF card") speichern.

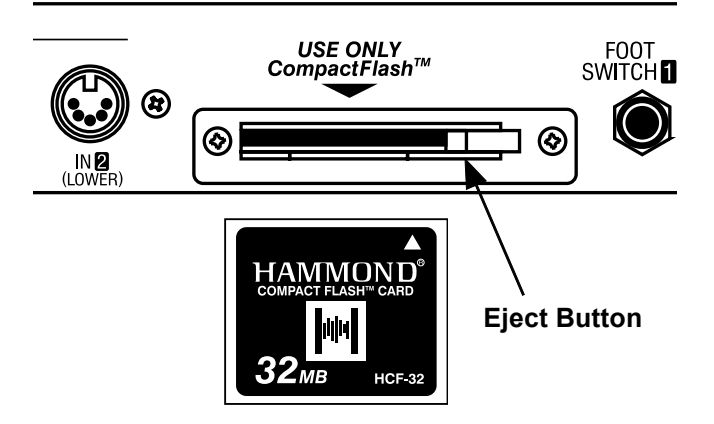

# EMPFOHLENE CF CARD

Hammond empfiehlt die HCF-32 als CF card.

Bitte besuchen Sie die URL: http://www.hammondsuzuki.com, bevor Sie versuchen, andere Karten zu verwenden.

# CF CARD SLOT

- 1. Bitte lesen Sie zuerst das Typenschild der CF CARD und führen Sie diese korrekt ein.
- 2. Um eine Karte zu entnehmen, drücken Sie bitte den EJECT Taster rechts vom Schlitz.
- 3. Entnehmen Sie die Karte nicht, während Sie das Gerät ausschalten, oder während der Initialisierung.

# WAS UND WIEVIEL GESPEICHERT WERDEN KANN

Auf der CF CARD kann gespeichert werden:

- Combination Presets
- Global Parameter
- Custom Tonewheels
- Leslie Cabinets
- Adjust Presets [A#], [B]
- Temporary Parameter

Mit "SET-UP" können Sie auch alle Parameter gemeinsam speichern/abrufen. Die benötigte Kapazität eines SET-UP beträgt ungefähr 28 KB.

Die CF CARD muss vor der ersten Inbetriebnahme "INITIALISIERT" werden. Führen Sie die folgenden Schritte aus, um die Karte zu initialisieren.

Mit dieser Aktion werden alle Daten auf der CF card gelöscht .

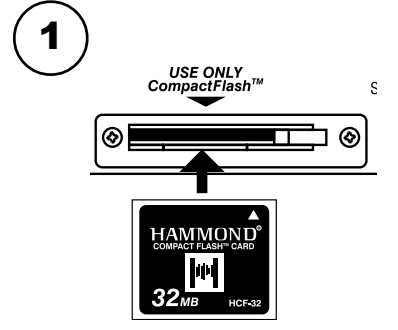

Führen Sie die CF card in den Schlitz ein.

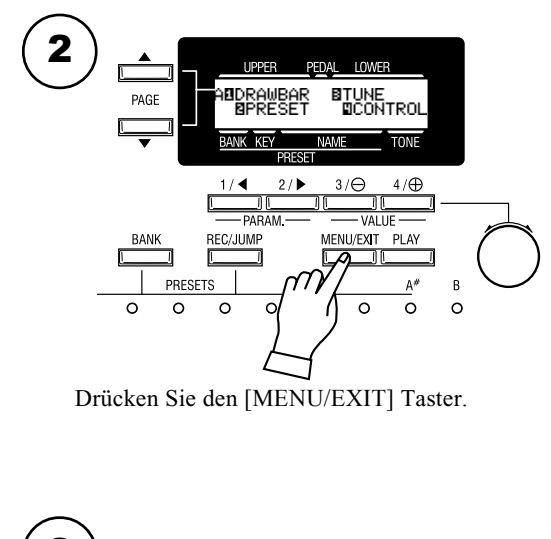

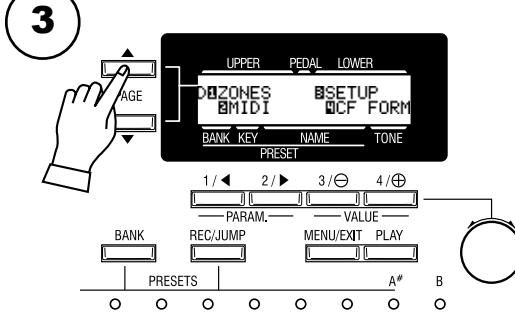

Wählen Sie PAGE D mit dem [PAGE] Taster.

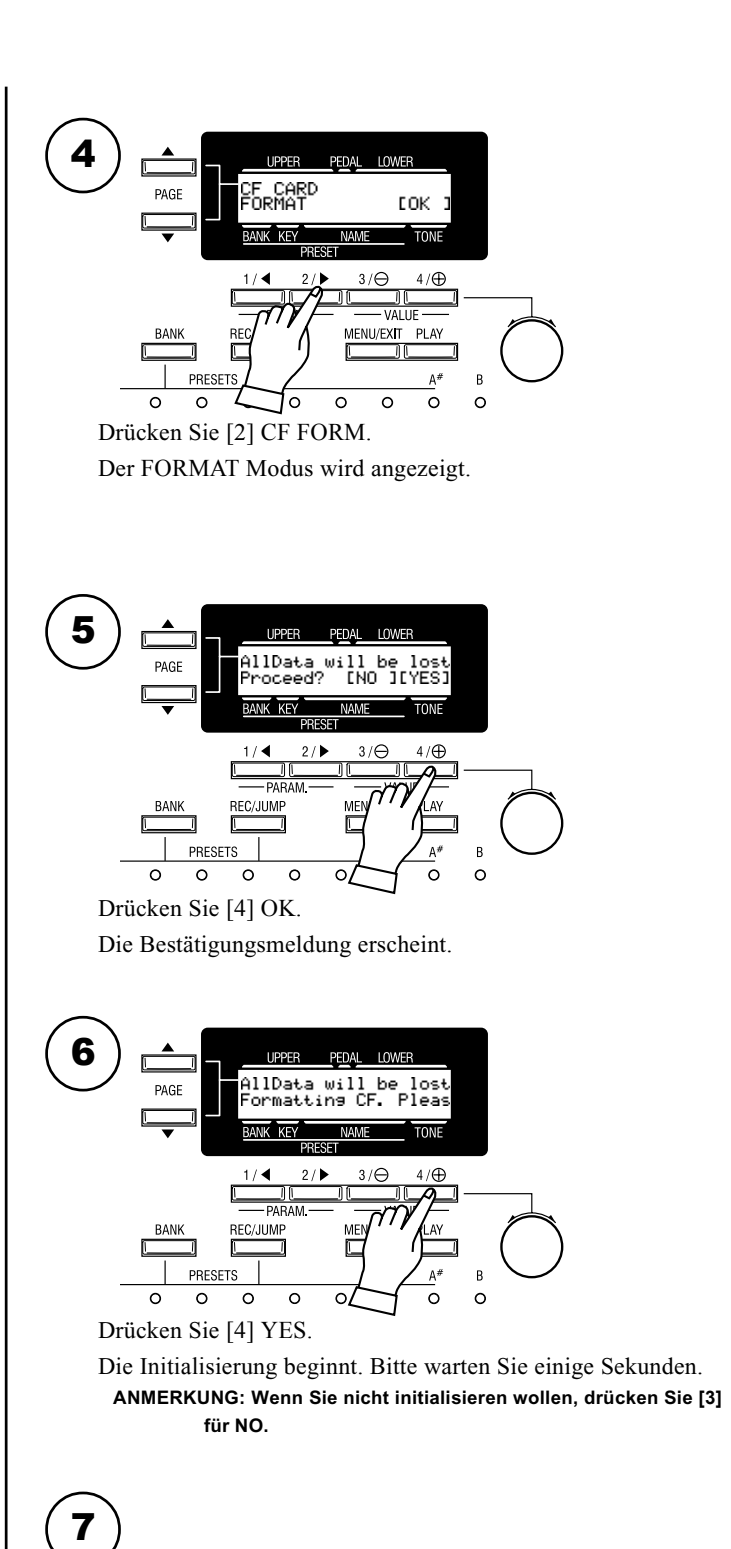

Um in den PLAY Modus zurückzukehren, drücken Sie [PLAY].

Speichern oder Laden des SET UP auf/von der CF card im SETUP Modus. In diesem Modus können Sie alle Operationen mit Ausnahme der Initialisierung der CF card ausführen.

### So gelangen Sie in diesen Modus:

Drücken Sie den [MENU] Taster, um MENU anzuzeigen; wählen Sie PAGE D mit dem [3] SETUP Taster.

# LESEN DES DISPLAYS

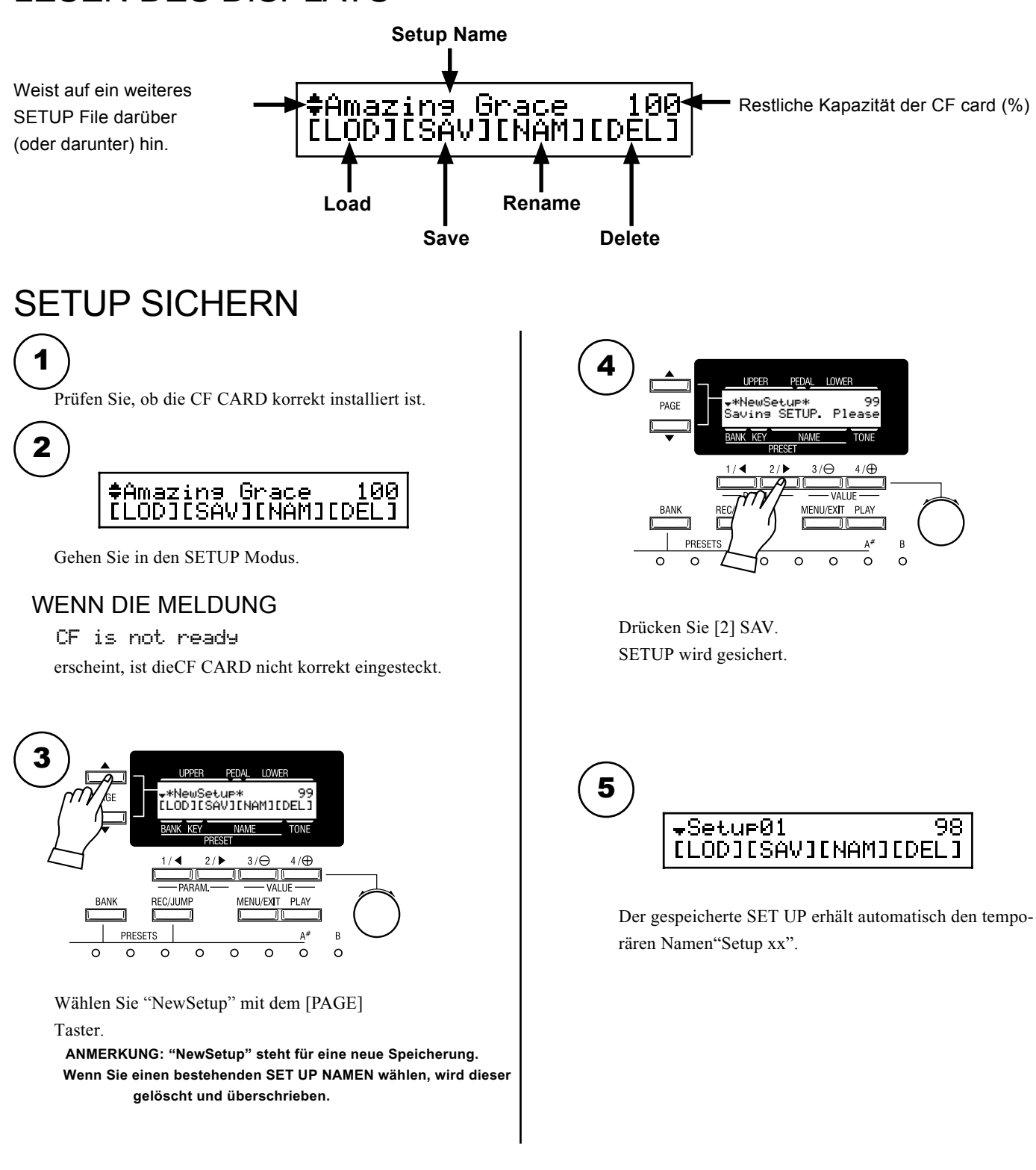

# ÄNDERN DES SETUP NAMEN

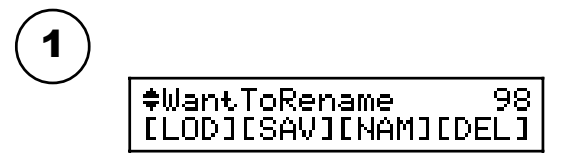

Wählen Sie das SETUP File, dessen Namen Sie ändern wollen.

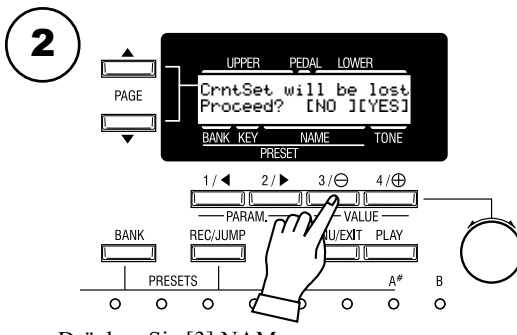

#### Drücken Sie [3] NAM.

# WAS BEDEUTET?

CrntSet will be lost Proceed? Wenn Sie den SETUP NAMEN ändern, wird der vorher auf dem Instrument gespeicherte SETUP neu geschrieben. Wenn Sie den aktuellen SETUP nicht verlieren wollen, drücken Sie [3] NO und speichern Sie den neuen als "NewSetup".

Wenn Sie [4] YES drücken, wird der SET UP geladen (= eingelesen) und der SETUP NAME Eingabemodus wird angezeigt.

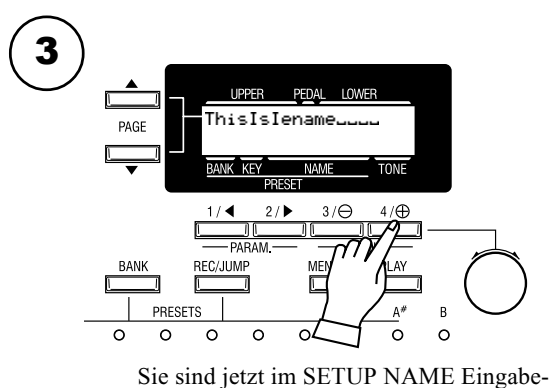

Modus.

# 4

Geben Sie den neuen SET UP NAMEN ein.

### **[PARAM] TASTER**

Bewegen Sie den Cursor. Sie können 16 Buchstaben verwenden.

#### **[VALUE] TASTER**

Wählen Sie damit die Buchstaben.

Sie können große und kleine Buchstaben, Zahlen und Zeichen/Symbole auswählen.

Wenn Sie diesen Taster drücken, während Sie den [REC/ JUMP] Taster drücken, kommen Sie an den Anfang bzw. ersten Buchstaben jedes Typs (= space, 0, A, a).

Auch mit dem [VALUE] Knopf können Buchstaben und Zeichen ausgewählt werden.

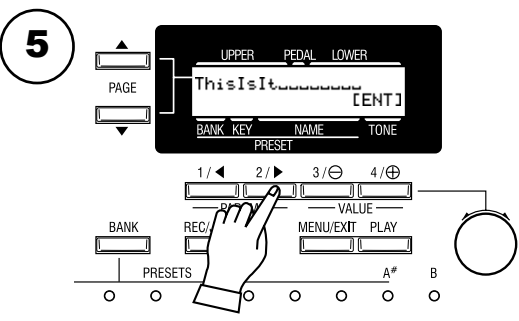

Bewegen Sie den Cursor mit Hilfe des [PARAM] Tasters ganz nach rechts. [ENT] erscheint.

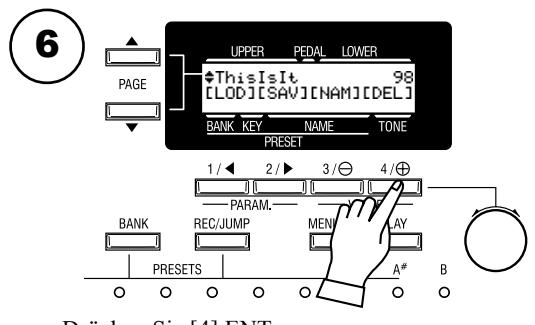

Drücken Sie [4] ENT. Der SETUP NAME wird geändert.

Nach dieser Operation werden die in der XK-3 gespeicherten Einstellungen durch den neu geladenen SET UP ersetzt. Sie sollten die Einstellungen deshalb vorher sichern.

1

Prüfen Sie, ob die CF card korrekt eingesteckt ist.

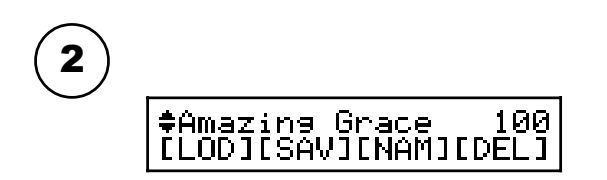

Gehen Sie in den SETUP Modus.

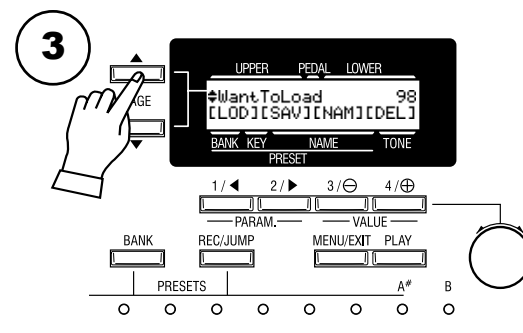

Wählen Sie das zu ladende SETUP File mit dem [PARAM] Taster.

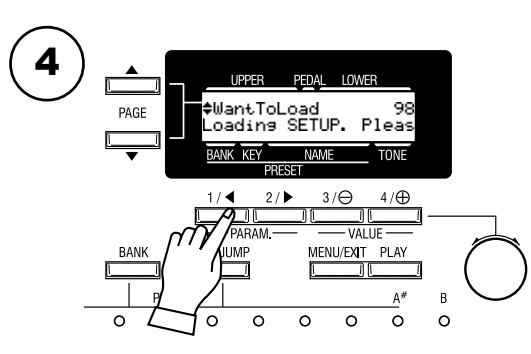

Drücken Sie [1] LOD. Der SETUP wird geladen.

# LÖ SCHEN DES SETUP

1

Prüfen Sie, ob die CF card korrekt eingesteckt ist.

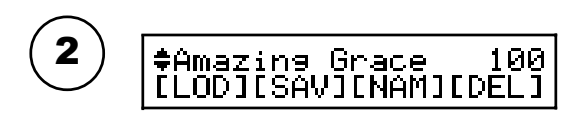

Gehen Sie in den SETUP Modus.

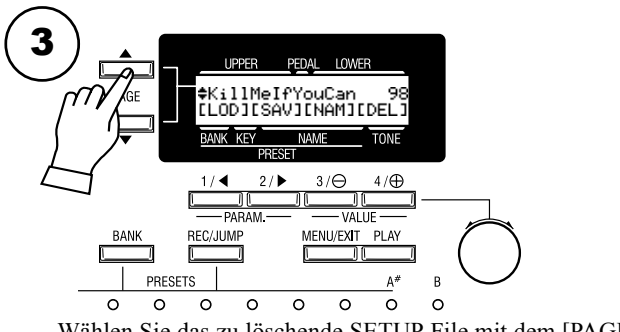

Wählen Sie das zu löschende SETUP File mit dem [PAGE] Taster.

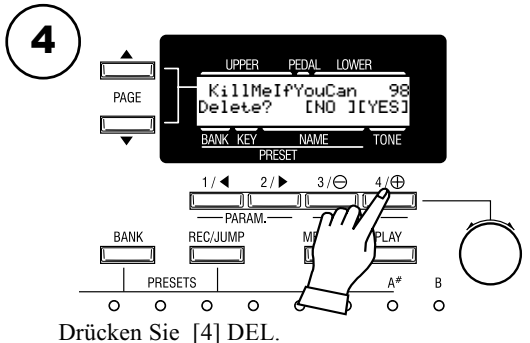

Die Bestätigungsmeldung wird angezeigt.

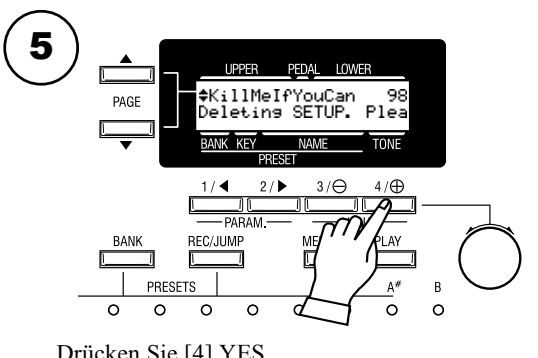

Drücken Sie [4] YES.

Der Löschvorgang wird ausgeführt. **ANMERKUNG: Wenn Sie die Daten nicht löschen wollen, drücken Sie [3] NO.**

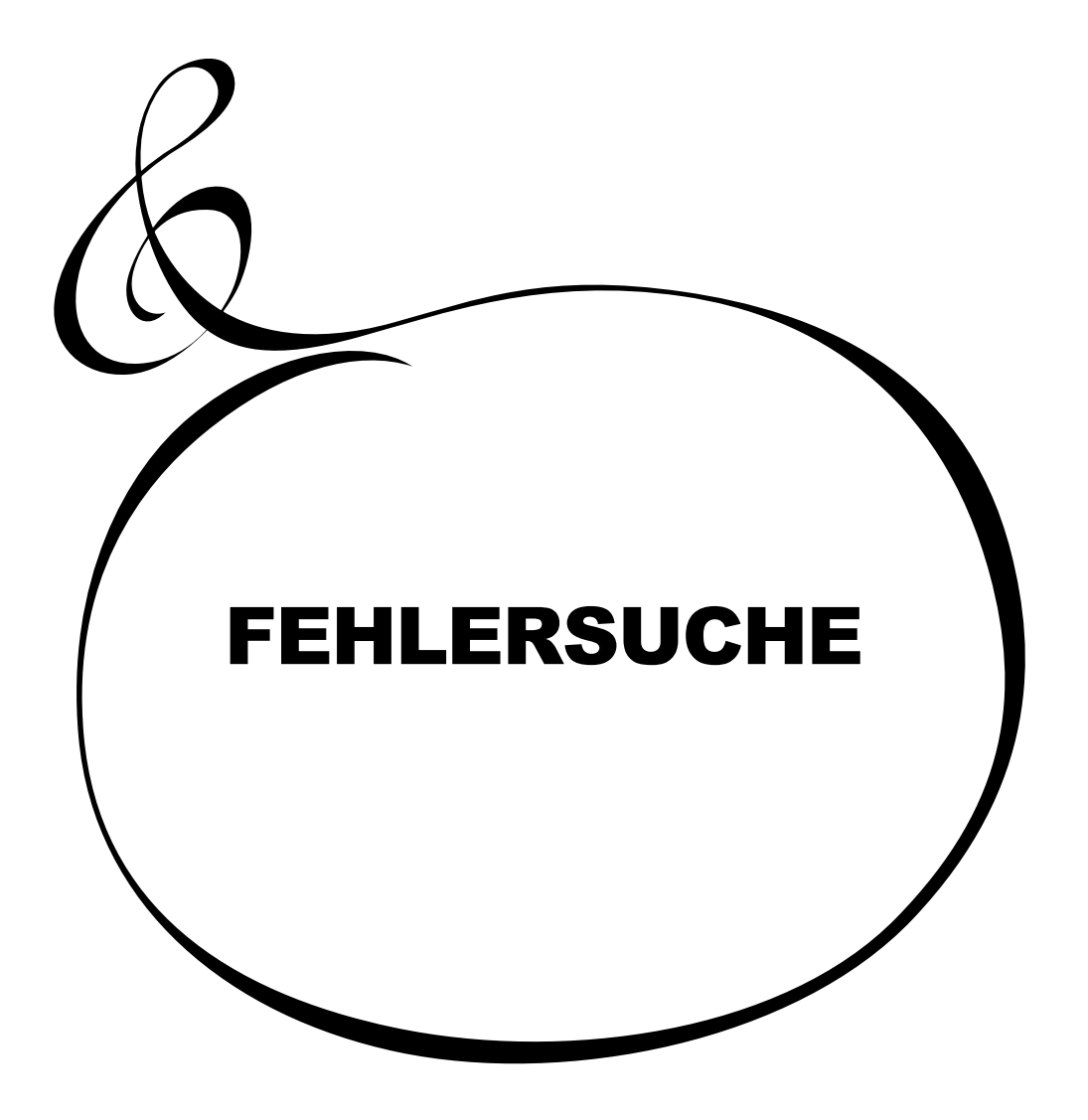

- Fehlfunktion der Taster, Tasten etc.
	- Schalten Sie den Netzschalter aus und dann wieder ein. Wenn dies nicht zum Erfolg führt, schalten Sie wieder aus. Jetzt schalten Sie während Sie den [REC/JUMP] Taster gedrückt halten den Netzschalter wieder ein. (ACHTUNG: Mit dieser Aktion werden sämtliche Parameter auf die Werkseinstellungen zurückgesetzt.)

Kein Ton beim Drücken einer Taste.

- Der MASTER VOLUME Regler ist ganz nach links gedreht. Erhöhen Sie die Lautstärke mit dem MASTER VOLUME Regler. (S. 10)
- LOCAL CONTROL ist ausgeschaltet (OFF). Schalten Sie sie ein (ON). (S. 86)
- Die SEND Buchse ist angeschlossen. Verwenden Sie die RETURN Buchse, um das Signal zurückzuführen (S.16).
- Expression ergibt keine Änderung.
	- Die Quelle für EXPRESSION SOURCE ist korrekt eingestellt. Setzen Sie EXPRESSION SOURCE im "CONTROL" Modusscreen korrekt. (S.60)

Der Ton ist verzerrt.

 Der Ton ist verzerrt, obwohl der Knopf für den [TUBE OVERDRIVE] nicht aufgedreht ist. Wenn Sie mit einem Combination Preset spielen, ist der aktuelle Wert ein anderer, als von der Knopfstellung angezeigt wird.

Schalten Sie den [TUBE AMP] Taster aus, oder drehen Sie den [TUBE OVERDRIVE] Knopf nach links, bis keine Verzerrung mehr auftritt. Sie können den aktuellen Drive Wert unter [TUBE AMP] (S. 39) ermitteln.

- Abhängig von den verwendeten Kopfhörern kann der Ton manchmal verzerrt sein, wenn der Regler für [MASTER VOLUME] auf Maximum steht. In solch einem Fall drehen Sie den [MASTER VOLUME] Regler auf Mittelstellung.
- Der Ton ist nicht sofort nach dem Einschalten zu hören.
	- Der [TUBE AMP] Taster ist eingeschaltet (ON). Die Vacuum Röhre benötigt ca. 10 bis 20 Sekunden Anheizzeit, nachdem der [TUBE AMP] Taster eingeschaltet wurde.
- ◆ Der Ton verzerrt nicht, obwohl der [TUBE OVERDRIVE] Knopf aufgedreht ist.
	- Wenn Overdrive Expression auf "EX-OD" ist, erfolgt keine Verzerrung, wenn der Wert von Expression zu niedrig ist. In diesem Fall erhöhen Sie den Expression Wert oder stellen Sie Overdrive Expression auf "OD-EX", wenn die Verzerrung unabhängig vom Expression Wert sein soll. (S. 71)

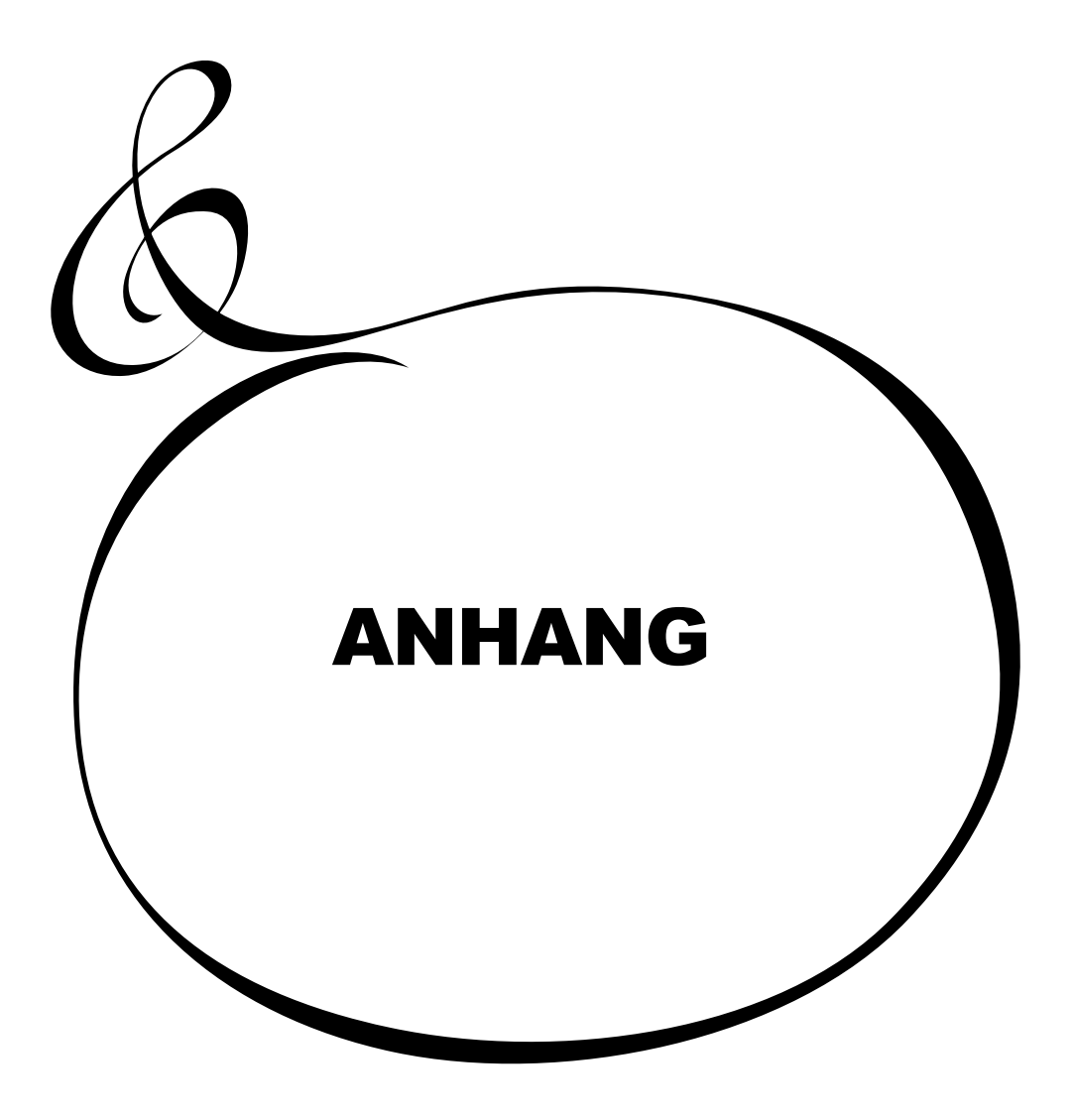

# 98 Anhang Custom Tone-Wheel Templates

# B-Type

#### Real B-3

Simuliert die klassische B-3 in gutem Zustand. Beinhaltet leichten Motorbrumm und etwas Einstreuungen.

#### 80's Clean

Simuliert eine B-3 wie aus den 80`ern. Beinhaltet reduzierte Einstreugeräusche.

#### Noisy

Alle möglichen Geräusche werden mit aufgenommen. Starker Motorbrumm und starke Einstreuungen.

### Mellow

#### Full Flats

Simuliert ideale Einstellung des Tonewheel Sets. Jedes Tonrad hat exakt die gleiche Einstellung.

#### Husky

Verminderter Mittenbereich.

#### Flute Lead

Verminderter Bass und verminderte Höhen im Vergleich zu "Husky".

## Brite

#### Classic X-5

Simuliert eine klassische X-5 in gutem Zustand. Volle Dreieckwellenform und gleichmäßige Ausgangssignale.

### Voxy Full

Der hellste Klang. Gut für Surfin' Music.

#### Cheap Tr.s

Simuliert eine minderwertige Transistor Orgel. Unzureichender Bass und wenig Höhen.

# MIDI Templates

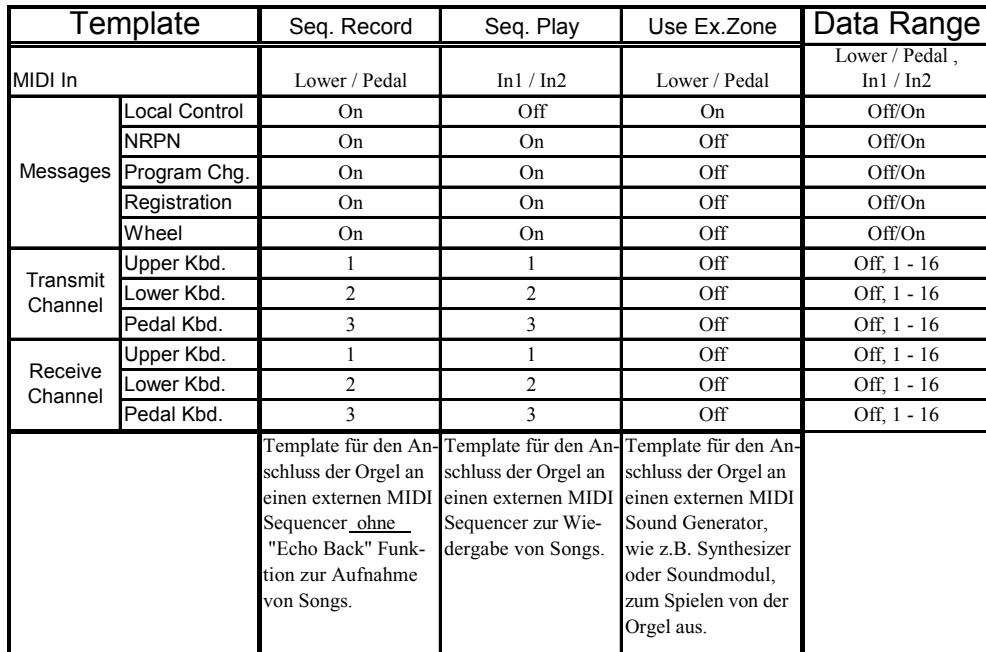

# 100 Anhang

# [Hammond Combo Organ] Date: 1-Apr-2004<br>MIDI Implementation Chart Date: 1-Apr-2004<br>Version: 1.0 Model: XK-3 Version: 1.0 MIDI Implementation Chart

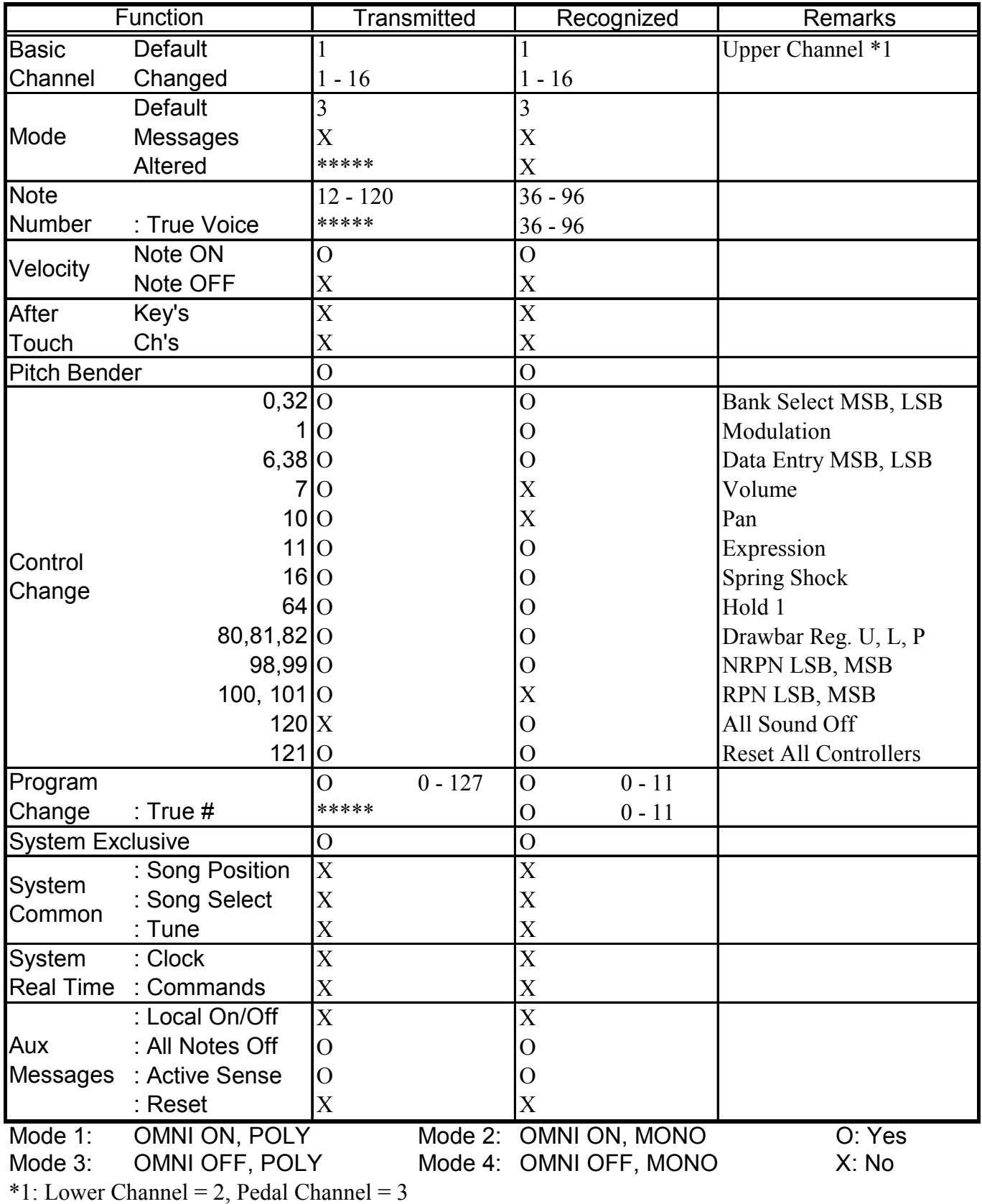

# Part und MIDI Messages

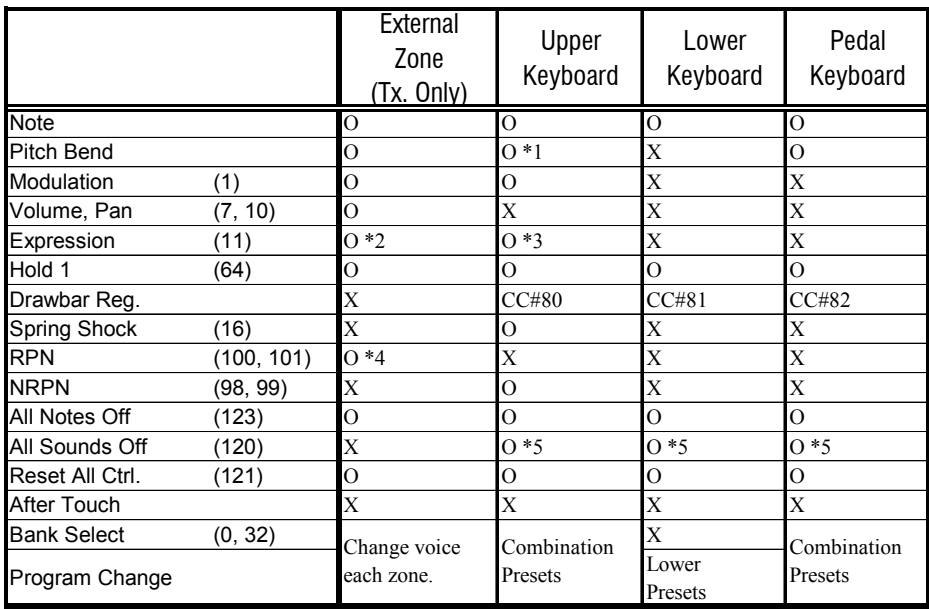

\*1: Für Upper und Lower.

\*2: Für jede Zone.

\*3: Für alle Parts (Audio gesteuert).

\*4: Grob Tune (für Transpose).

\*5: Nur für Rx.

# MIDI Information

#### [Channel Voice Message]

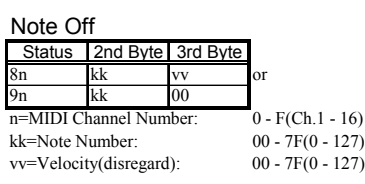

#### Note On

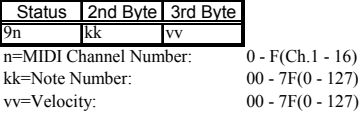

#### Control Change

Program Change messages etc. are received. The value set by the Control Change is not reset even when

#### **Bank Select**

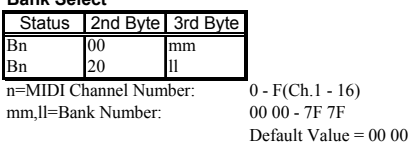

*However, when you send the Bank Select, be sure to send both Upper Byte(mm) and Lower Byte(ll). reserved. This device process the Lower Byte (ll) of the Bank Number as 00. Until you send the Program Change, the Bank Select process is*

#### **Modulation**

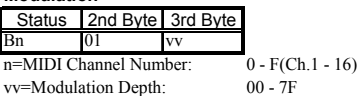

#### **Volume**

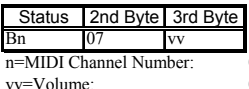

 $0 - F(Ch.1 - 16)$  $00 - 7F(0 - 127)$ Default Value =  $64(100)$ 

*the received message. The volume message is used to set the volume balance of each Ex. zone. It controls the volume of the Part corresponding to the MIDI Channel of*

**Pan**

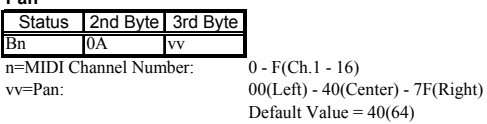

#### **Expression**

Status | 2nd Byte 3rd Byte Bn 0B vv n=MIDI Channel Number: 0 - F(Ch.1 - 16) vv=Expression:  $00 - 7F(0 - 127)$ 

Default Value =  $7F(127)$ 

#### **Spring Shock**

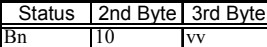

n=MIDI Channel Number: 0 - F(Ch.1 - 16)

vv=Any:

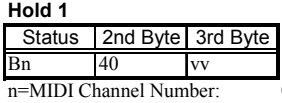

 $0-F(Ch.1 - 16)$ vv=Control Value: 00 - 7F(0 - 127) 0-63 = Off, 64-127 = On

#### Program Change

Status 2nd Byte Cn pp n=MIDI Channel Number: 0 - F(Ch.1 - 16) pp=Program Number *Upper Channel: Change Combination Preset. Lower Channel: Change Lower Preset only.*

#### Pitch Bend Change

Status 2nd Byte 3rd Byte En ll mm n=MIDI Channel Number: 0 - F(Ch.1 - 16)

mm=Upper Byte

ll=Lower Byte 00 00(-8192) - 40 00(0) - 7F 7F(8191)

#### [Channel Mode messages]

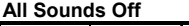

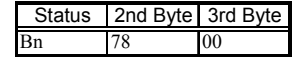

n=MIDI Channel Number: 0 - F(Ch.1 - 16) *When this message is received, all currently-sounding notes on the corresponding channel will be turned off immediately.*

#### **Reset All Controllers**

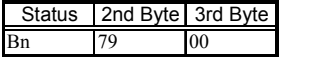

n=MIDI Channel Number: 0 - F(Ch.1 - 16) *When this message is received, the following controllers will be set to their reset values.*

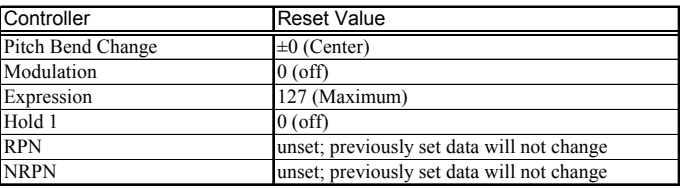

#### **All Notes Off**

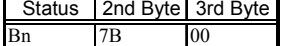

n=MIDI Channel Number: 0 - F(Ch.1 - 16)

*When All Notes Off is received, all notes on the corresponding channel will be turned off. However if Hold 1 is On, the sound will be continued until these are turned off.*

#### **NRPN MSB/LSB RPN MSB/LSB**

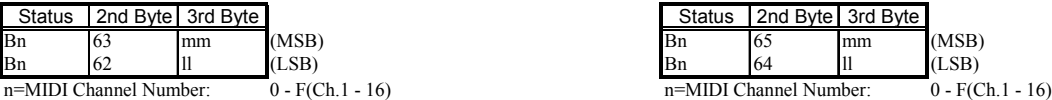

mm=Upper Byte of the Parameter Number designated by NRPN[MSB]. mm=Upper Byte of the Parameter Number designated by RPN[MSB]. ll=Lower Byte of same[MSB].<br> *Il*=Lower Byte of same[MSB].<br> *Ine value set by NRPN is not reset even if "Program Change", Ine Value set by RPN is not reset* 

*"Reset All controllers", etc. are received. "Reset All Controllers", etc.*

NRPN- "Non Registered Parameter Number"<br>The expansive range named NRPN is provided in the Control Change, The expansive range named RPN is provided in the Control Change, The expansive range named NRPN is provided in the Control Change, which function is specific on each equipment and not defined in the which function is specific on each equipment and not defined in the MIDI Standard. MIDI Standard.

When you use it, designate the parameter to control, by giving NRPN MSB and NRPN LSB (cc#101 and 100), and then set the value of the designated<br>and RRN LSB (cc#101 and 100), and then set the value of the designated parameter by the Data Entry MSB(cc#6). parameter by the Data Entry MSB(cc#6).

Once the NRPN parameter is designated, all the data entry received into Once the RPN parameter is designated, all the data entry received into the same channel after that is regarded as the change of the value of the same channel after that is regarded as the change of the value of the parameter. To avoide any mis-operation, we suggest you to set RPN Nu (RPN = 7F 7F), after setting the necessary parameter value. after setting the necessary parameter value.

On this sound module you can change the voice parameter by using NRPN.

#### **Data Entry**

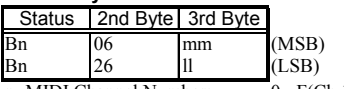

n=MIDI Channel Number: 0 - F(Ch.1 - 16) mm,ll=Value for the Parameter designated by RPN/NRPN.

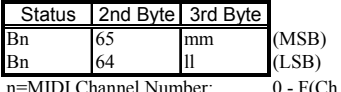

*The Value set by RPN is not reset by receiving the "Program Change", "Reset All Controllers", etc.* 

and RRN LSB(cc#101 and 100), and then set the value of the desgnated

parameter. To avoide any mis-operation, we suggest you to set RPN Null,

#### Master Coarse Tuning

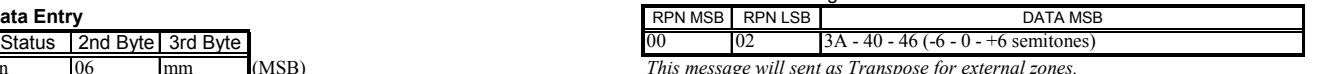

# Drawbar Data List

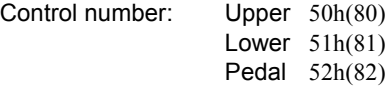

Data Map:

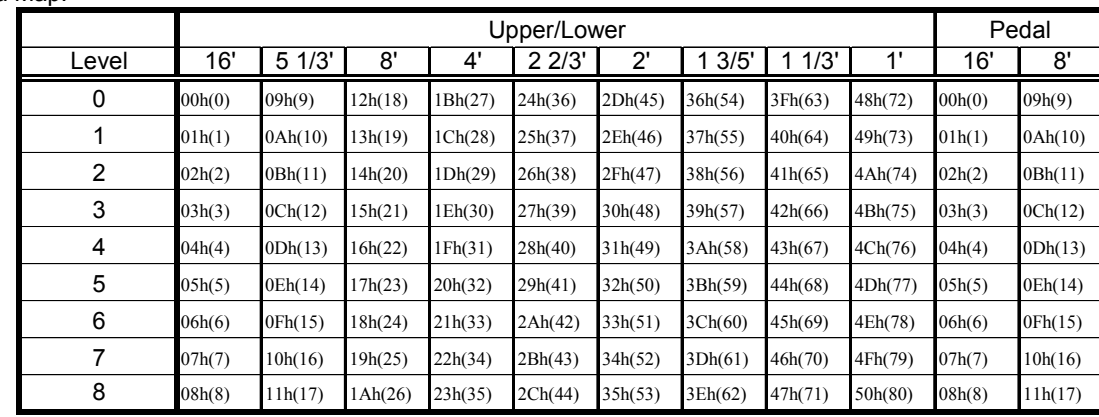

*ex: Set Lower 8' to level 7 via MIDI...* Bx 51 19 *(x=Lower Channel)*

# 104 Appendix

# System Exclusive Message

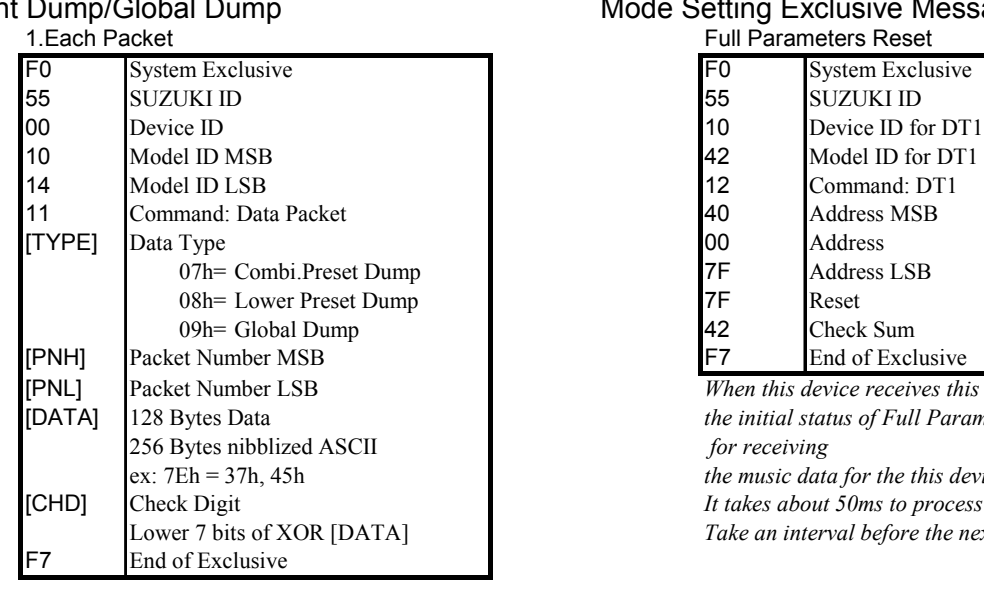

#### 2.Acknowledge

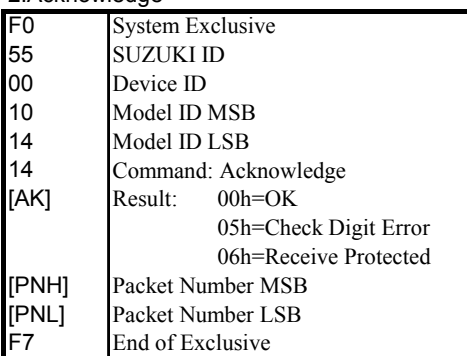

### 3.Hand shake communication

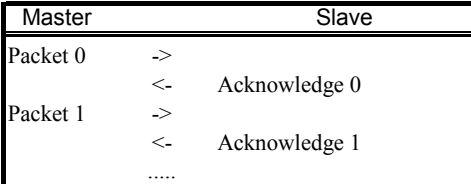

*This device will wait for 20ms if no acknowledges is received and transmit the next data of the packet number. (One Way Transfer)*

# NRPN Switch

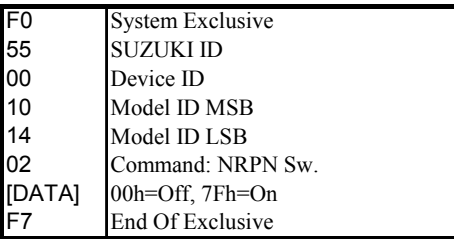

*When this device receives this message, switch Tx&Rx NRPN in Control channel.*

# Current Dump/Global Dump Mode Setting Exclusive Message

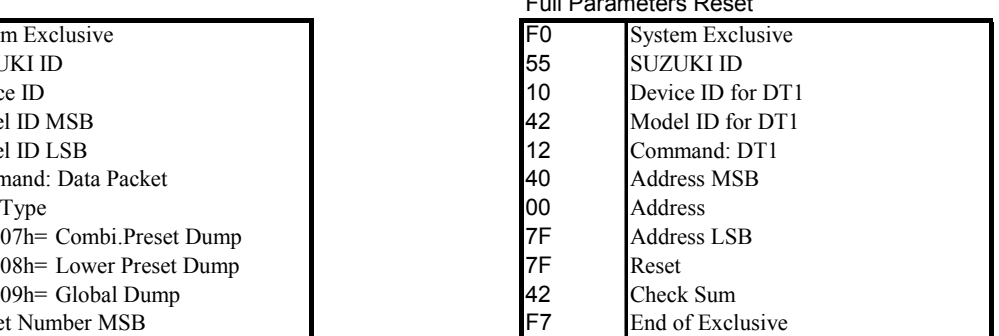

When this device receives this message, it is reset to the initial status of Full Parameter, and gets ready for receiving

the music data for the this device correctly.

It takes about 50ms to process this message. Take an interval before the next message.

# Global Parameters

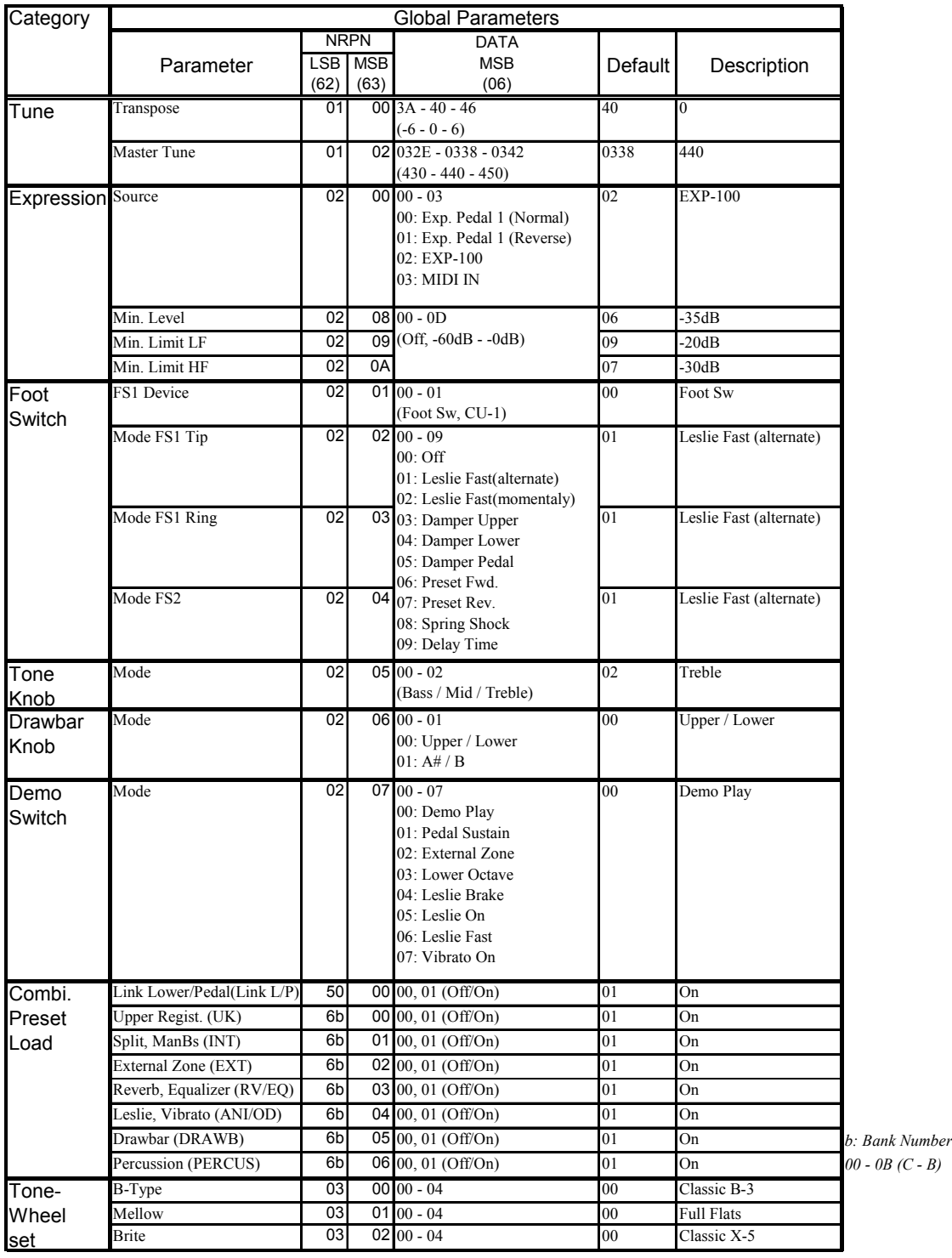

# Tone-wheel Parameters

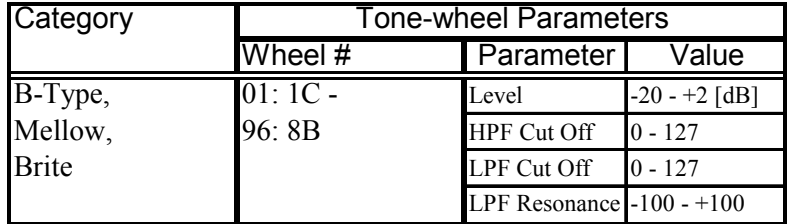

# **106** Anhang Preset Parameters

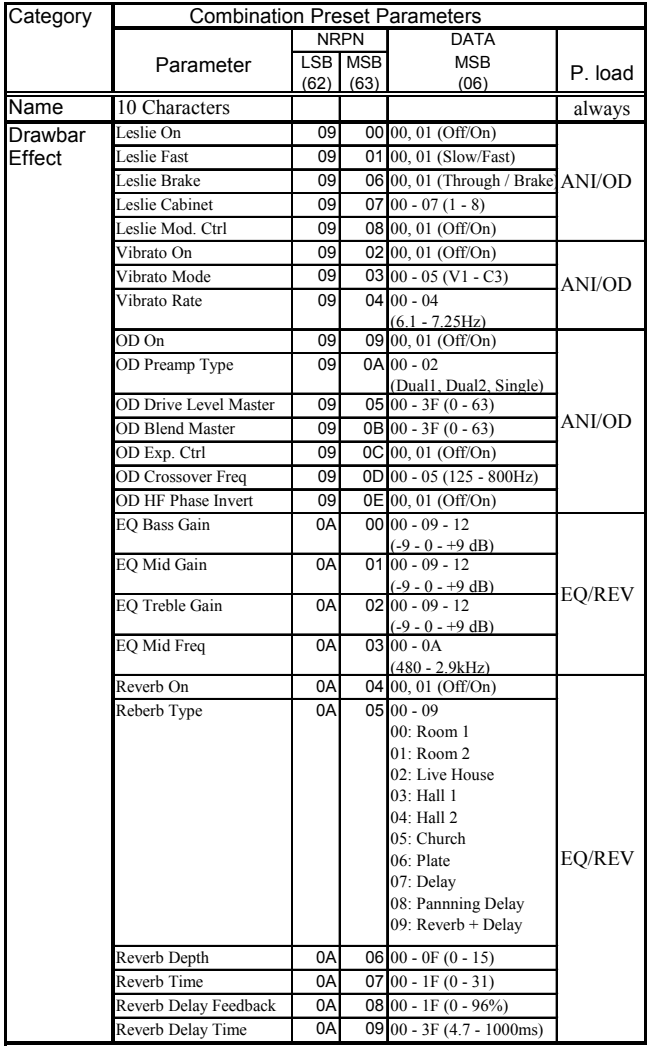

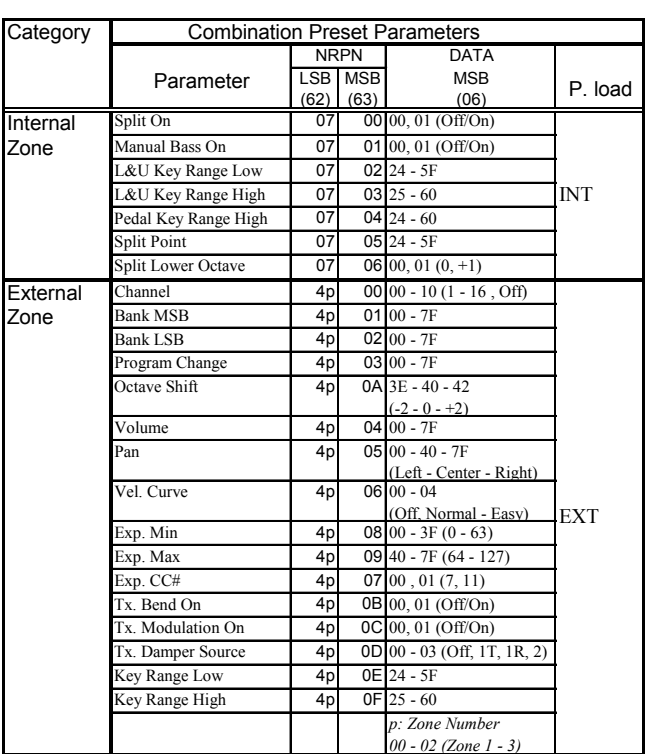

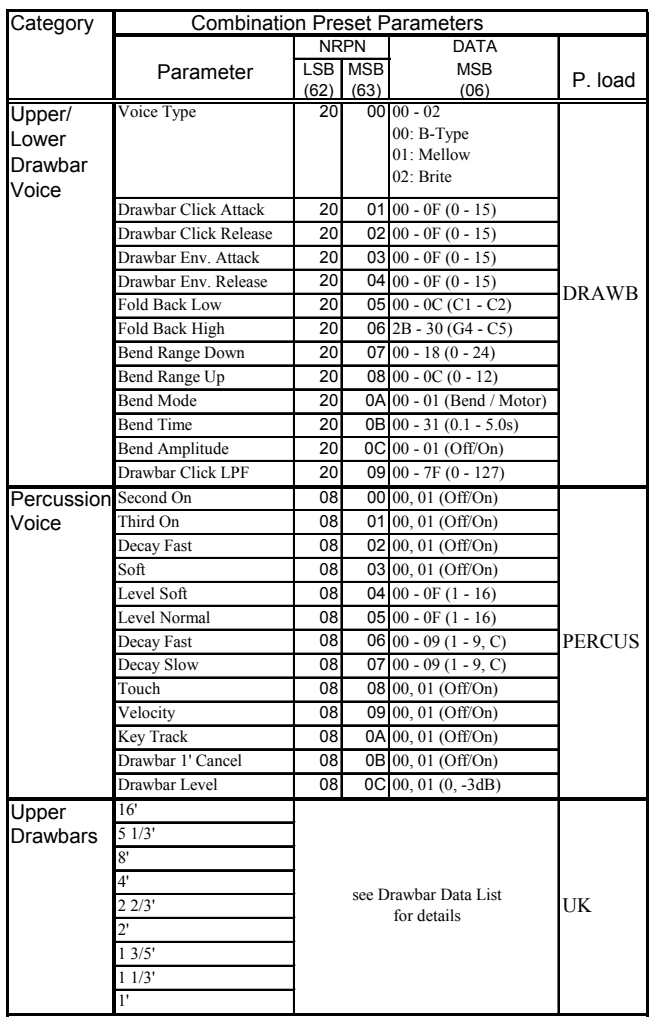

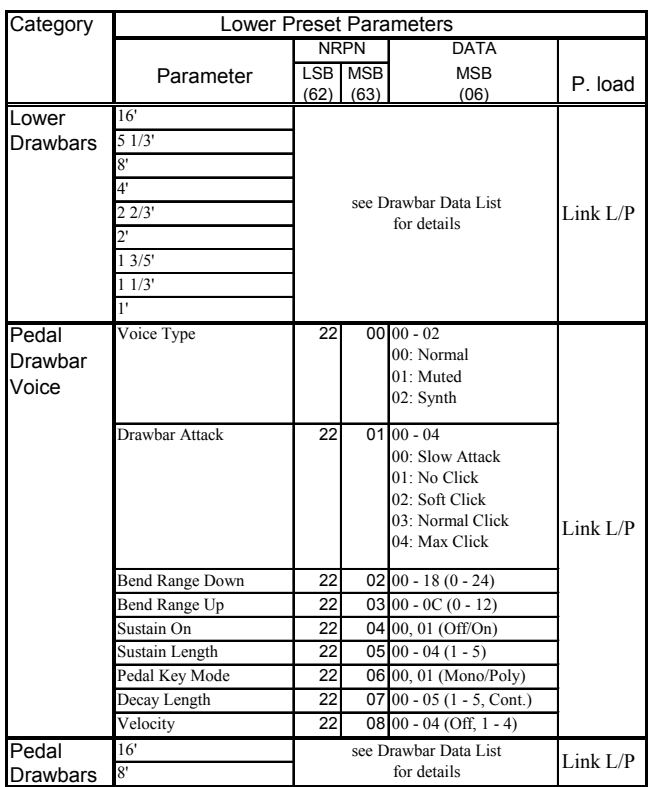

# Leslie Parameters

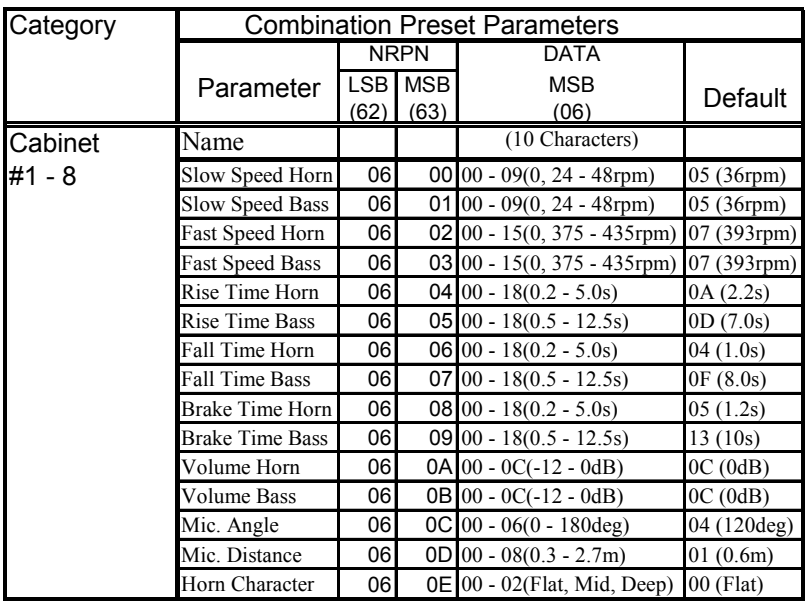

# System Parameters

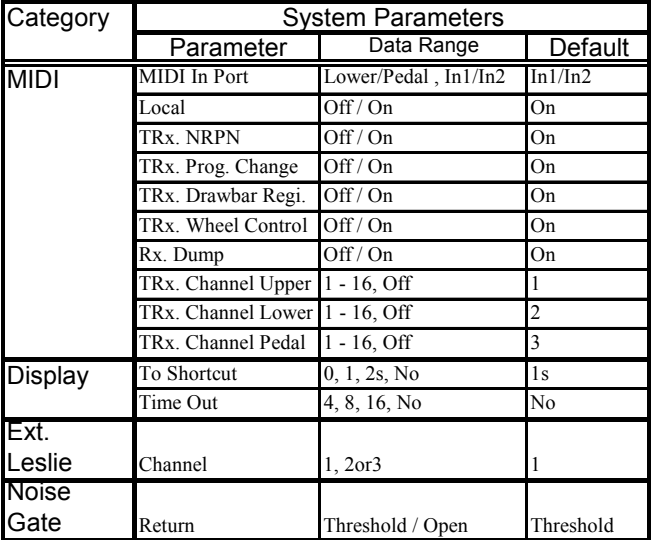

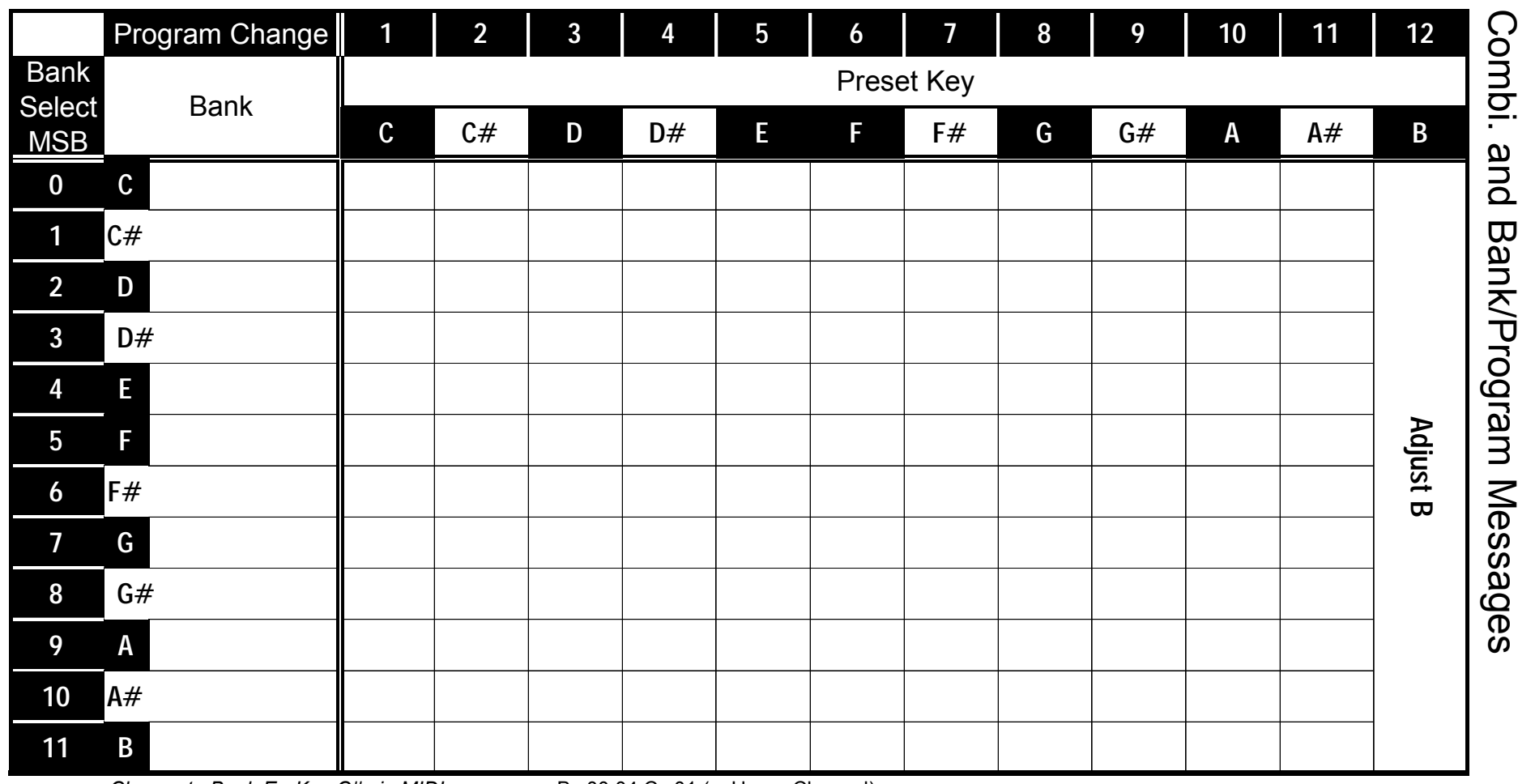

*ex: Change to Bank E - Key C# via MIDI...* Bx 00 04 Cx 01 (x=Upper Channel)

Anhang 109
## 110 Anhang **Specifications**

#### Sound Generator

2 x VASE III as Digital Tone-wheels

#### Keyboard

73 (61 + 12 Preset keys) Water Fall with Velocity

#### Harmonic Drawbars

Upper 9 Pitches, B-type/Mellow/Brite Lower 9 Pitches Pedal 2 Pitches, Muted/Normal/Synth

#### **Percussion**

**Tabs** Second On, Third On, Fast Decay, Soft

#### Adjustable

Touch, Velocity, Decay (Fast, Slow) Level (Soft, Normal)

#### Tuning

Master 430 - 450 1Hz Steps Transpose  $-6 - 0 - +6$  semitones

#### Effects

Internal Leslie On, Fast, Brake Digital, 2 Rotors

#### Vibrato and Chorus V1, V2, V3, C1, C2, C3 Upper&Lower On/Off

Speed: 5(6.10 - 7.25Hz) Pre-amp

Preamp On, Overdrive Vacuum tube amplifier

**Equalizer** 3 Bands

Reverb

10 Programs Sustain

5 Lengths (Pedal)

#### Internal Zone

Tabs Split Manual Bass Adjustable Map Low, High Split Point Lower Octave Pedal Top key

#### Combination Presets

12 banks x 11 Presets + Adjust B Switchable: Link/Independent

#### Controllers

Switches Power On / Off Rotary Controllers Master Volume Tube Overdrive Tone Wheels

Pitch Bend Modulation

#### **Display**

20-characters, 2 lines with 9 control switches and Rotary encoder

#### Storage

CompactFlash card slot

#### MIDI

Templates: 3 modes Zoned 3 parts and Keyboard Ch.

#### Connections

AC Inlet MIDI In1, In2, Out Exp. Pedal 1, 2, Foot Switch 1, Effect Send, Return, Line Out L/Mono, R, Headphone, 11-pin Leslie

#### Dimension

119(W) x 40 (D) x 12(H)cm

#### **Weight**

 $19.5kg$ 

## <u>HAMMOND XK-3</u>

# **Demonstration Songs and Composers**

### Playing the demonstration performance:

- 1. Touch the [DEMO] Button.
- 2. Select the song by using [PAGE] Button.
- 3. Touch the  $[4]$  Button to play.

#### Songs / Composers

#### 1. B-3 Crazy 2. 3. 4. 5. **Joey DeFrancesco** Acid Wash **Tony Monaco** Shooting Star **Daisuke Kawai** B-3 Cookin' **Deryl Winston** Liberation **Takanobu Masuda**

#### Joey DeFrancesco

Joey started playing at the age of four. He recalls, "I could just play. I was already hearing Jimmy Smith and stuff like that around the house. Then one time my Dad, "Papa John" DeFrancesco, brought the Hammond organ home from the gig. When I heard that sound I really got into it. My Dad guided me in the right direction, the do's and the don'ts, but he was never very forceful about it." At the age of 10, Joey was already playing for money on weekend gigs. By high school, he was working steadily around Philadelphia, receiving first-hand instruction from the top-shelf organists who come through the city such as Jimmy Smith, Jack McDuff, and numerous others. His high visibility career kicked off when Miles Davis asked Joey to join his late 80s band. Joey then signed a contract with Columbia that resulted in five records from 1989 to 1994. With the release of his album, "All of Me" in 1989, Joey emerged on the jazz scene. The global jazz community has credited Joey and his recordings, from the late 1980s and early 1990s, as the singular sensation for rekindling a love for the Hammond B-3 organ. In 2003, Joey and his band released their latest hit CD, "Falling in Love Again". This CD featured the Hammond "New" B-3 organ. For the year 2002/2003, the magazine Downbeat chose Joey as "the Jazz Organist of the Year". Currently Joey is very active at Hammond Suzuki. Besides participating at dealer promotions, national conventions, concerts, and clinics, he contributes to Hammond product development.

#### Tony Monaco

Tony started playing the accordion when he was eight years old. When he was twelve, he was given a Jimmy Smith album and instantly knew that Jazz Organ was his calling. Tony began playing in Jazz nightclubs around Columbus Ohio while he was still learning the art of Hammond B3 organ. He was influenced by hometown Organists such as Hank Marr and Don Patterson. Tony's newfound fascination led him to jazz organ legends Jimmy McGriff, Richard "Groove" Holmes, Charles Earland, Jack McDuff, and Dr. Lonnie Smith. Here he found an unlimited source of inspiration : he just couldn't get enough! On Tony's sixteenth birthday, he received a phone call from Jimmy Smith. This was a great honor and really boosted his enthusiasm as an organist. When he was twenty, Jimmy Smith invited Tony to come play with him at his club in Woodland Hills LA., California. An experience Tony would never forget. In April 2000, Tony met jazz Organist Joey DeFrancesco while Joey was playing in Columbus, Ohio. The two of them became instant friends. Joey recognized Tony's talents right away and offered to produce a CD for him. Tony's recording "Burnin' Grooves" sparked international attention. Tony now travels and plays the "New B3" organ as his relationship with Hammond Suzuki has grown.

#### Daisuke Kawai

Started music career as a studio musician in 1989. Has supported Cornelius, Shinji Takeda and, recently, the Morning Musume, Ayumi Hamasaki, and coba, etc.

Actively performing with his own band "Tone Wheels", and the new unit "Opus".

#### Deryl Winston

Deryl Winston is a long time resident of San Diego. He began playing the Hammond Organ at age 14 while still living in his native home of Seattle Washington. Deryl was tutored by two of the finest Gospel musicians in the form of his mother Alice Winston (a concert pianist) and Aunt Jean McGraw (Hammond Organist). It was not long before many in the Seattle area became familiar with Deryl and the amazing talent and skill he showed on the Hammond Organ. By early 2000, Deryl was introduced to the Executives at Hammond Suzuki USA. They were very impressed with Deryl and invited him to the Annual Namm Convention in Anaheim Ca. to become one of their artist's. Deryl still continues to travel in the capacity as a Hammond Concert Artist. He provides dedication concerts and conducts seminars on Hammond Organ and it's importance in Gospel music. He's very thankful and proud to represent such a fine company as Hammond Suzuki USA. Deryl's motto is "You ain't Jammin, unless there's a Hammond"!

#### Takanobu Masuda

Started playing the organ when small. Has been interested in the Hammond Organ since about 15. Purchased the new X-5 and Leslie #760 at the age of 18, then studied mainly Rock style performance and approach.

Later, as a session keyboardist, joined the recordings and lives of various artists. Now gives advice to the makers (Hammond Suzuki) about the XB/XM series from the viewpoint of a professional musician.

- **All the copyrights of these demo-songs belong to Suzuki Musical Inst. Mfg. Co., Ltd.**
- **Reproducing these demo-songs for use other than listining individually is prohibited by law.**
- **While the demo-songs are playing, the controllers do not function, except [MASTER VOLUME], [LESLIE BRAKE], [LESLIE ON], [LESLIE FAST], [VIBRATO & CHORUS] and [REVERB].**

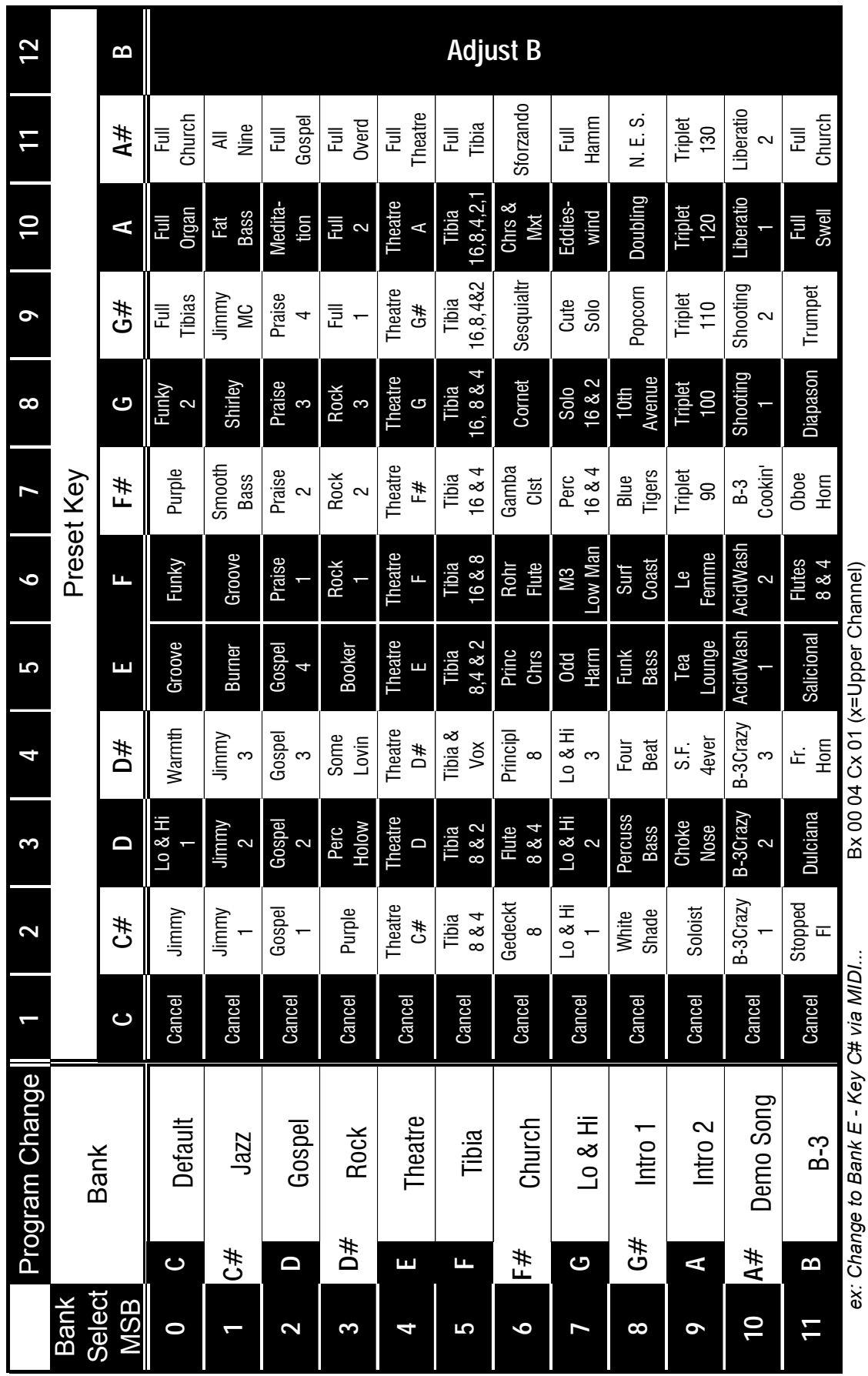

**Factory Presets**

## <u>HAMMOND XK-3</u>

 $\tilde{\varepsilon}$ 

<sup>00457-40100</sup> V1.0 Printed In Japan

## **SERVICE**

Hammond entwickelt und verbessert seine Produkte ständig weiter und behält sich deshalb das Recht vor, Änderungen ohne Ankündigung vorzunehmen. Obwohl alle Anstrengungen gemacht wurden, diese Anleitung mit großer Sorgfalt zu erstellen, kann Fehlerfreiheit nicht garantiert werden.

Für weitergehende Hilfe wenden Sie sich bitte an Ihren authorisierten Hammond Händler. Wenn Sie darüberhinaus noch Hilfe benötigen, kontaktieren Sie Hammond unter den folgenden Adressen:

In the United States Contact:

Für Europa:

HAMMOND SUZUKI USA, Inc. 733 Annoreno Dr. Addison, IL 60101 UNITED STATES

HAMMOND SUZUKI EUROPE B.V. IR. D.S. Tuynmanweg 4A 4131 PN Vianen THE NETHERLAND

All other countries contact:

HAMMOND SUZUKI Ltd. 25-11, Ryoke 2 Chome Hamamatsu 430-0852 (Shizuoka) JAPAN

Website: www.hammondorganco.com

E-mail: Info@hammondsuzuki.com Website: www.hammondsuzuki.com Website: www.suzuki-music.co.jp

Technische Unterlagen und Ersatzteile können Sie bei den obigen Adressen erhalten. Für Deutschland wenden Sie sich an HAMMOND SERVICE DEUTSCHLAND Berger Str. 62 95119 Naila Tel. 09282-1076 email: hammondservice-ger@t-online.de.

> Hersteller: SUZUKI MUSICAL INSTRUMENT MFG. CO., Ltd. 25-12, Ryoke 2 Chome Hamamatsu 430-0852 (Shizuoka) JAPAN

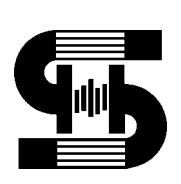